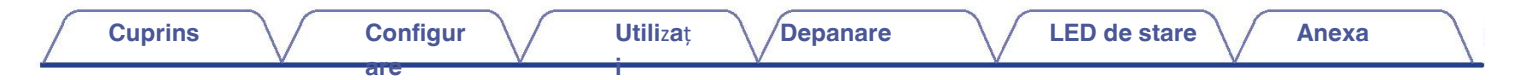

# **DENON®**

# **DHT-S716H**

**BAR**Ă **DE SUNET DE RE**Ț**EA**

# **Manualul**

# **proprietarului**

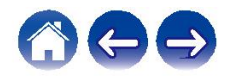

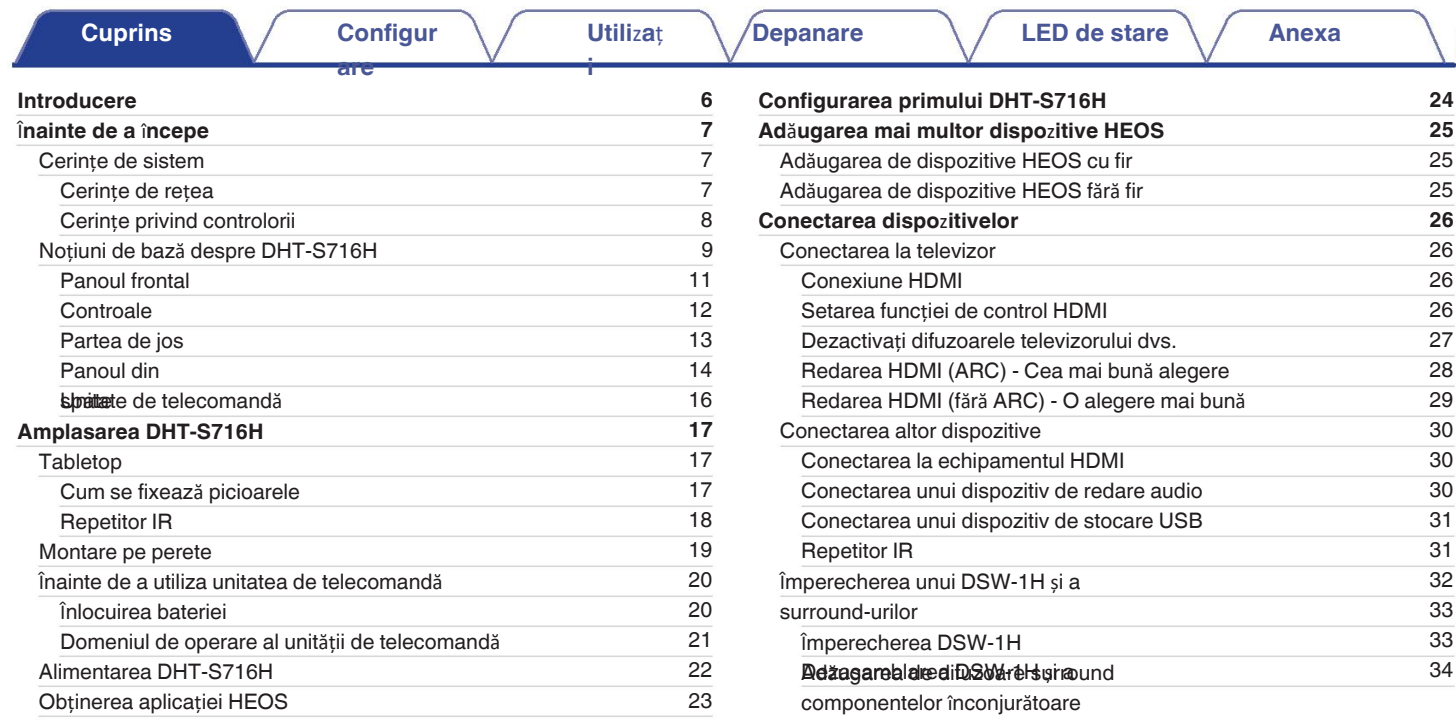

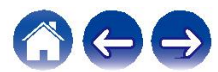

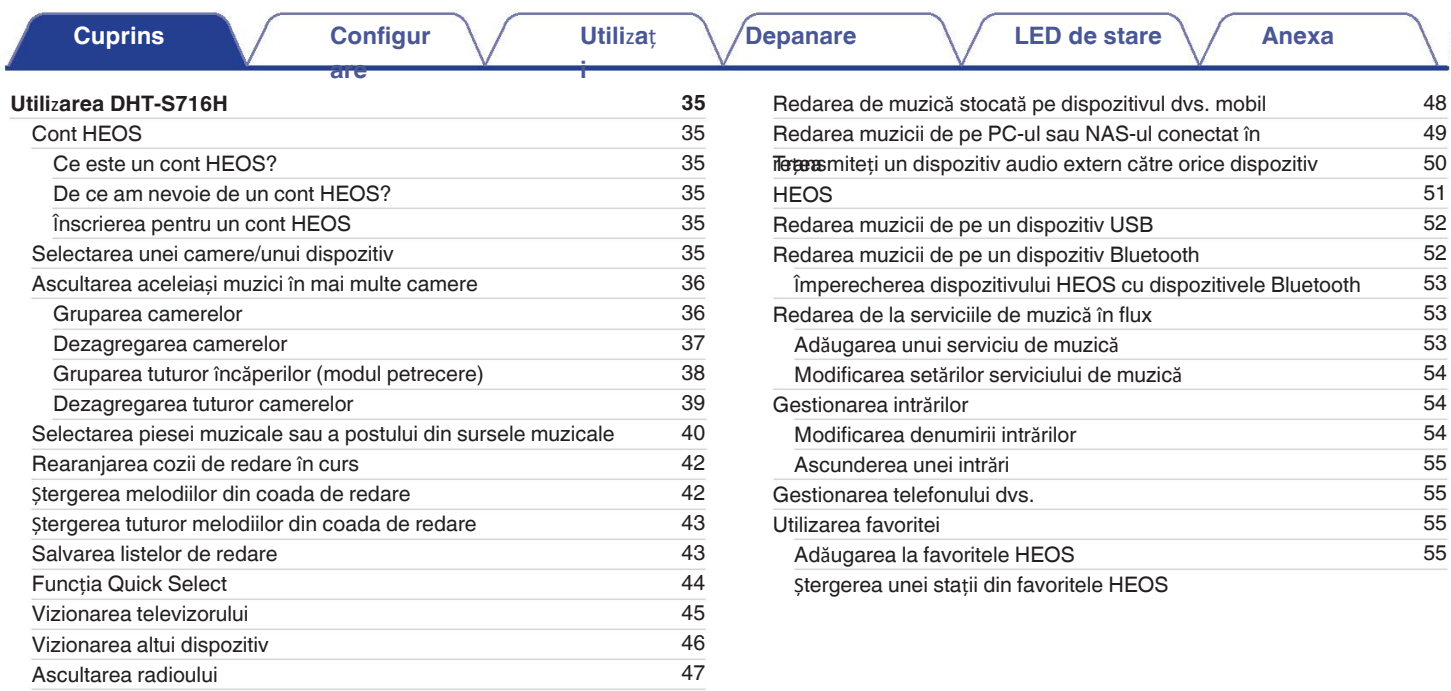

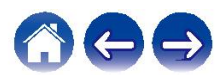

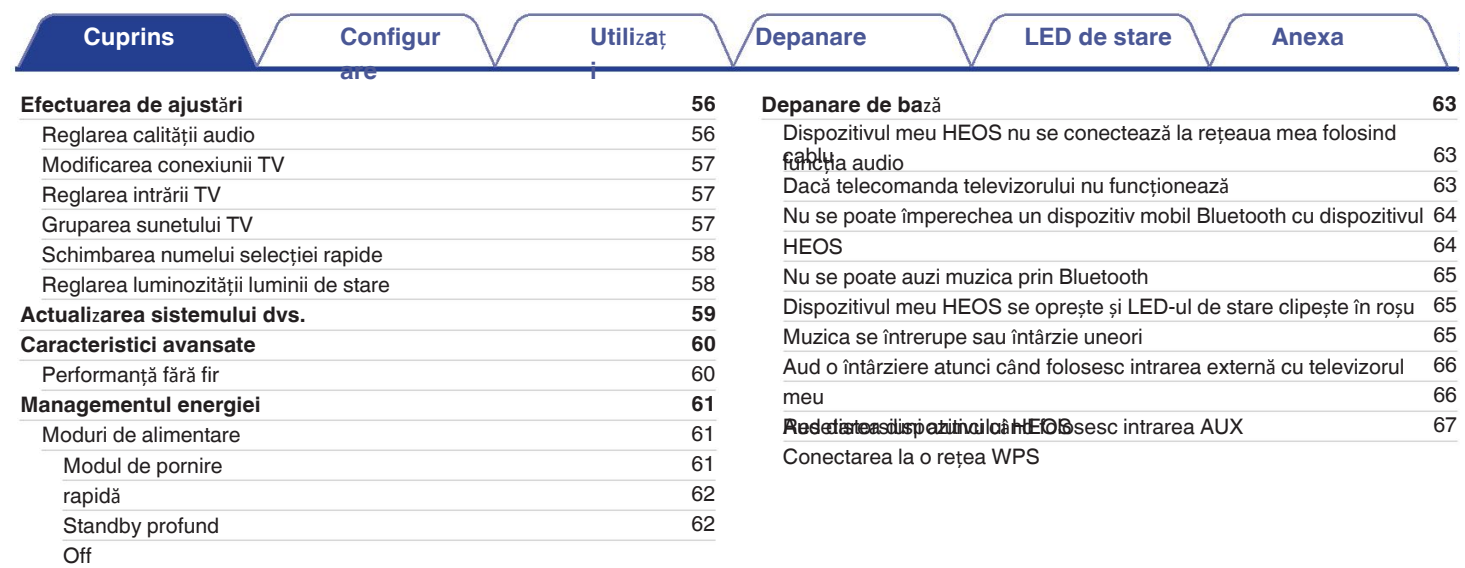

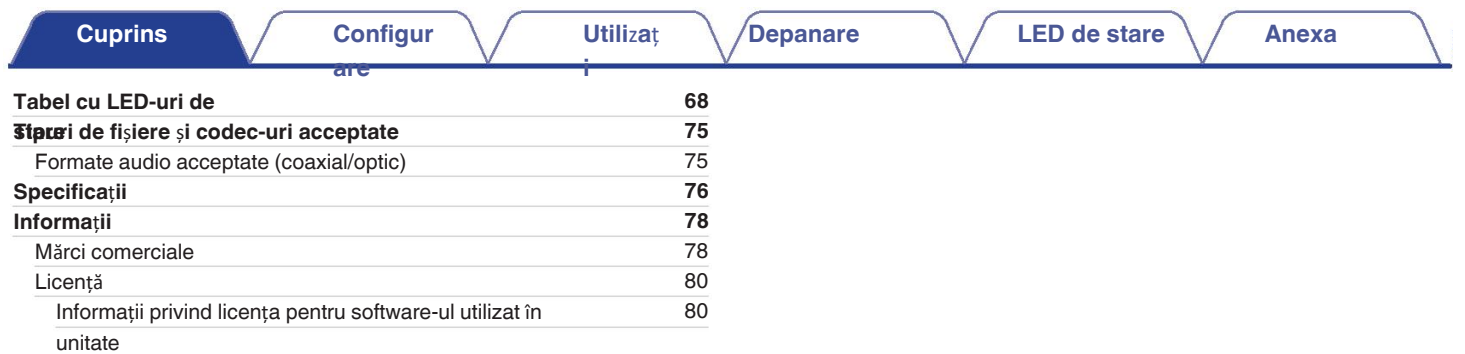

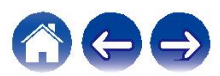

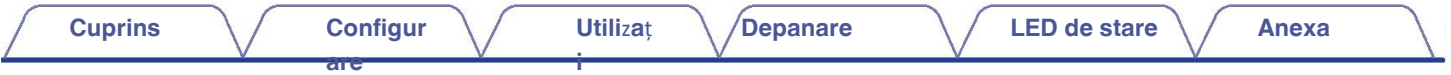

Vă mulțumim că ați achiziționat acest produs Denon. Pentru a asigura o funcționare corectă, vă rugăm să citiți cu atenție acest manual de utilizare înainte de a utiliza produsul.

**NOT**Ă

0 ACEST DOCUMENT CONȚINE INFORMAȚII CARE POT FI MODIFICATE FĂRĂ NOTIFICARE PREALABILĂ.

# **Introducere**

DHT-S716H face parte din sistemul de sunet multi-room wireless HEOS, care vă permite să vă bucurați de muzica preferată oriunde și peste tot în jurul dvs. casa ta. Utilizând rețeaua dvs. de domiciliu existentă și aplicația HEOS de pe dispozitivul dvs. iOS sau Android™, puteți explora, naviga și reda muzică din propria bibliotecă muzicală sau de la numeroase servicii de streaming online.

- 0 Sunet multi-room adevărat redați melodii diferite în camere diferite sau aceeași melodie în fiecare cameră
- 0 Utilizează rețeaua wireless existentă de acasă pentru o configurare rapidă și ușoară
- 0 Sincronizare audio la microsecunde, lider în industrie, între dispozitivele HEOS
- 0 Calitatea audio legendară Denon
- 0 Dacă vă grăbiți, puteți să vă bucurați de muzică cu un sunet excelent în cel mai scurt timp, urmând pașii descriși în Ghidul de pornire rapidă (furnizat).

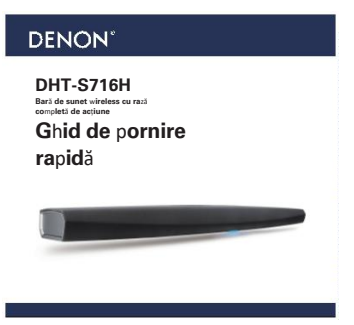

Vă rugăm să continuați să citiți acest manual de utilizare pentru informații mai detaliate despre caracteristicile și beneficiile DHT-S716H.

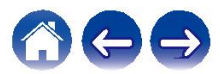

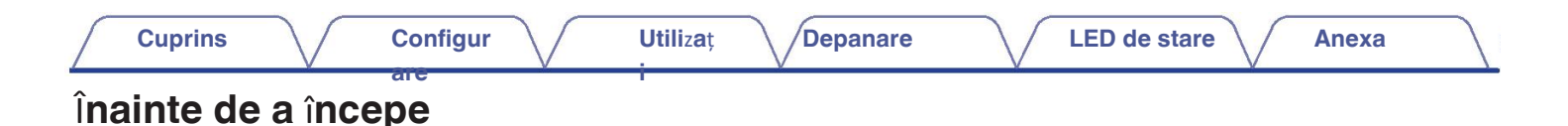

**NOT**Ă

• Dacă ați instalat deja cel puțin un dispozitiv HEOS, treceți la secțiunea "Ad ugarea mai multor dispozitive HEOS" ( $\mathbb{CP}$  p. 25).

# **Cerin**ț**e de sistem**

Înainte de a începe instalarea primului dispozitiv HEOS, asigurați-vă că înțelegeți și îndepliniți câteva cerințe de bază.

## o **Cerin**ț**e de re**ț**ea**

**Router wireless** - Pentru a putea utiliza sistemul de muzică HEOS, trebuie să aveti o retea wireless (Wi-Fi) sau ethernet functională în casă. Chiar și atunci cân conectat la o retea Ethernet, este necesară o conexiune Wi-Fi la router pentru a controla sistemul cu ajutorul aplicației HEOS Control. În cazul în care nu aveți rețea fără fir, vă rugăm să contactați dealerul Denon local sau un comerciant de produse electronice pentru a vă ajuta la achiziționarea și instalarea unei rețele f rețeaua dvs.

acasă.

Conexiune la internet de mare viteză - HEOS accesează internetul pentru a transmite muzică în casă de la multe servicii populare de muzică online. HEOS e este, de asemenea, conceput pentru a vă oferi actualizări de software, care sunt furnizate prin intermediul conexiunii la internet de acasă. Serviciile DSL, cablu vor

oferă cea mai bună experiență și fiabilitate. Este posibil să aveți probleme de performanță în cazul conexiunilor la internet mai lente, cum ar fi serviciile bazate p

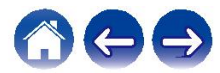

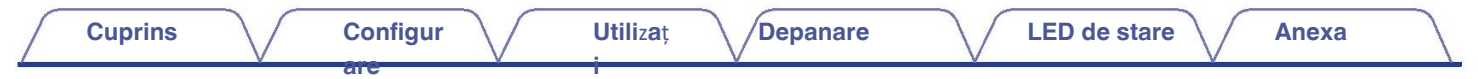

## ■ Cerințe privind controlorii

Puteți controla sistemul de sunet wireless HEOS cu mai multe camere utilizând aplicația gratuită HEOS pe orice dispozitiv mobil iOS sau Android care îndeplin

următoarele condiții

cerințe minime:

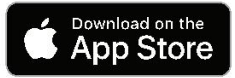

#### **Cerin**ț**e minime pentru iOS**

- 0 iOS versiunea 8.0 sau o versiune ulterioară
- iPhone® 4S sau mai nou
- iPad® 2 sau mai nou 0
- iPod touch® (generația a 5-a) sau mai nou

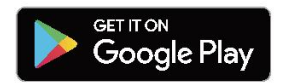

#### **Cerin**ț**e minime pentru Android**

0 Android OS versiunea 4.0 sau mai recentă 0

Toate rezoluțiile

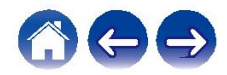

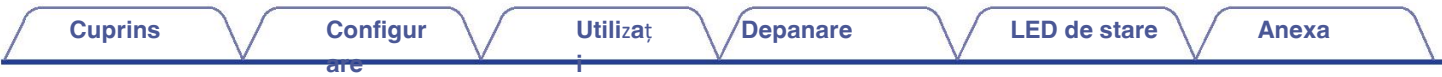

# **No**ț**iuni de ba**ză **despre DHT-S716H**

Despachetați DHT-S716H din cutie și verificați dacă sunt incluse următoarele elemente:

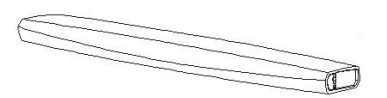

Garanție Cablu de

DHT-S716H Ghid de pornire

rapidă

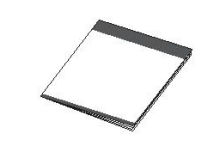

Instrucțiuni de

siguranță

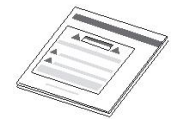

Cablu de configurare de 1/8 inch

(3,5 mm)

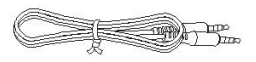

(numai pentru modelul din America de Nord)

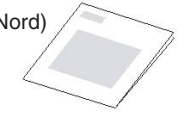

alimentare

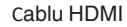

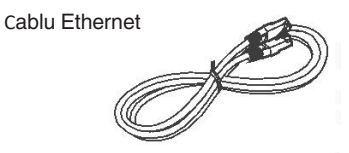

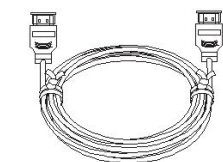

Cablu optic

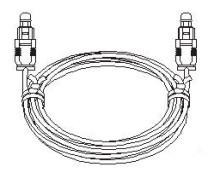

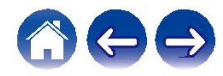

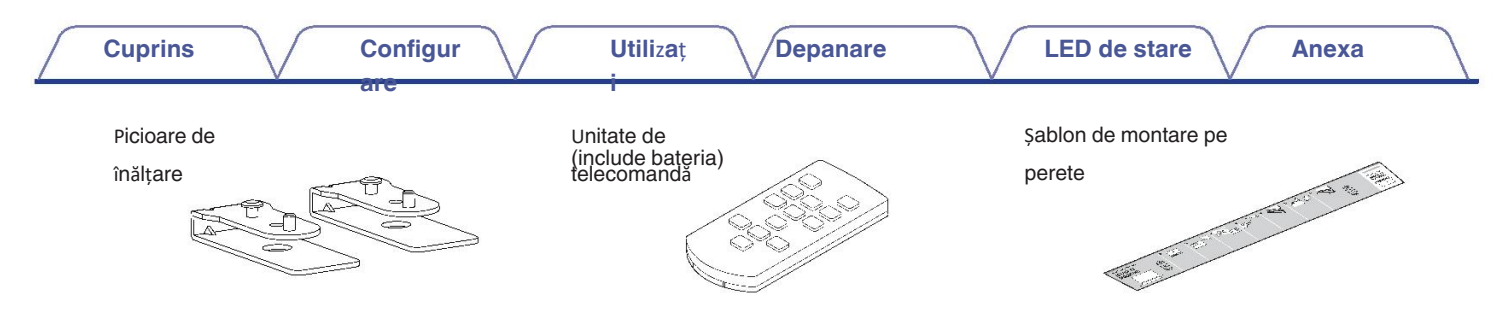

#### **NOT**Ă

Vă rugăm să folosiți cablul de alimentare inclus în cutie pentru 0 dispozitivul dvs.

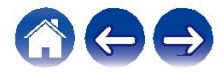

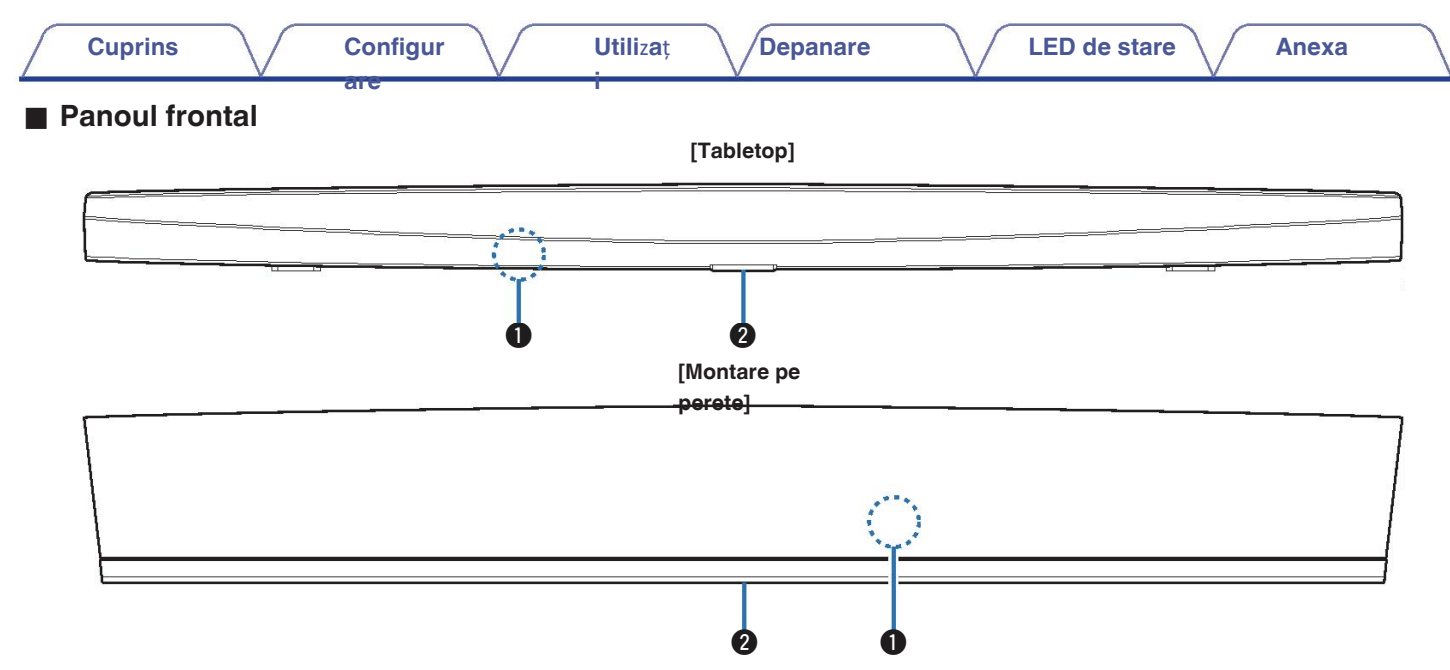

#### **O** Senzor de telecomandă

Acesta primește semnale de la unitatea de telecomandă.

#### **LED de stare** B

Vă rugăm să consultați "Tabelul LED de stare" pentru culoarea și semnificația stării LED-ului.

( $\circled{r}$  p. 68)

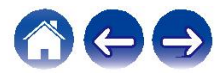

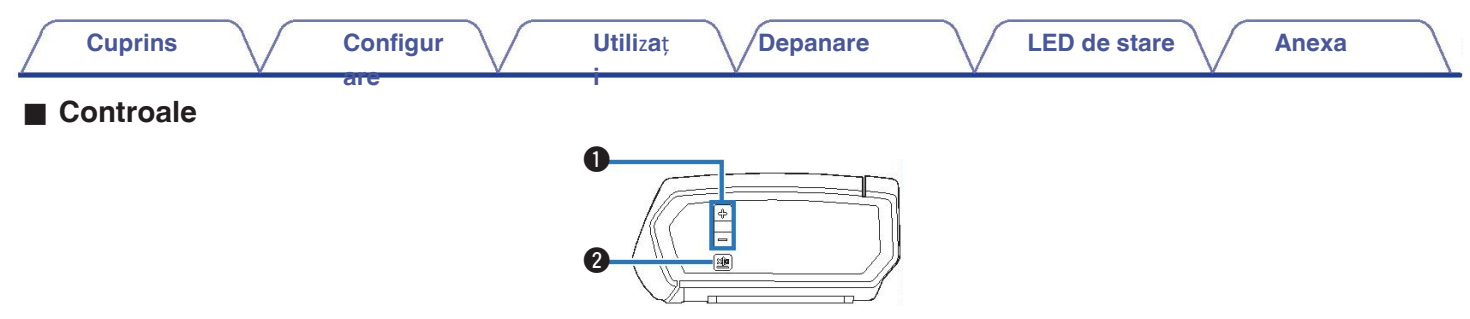

#### **Butoane de m**ă**rire/cobor**â**re a volumului (+, -)** A

Reglează nivelul de volum al dispozitivului HEOS în sus sau

 $\bullet$  în jos.

#### **Butonul Mute (** $\exists$ **×)**

Dezactivează sau dezactivează volumul dispozitivului HEOS.

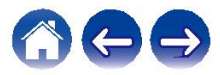

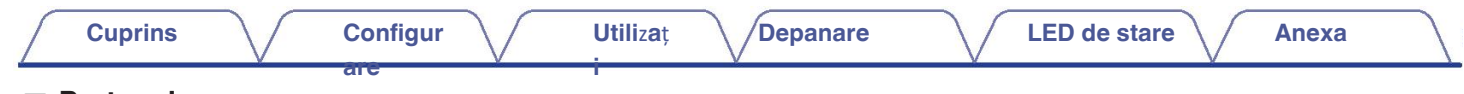

### **■ Partea de**

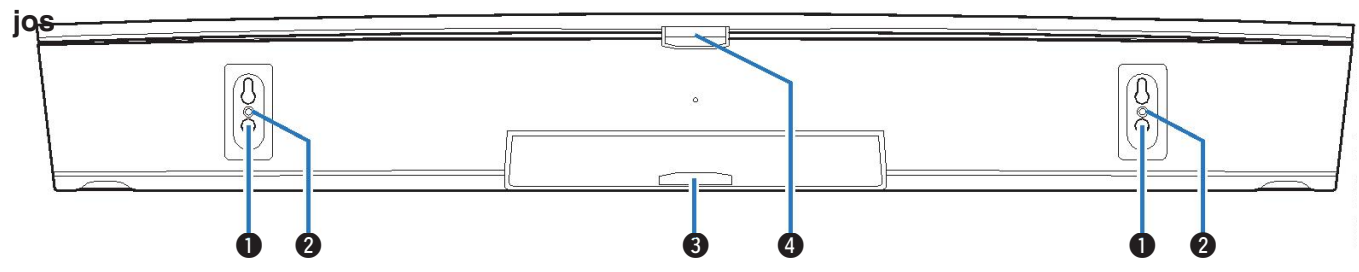

- **Gaur**ă **de cheie (pentru montare pe perete)** A
- **Gaur**ă **de montare filetat**ă **(pentru montare pe**  B **perete** pentru a monta această unitate pe un
- **@ DED de suare (pentru montare pe perete)**

Vă rugăm să consultați "Tabelul LED de stare" pentru culoarea și semnificația stării LED-ului.

 $\bigcirc$  (CF p. 68)

**LED de stare (pentru "Tiase)** ul LED de stare" pentru culoarea și semnificația stării LED-ului.

( $\sqrt{p}$  p. 68)

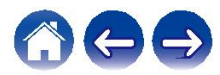

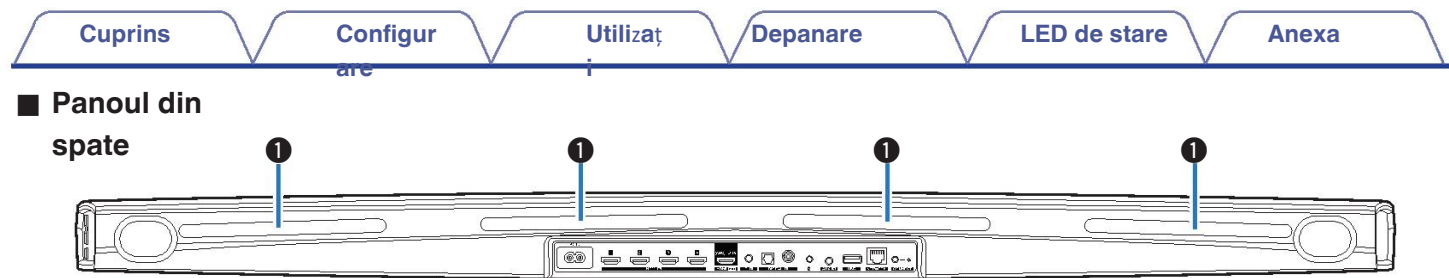

#### A **Repetitor IR**

Semnalele de telecomandă primite de DHT-S716H sunt retrimise din partea din spate a DHT-S716H. ( $\sqrt{2}$  p. 18)

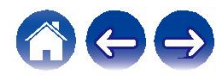

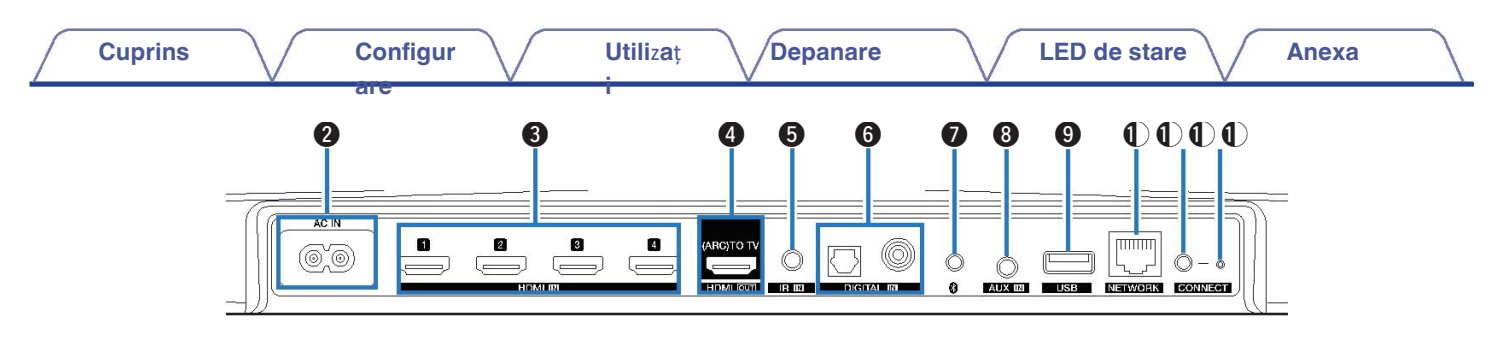

#### *A* Intrare AC (AC IN)

Utilizat pentru a conecta cablul de alimentare. ( $\mathbb{Q}_F$  p. 22)

#### **Conectori HDMI (HDMI IN)** C

Utilizat pentru conectarea la echipamentul HDMI cu un cablu HDMI. (vp. 30)

#### **Conector HDMI la televi**z**or (HDMI OUT)** D

Utilizat pentru conectarea la televizor cu un cablu HDMI. (Compatibil cu funcția ARC) ( $\sqrt{\epsilon}$  p. 26)

#### **Mufa REMOTE CONTROL (IR IN)** E

Utilizat pentru a conecta receptoarele/transmițătoarele de infraroșu pentru a  $\,\oplus\,{}^{24)}$ opera

această unitate și dispozitivele externe dintr-o altă încăpere. ( $\sqrt{p}$  p. 31)  $\mathbf{G}$ 

Onnea țori au dio chietia lu **(DIGITAL de Ni**pate cu ieșiri audio digitale. (vp. 30)

### G **Butonul Bluetooth (**V**)**

Utilizat în setările de împerechere Bluetooth. ( $\mathbb{C}$  p. 52)

#### **a** Intrare AC (AC IN) **Example 2008** 10 and 2008 10 and 2008 10 and 2008 10 and 2008 10 and 2008 10 and 2008 10 and 2008 10 and 2008 10 and 2008 10 and 2008 10 and 2008 10 and 2008 10 and 2008 10 and 2008 10 and 2008 10 a

Utilizat pentru conectarea dispozitivelor audio cu un cablu de 1/8 inch  $(3,3)$  mm $(9,0)$ 

Utilizat pentru a adăuga dispozitivul HEOS la rețeaua fără fir.  $(\sqrt{25} p. 24)$ 

#### **O** Port USB

Utilizat pentru a conecta dispozitive de stocare USB. ( $\mathbb{Q}$ P p. 31)

#### J **Conector de re**ț**ea**

Utilizat pentru a conecta această unitate la o rețea Ethernet cu fir. ( $\mathbb{Q}$ P p.

#### **Butonul CONNECT**

 $\bigcirc$  Utilizat pentru configurarea Wi-Fi.

#### **Conectare** î**n stare LED**

Indică starea acestei unități. ( $p \rightarrow p$ . 68)

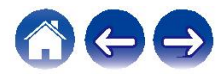

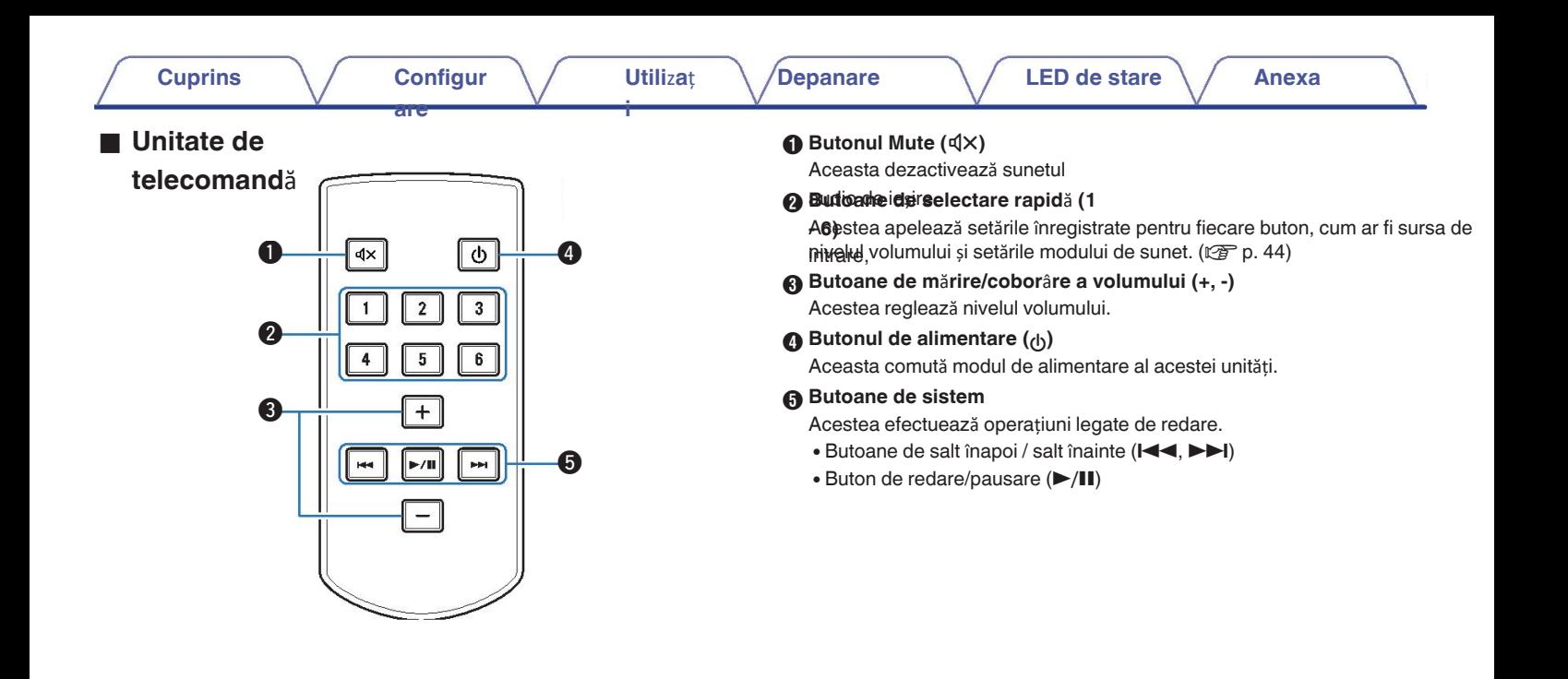

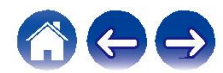

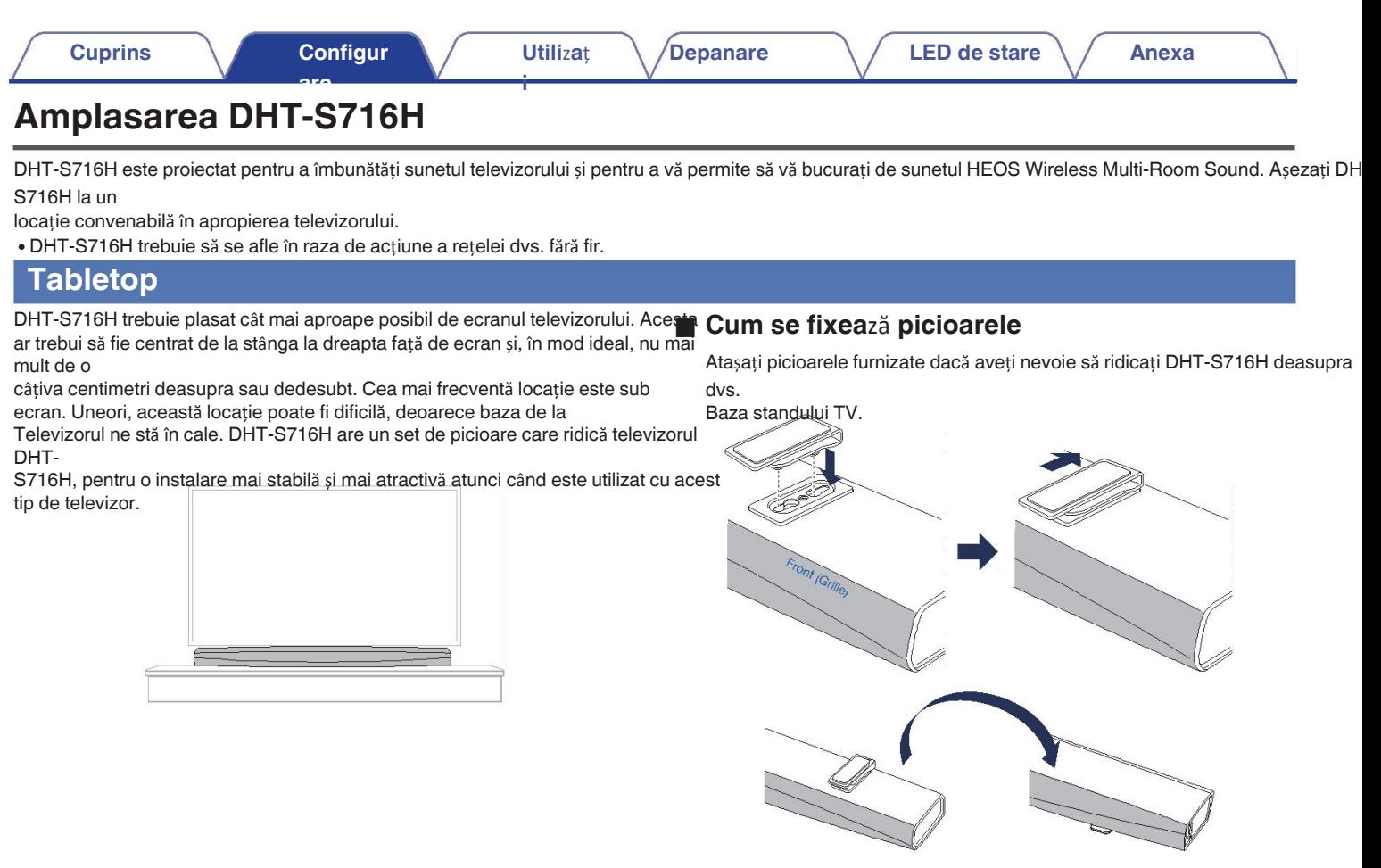

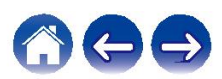

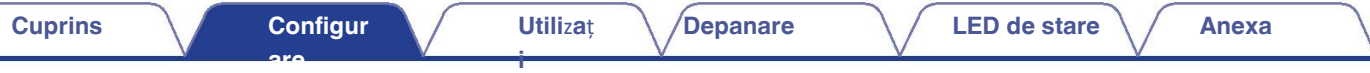

# **Repetitor IR**

În funcție de modelul de televizor sau de locul de instalare, telecomanda receptorul de control de pe televizor poate fi ascuns de DHT-S716H, împiedicând utilizarea telecomenzii, deoarece telecomanda semnalele de control nu pot ajunge la televizor. Semnalul de telecomandă DHT-S716H a fost primit, va fi trimis din nou.

de pe partea din spate a DHT-S716H.

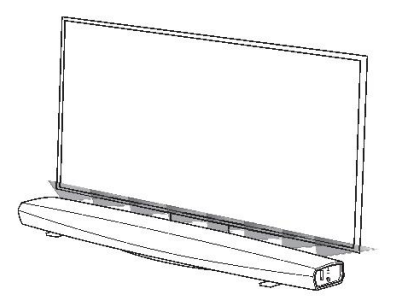

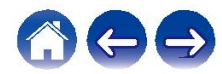

**Utili**z**a**ț

**i**

# **Montare pe**

DHT-S716H poate fi montat pe perete folosind gaura de cheie integrată. monturi. Un șablon de montare se găsește în cutia produsului. Folosind un nivel, poziționați și fixați șablonul pe perete în locul dorit.

**are**

Instalați feroneria\* folosind șablonul ca ghid și apoi scoateți

șablonul de montare de pe perete. Conectați cablurile audio și de alimentare înainte de a monta DHT-S716H pe perete.

z C o n s u l t a ți o persoană care cunoaște bine tipul de perete pentru a vă recomanda o so**lețe adecvară**ru agățarea difuzorului.

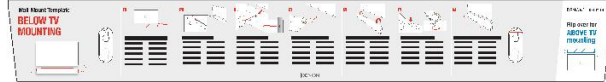

#### **NOT**Ă

- · Pentru a asigura siguranța, solicitați unui antreprenor să efectueze lucrările de montare atun es neu mor<del>raț</del>i
- 0 Pentru a utiliza aparatul în condiții de siguranță, nu așezați obiecte pe aparat și nu agățați obiecte de aparat.
- 0 Asigurați-vă că fixați cablurile de conectare la perete pentru a vă asigura că nu pot fi trase sau s-a împiedicat, provocând căderea unității. Verificați dacă unitatea este montată în siguranță după ce

lucrările de montare sunt finalizate. Recomandați instalarea unui cablu de siguranță (neinclus) la

- Defiasurde reigu vaență cae intericad busigler ave partea a interio edă e a DHT-stS posibilitante a expreveni umiteatea poate
- <del>Billizat</del>orului a sualtor nerosesponsabilitate pentru daune, a allia sau a celd en se caldzare ădea probleme legate de locul sau metoda de montare. motiv.

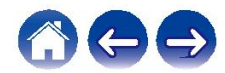

**i**

# Î**nainte de a utili**z**a unitatea de**

Unitatea de telecomandă are o baterie cu litiu încorporată. Scoateti foaia izolatoare înainte de utilizare

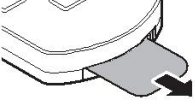

**are**

# ■ Înlocuirea bateriei

- 1. 2. Trageți de canelura din partea stângă a carcasei bateriei, în partea de jos
- a

partea din spate a telecomenzii spre dreapta.

2. În această stare, trageți carcasa bateriei în jos.

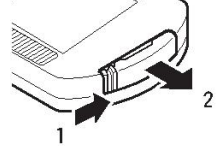

- 3. Introduceți corect bateria cu litiu (CR2025) în locașul pentru baterie. compartimentul, după cum este indicat.
- 4. Repoziționați carcasa bateriei în poziția inițială.

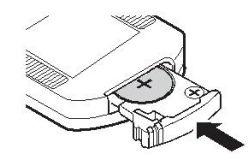

**NOT**Ă

- Când introduceți bateria cu litiu, asigurați-vă că o faceți în direcția corectă, 0 urmând semnele  $\oplus$  și  $\ominus$  din compartimentul pentru baterii.
- În cazul în care bateria prezintă o scurgere, înlocuiți imediat și aruncați bateria. 0 baterie. În acest caz, există riscul de arsură atunci când lichidul intră în contact cu cu piei sau haine, așa că trebuie să se acorde o mare atenție. În cazul în care lichidul est accidental
- · Scoăreți batea fastină ali hită su de folde da roani de tele sa ale se acultați unitată pentru o perioadă lungă de timp perioade.

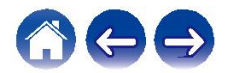

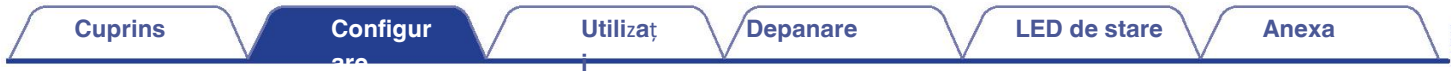

# o **Domeniul de operare al unit**ăț**ii de telecomand**ă

Îndreptați unitatea de telecomandă spre senzorul de la distanță atunci când o folosiți.

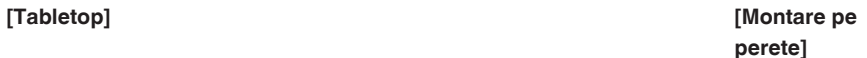

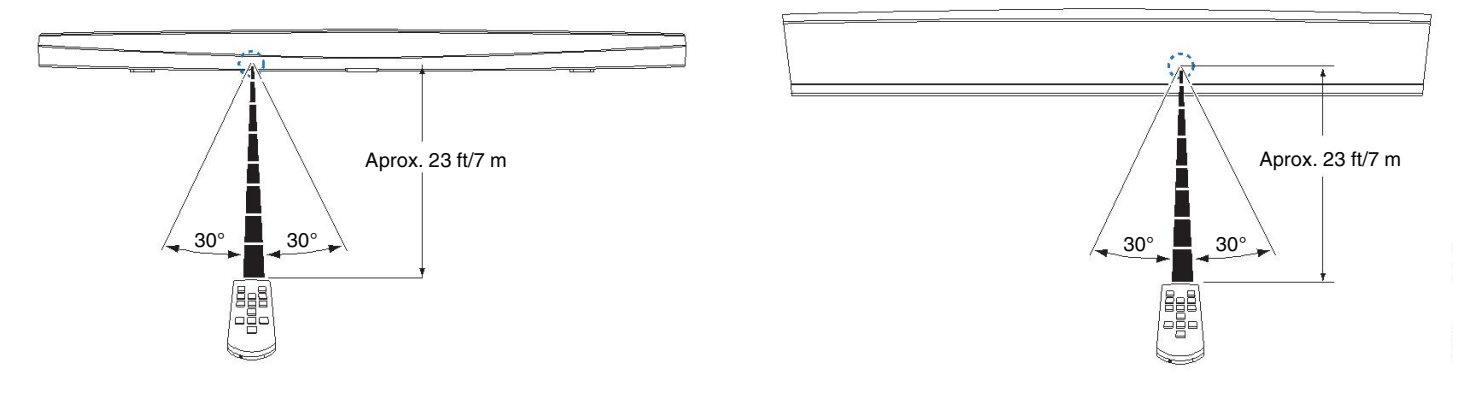

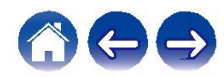

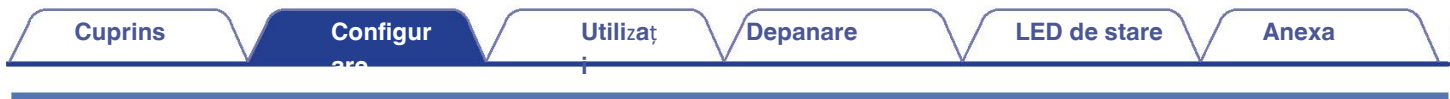

# **Alimentarea DHT-S716H**

Conectați cablul de alimentare inclus în cutie la partea din spate a DHT-S716H și fișa la o priză de perete.

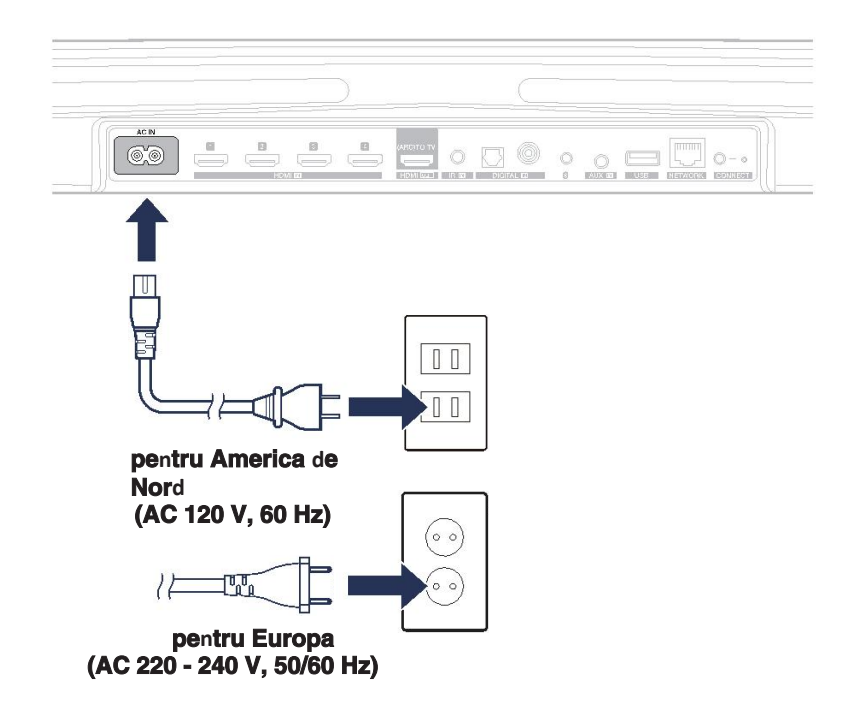

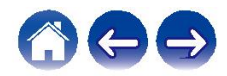

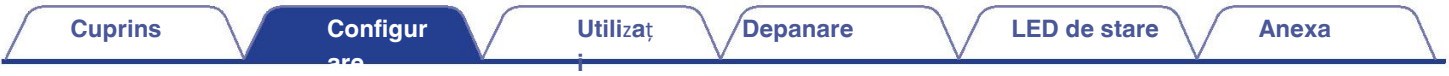

# **Ob**ț**inerea aplica**ț**iei HEOS**

Aplicația HEOS este inima experienței HEOS. Folosind dispozitivul mobil și aplicația HEOS, puteți configura, naviga, explora și controla aparatele dvs. Sistemul HEOS chiar în palmă, de oriunde din casă.

Descărcați aplicația HEOS pentru iOS sau Android căutând "HEOS" în App Store®, în magazinul Google Play™ sau pe Amazon.

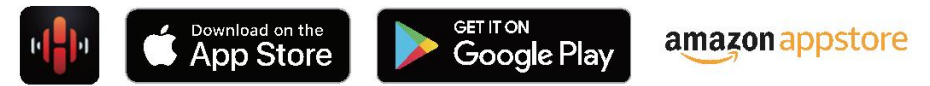

În scopul îmbunătățirii, specificațiile și designul pot fi modificate fără notificare prealabilă.

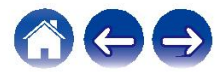

# **are Configurarea primului DHT-S716H**

După ce ați amplasat DHT-S716H în camera de ascultare și ați descărcat aplicația HEOS, sunteți gata să configurați DHT-S716H pentru redare de muzică. Acest lucru implică parcurgerea câtorva pași simpli pentru a conecta DHT-S716H la rețeaua dvs. de acasă existentă:

**Utili**z**a**ț **i**

#### **Aten**ț**ie**

0 NU conectați cablul Ethernet dacă conectați DHT-S716H la o rețea fără fir. Dacă conectați DHT-S716H la o rețea cu fir. rețea, utilizați un cablu Ethernet pentru a conecta DHT-S716H la rețea sau la router.

**1 4 Asigura**ț**i-v**ă **c**ă **dispo**z**itivul dvs. mobil este conectat la re**ț**ea f**ă**r**ă **fir (aceea**ș**i re**ț**ea pe care dori**ț**i s**ă **o folosi**ț**i pentru**

#### **DHT-S716H conectat la).**

Puteți verifica acest lucru în meniul Setări - Wi-Fi din iOS sau Dispozitiv Android.

**NOT**Ă

Dacă rețeaua dvs. wireless este securizată, asigurați-vă că știți parola pentru a vă **NOT**Ă 0 conecta la ea.

rețeaua dumneavoastră.

- **2 Asigura**ț**i-v**ă **c**ă **ave**ț**i inclus 1/8 inch (3,5 mm) la** î**ndem**â**n**ă**.**
- 

**3 Lansa**ț**i aplica**ț**ia HEOS pe telefonul dvs. dispo**z**itiv mobil.**

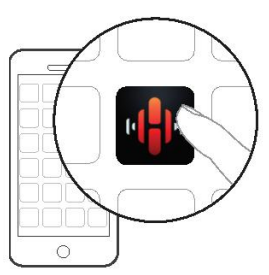

**5 Atinge**ț**i butonul "Setup Now" (Configurare acum) din partea de sus a ecranului.**

**Urma**ț**i instruc**ț**iunile pentru a ad**ă**uga DHT-S716H la re**ț**ea f**ă**r**ă **fir.**

Setările Wi-Fi de pe dispozitivul mobil vor fi copiate pe telefonul mobil. DHT-S716H prin intermediul cablului audio.

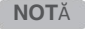

Dacă întâmpinați probleme la conectarea dispozitivului HEOS, treceți la 0 secțiunea

Sectiunea de soluționare a problemelor. ( $\sqrt{p}$  p. 63)

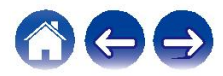

# **Ad**ă**ugarea mai multor**

**dispo**zitive IIEOS multi-room este un adevărat sistem audio multiroom care sincronizează automat redarea audio între mai multe sisteme HEOS astfel încât sunetul audio provenit din camere diferite să fie perfect sincronizat și să sune întotdeauna uimitor! Puteți adăuga cu ușurință până la 32 de dispozitive la sistem.

# **Ad**ă**ugarea de dispo**z**itive HEOS**

Trebuie doar să conectați dispozitivele HEOS la rețeaua dvs. de acasă folosind un cablu Ethernet, iar dispozitivele HEOS vor apărea în aplicația HEOS ca o nouă d ecranul "Rooms" (Camere).

Dacă vă este convenabil, puteți atribui un nume dispozitivelor HEOS pentru a indica în ce cameră a fost amplasat.

- Folosiți numai un cablu ecranat STP sau ScTP LAN, care se găsește cu ușurință în magazinele de electronice (se recomandă CAT-5 sau mai 0
- mare).

Nu conectați un conector de rețea direct la portul LAN/conectorul Ethernet al computerului dumneavoastră.

# **Ad**ă**ugarea de dispo**z**itive HEOS f**ă**r**ă **fir**

Puteți adăuga dispozitive HEOS wireless suplimentare la sistemul HEOS selectând "Add Device" (Ad uga i dispozitiv) din meniul de setări al aplica iei HEOS și urm

instrucțiunile instrucțiuni:

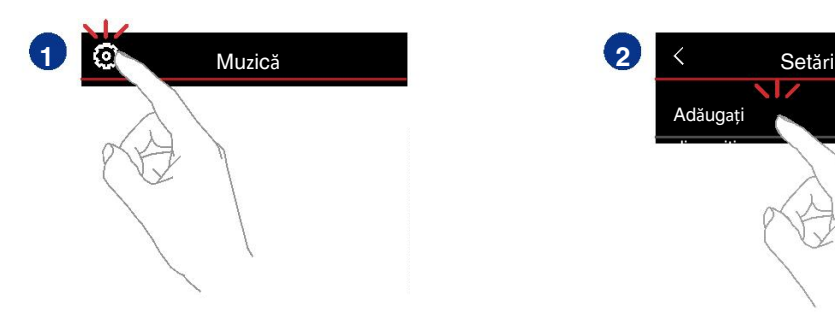

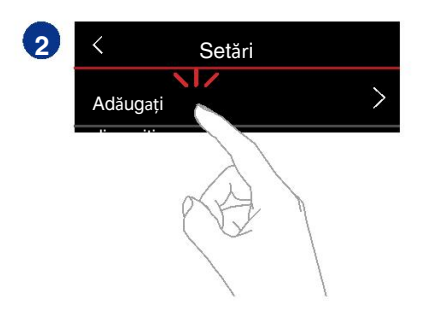

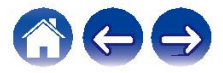

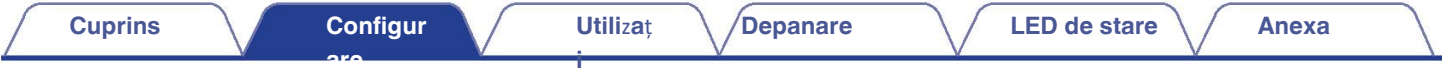

# **Conectarea**

clispoozitivelorntru prima dată, "Setup Assistant" va fi pornit automat pentru a vă ghida în configurarea conexiunilor.

Puteți lansa "Setup Assistant" oricând din meniul de configurare, atunci când doriți să modificați configurațiile. "Modificarea conexiunii TV" ( $\mathbb{Z}$ ) e 57)

# **Conectarea la televi**z**or**

# o

Vă puteți bucura de redare audio și video de înaltă calitate prin conectarea această unitate și un televizor sau această unitate și un dispozitiv, cum ar fi un Blu-ray Disc

de înregistrare sau o consolă de jocuri utilizând un cablu HDMI pentru a transmoția ANPA Cinal de înaltă de funcția audio) al televizorului.)

de Senetul te le semnale poate fi reday Dis întermediul acestei unități folosind HDMI

z Televizat pentru a sone da asemată unitate la televizoria ARC.

# **Conexiune HDMI Setarea func**ț**iei de control HDMI**

Activați funcția de control HDMI pe televizor.

Dacă televizorul este compatibil cu funcția ARC, activați funcția ARC. la televizor.

(Pentru detalii, consultați manualul de utilizare

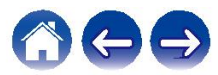

**are**

**i**

# **De**z**activa**ț**i difu**z**oarele televi**z**orului**  o

**Drzectivați difuzoarele încorporate ale televizorului atunci când utilizați DHT-**S716H.

De obicei, acest lucru se face cu ajutorul unui meniu de configurare de pe ecranul televizorului.

Căutați un submeniu "Audio" sau "Sound" și "Speakers Off",

"Disable Speakers" (Dezactiva i difuzoarele), "External Speakers" (Difuzoare

#### externe) sau un element de meniu similar. Unele-

televizoarele au un comultator pe panoul din spate pentru a dezactiva funcția

încorporată de vorbitori.

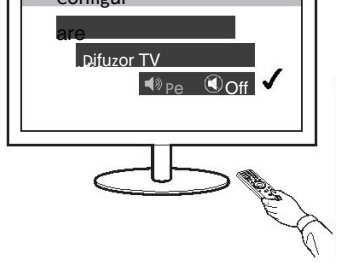

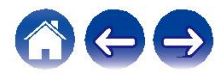

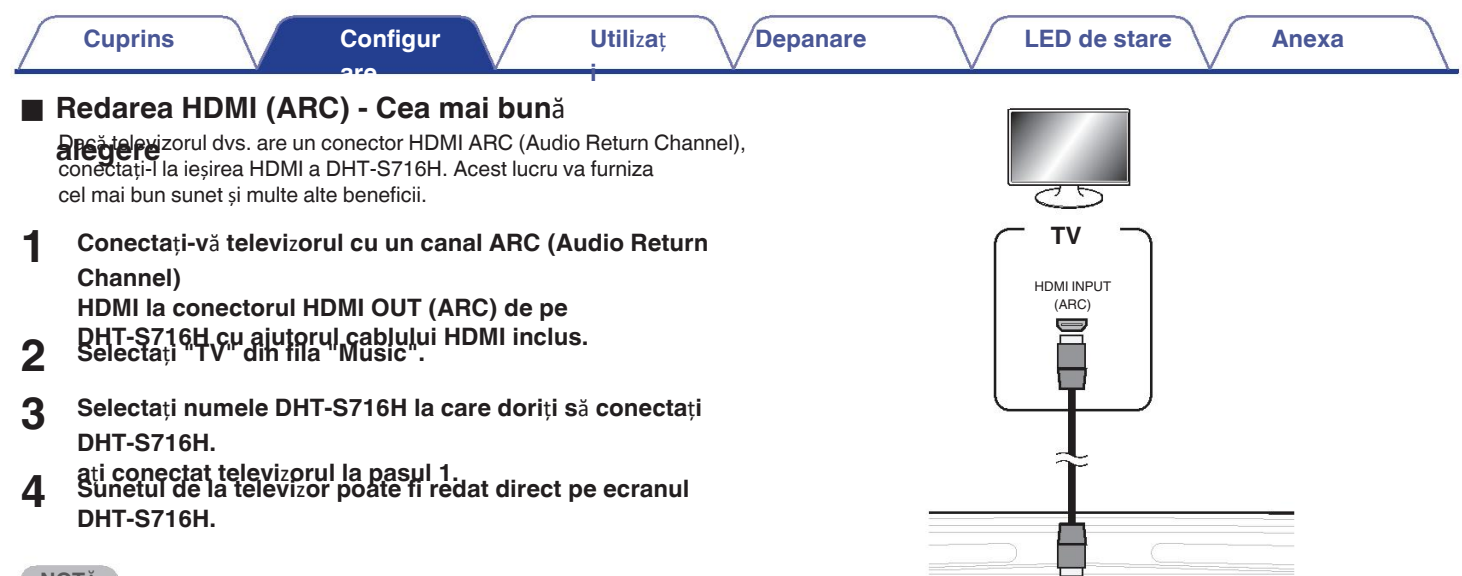

#### **NOT**Ă

- 0 De asemenea, televizorul trebuie să fie compatibil cu funcția ARC. Activați funcția de control HDMI a televizorului. Pentru detalii, consultați manualul de
- · Breinzau ea al de le nina intrairea în mod automat, puteți seta intrarea TV implicită în configurare meniu. "Reglarea intr rii TV" (ver p. 57)

SODO O O E

 $\subseteq$ 

**i**

### **are Redarea HDMI (f**ă**r**ă **ARC) - O alegere mai bun**ă o

Conectați-vă la un televizor care nu este compatibil cu ARC (Audio Return Channel) utilizând cablul HDMI și cablul de intrare audio.

- **1 Conecta**ț**i televi**z**orul cu un conector HDMI la HDMI OUT (ARC) de pe DHT-S716H folosind conectorul cablu HDMI inclus.**
- **2 Conecta**ț**i televi**z**orul la DHT-S716H folosind fie un cablu de cablu optic inclus sau un cablu coaxial (neinclus).**
- **3 Selecta**ț**i "TV" din fila "Music".**
- **4 Selecta**ț**i numele DHT-S716H la care dori**ț**i s**ă **conecta**ț**i DHT-S716H.**
- **<sup>a</sup>**ț**i conectat televi**z**orul la etapele 1** ș**i 2. 5 Sunetul de la televi**z**or poate fi redat direct pe ecranul DHT-S716H.**

#### **NOT**Ă

- Sunetul televizorului nu poate fi redat pe această unitate atunci când aceasta este conectată 0 <del>@</del>aalඅЩDMI
- 0 Pentru a schimba intrarea în mod automat, puteți seta intrarea TV implicită în configurare meniu. "Reglarea intr rii TV" (ver p. 57)

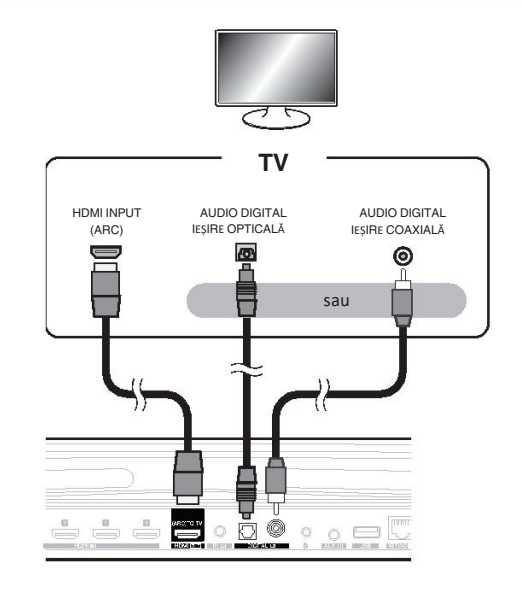

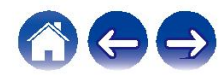

# **Conectarea altor dispo**z**itive**

# ■ Conectarea la echipamentul HDMI

Puteți reda de pe un dispozitiv care are un terminal HDMI, cum ar fi un apara de

Aparat de înregistrare a discurilor Bluray sau consolă de jocuri.

**are**

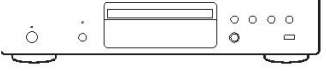

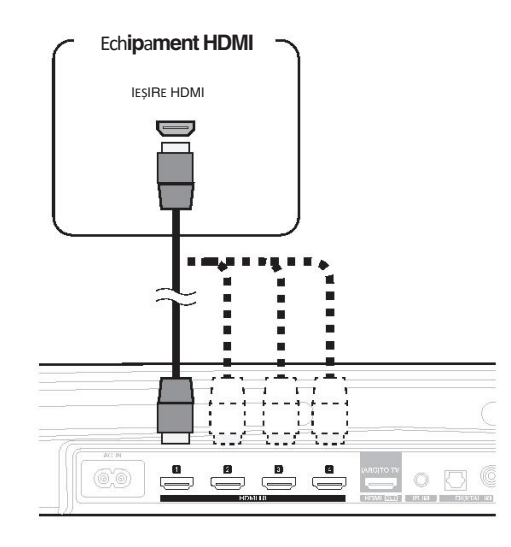

# **Conectarea unui dispo**z**itiv de redare audio**

Conectați intrarea COAXIAL IN, OPTICAL IN sau AUX IN la un aparat audio. dispozitiv de redare (CD player, player portabil de muzică etc...) folosind cabluri corespunzătoare.

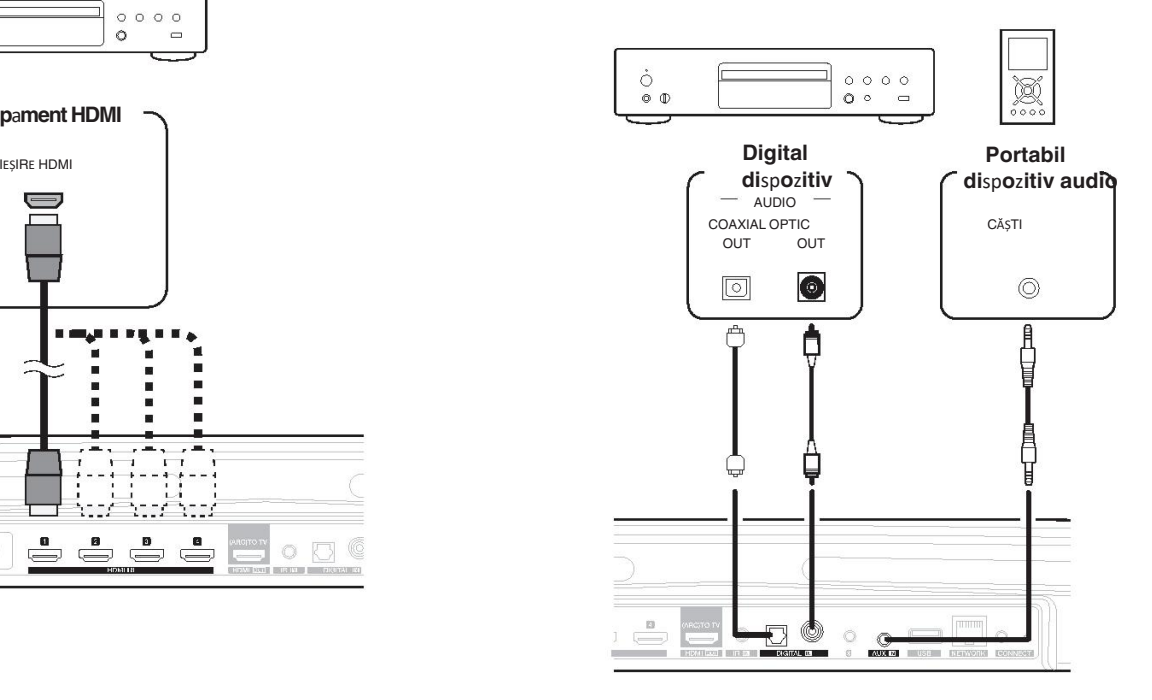

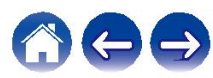

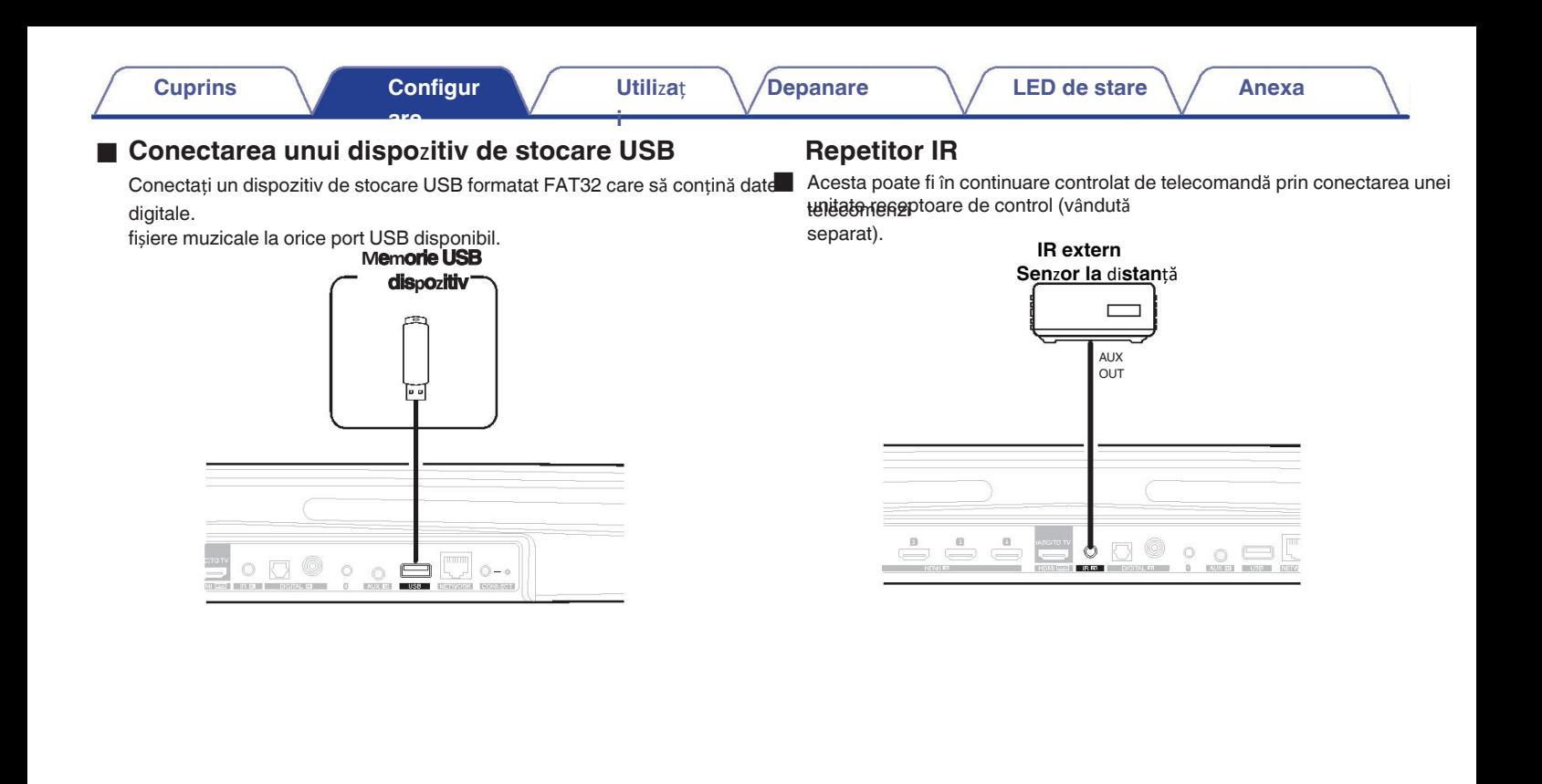

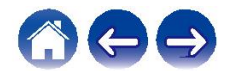

**are**

**i**

# Î**mperecherea unui DSW-1H** ș**i a**

DHT-S716H poate fi folosit ca un sistem multi-canal prin împerecherea cu HEOS sau subwooferul nostru DSW-1H (vândut separat).

**1 Selectați pictograma Settings <b>C** situată în partea **aparte superioar**ă **st**â**ng**ă **a ecranului. din meniul principal "Music" pentru a afi**ș**a meniul Meniul Set**ă**ri. Selecta**ț**i "Denon DHT-S716H" din "My Devices". 2**

#### **3 Lansa**ț**i Setup Assistant.**

Asistentul de instalare ghidează DHT-S716H pentru împerechere.

#### **NOT**Ă

Un DSW-1H și difuzoarele surround trebuie să se conecteze la rețeaua wireless înainte de 0 împerechere.

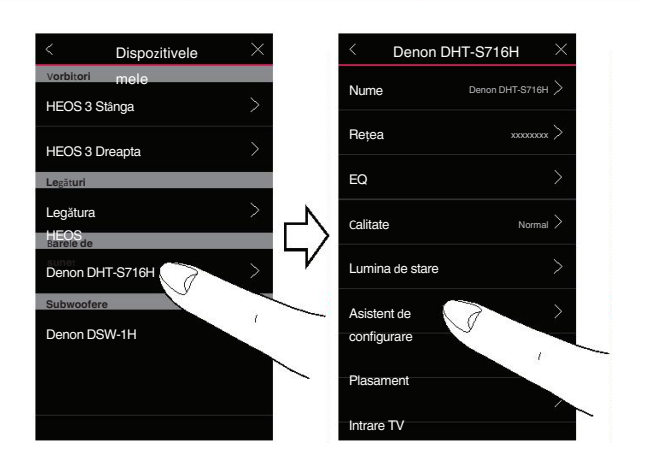

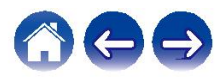

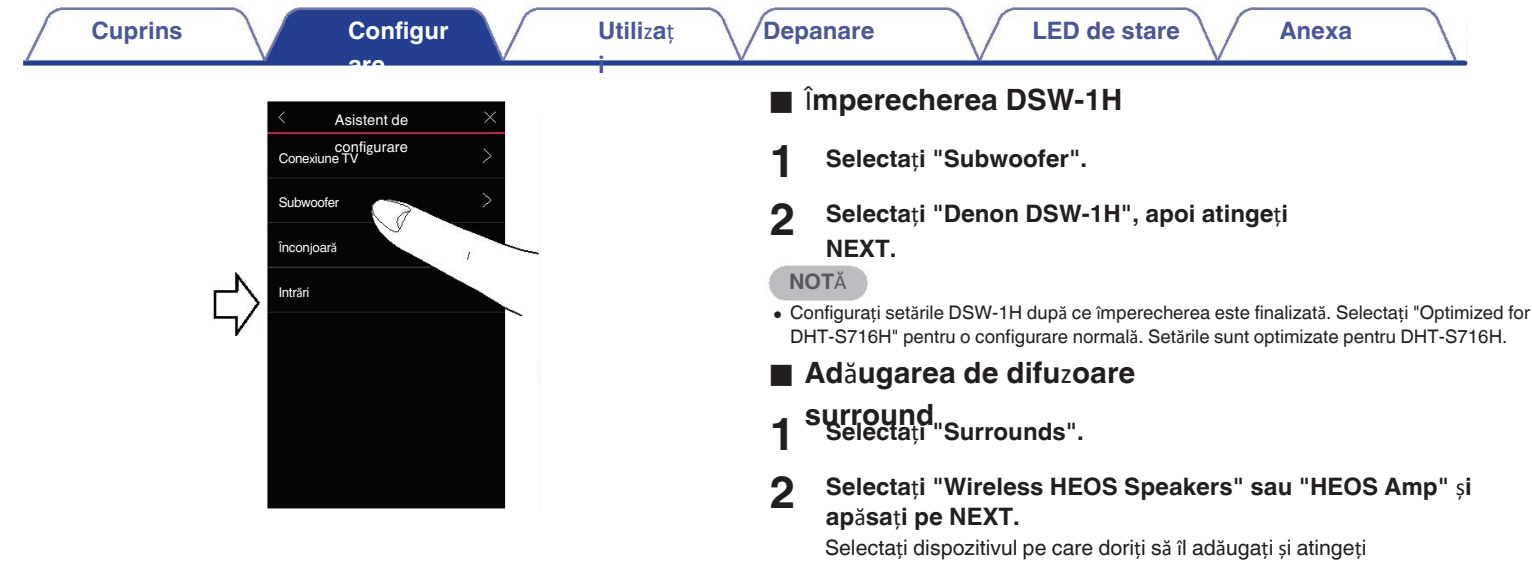

NEXT (Următorul).

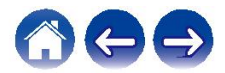

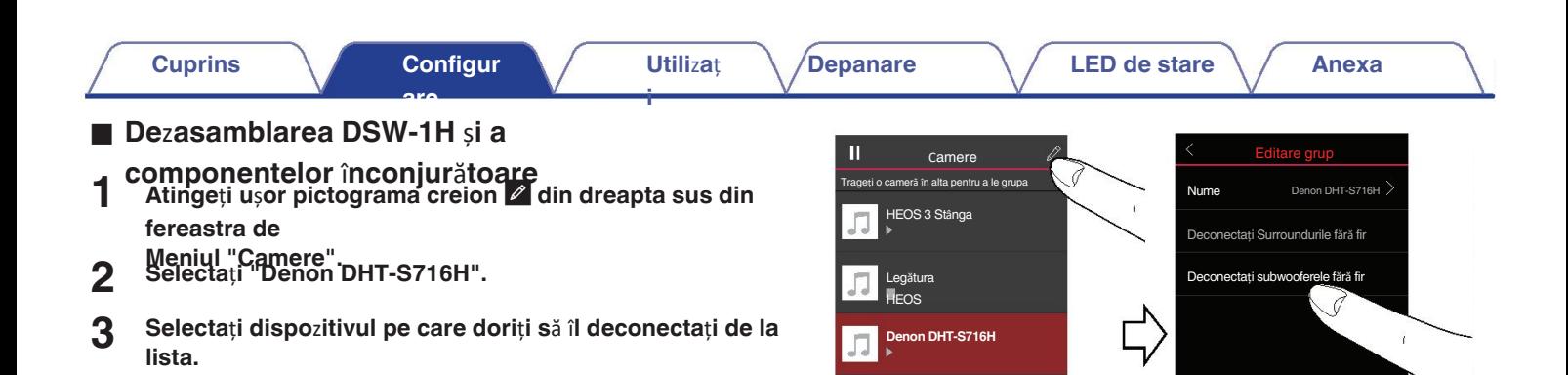

HEOS 3 Dreapta

 $\overrightarrow{H}$   $\overrightarrow{d}$   $\overrightarrow{d}$   $\overrightarrow{d}$ 

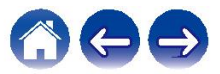

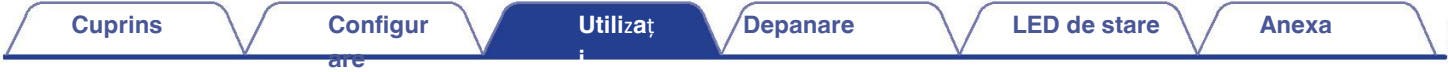

# **Utili**z**area DHT-S716H**

Odată ce dispozitivul HEOS este conectat la rețea și aplicația HEOS este instalată pe dispozitivul tău mobil, este ușor să începi să te bucuri de muzică. Puteți asculta ceva diferit în fiecare cameră sau aceeași muzică perfect sincronizată în toate camerele. Depinde de dumneavoastră!

o

#### **Ce este un cont HEOS?** o

Un cont HEOS este un cont principal sau un "breloc" pentru gestionarea tuturor conturilor HEOS.

serviciile de muzică HEOS cu un singur nume de utilizator și o singură parolă.

### $\blacksquare$  De ce am nevoie de un cont HEOS?

Cu contul HEOS trebuie doar să introduceți serviciile dvs. de muzică numele de utilizator și parolele o singură dată. Acest lucru vă permite să vă utilizați rapid mai multe aplicații de controler pe diferite dispozitive. Trebuie doar să vă conectați

în contul tău HEOS pe orice dispozitiv și vei avea acces la toate a serviciilor muzicale asociate, a istoricului de redare și a listelor de redare personalizate,

chiar dacă sunteți acasă la un prieten i ascultați muzică pe HEOS-ul acestuia.

## sistem. Î**nscrierea pentru un cont HEOS**

Veți fi instruit să vă înregistrați pentru un cont HEOS prima dată când vă încercați să accesați orice serviciu de muzică din meniul principal "Muzic." al Aplicația HEOS.

# **Cont HEOS Selectarea unei <b>Selectarea** unei

**Atinge**ț**i fila "Camere"** ș**i selecta**ț**i DHT-S716H dac**ă **exist**ă **o camer**ă **DHT-S716H. sunt mai multe dispo**z**itive HEOS.**

De ce am nevoie de un cont HEOS?<br> **De ce am nevoie de un cont HEOS?** 

Puteți modifica numele afișat.

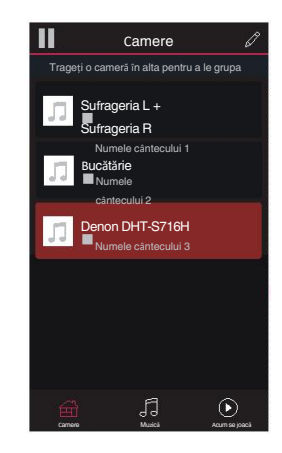

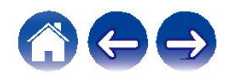

**i**

# **Ascultarea aceleia**ș**i mu**z**ici** î**n mai multe camere**

**are**

Sistemul HEOS este un adevărat sistem audio multiroom, care automat sincronizează redarea audio între mai multe dispozitive HEOS, astfel încât audio provenind din camere diferite este perfect sincronizat și sună întotdeauna uimitor!

Puteți adăuga cu ușurință până la 32 de dispozitive HEOS la sistemul **Electrical** Canteau **Butețieză oastră de BOS**rupați până la 16 dispozitive HEOS individuale într-un grup de

Dispozitive HEOS care funcționează ca și cum ar fi un singur dispozitiv HEOS.

# **Gruparea**

- **camerelor 1 Ap**ă**sa**ț**i** ș**i** ț**ine**ț**i ap**ă**sat degetul pe camera care nu se red**<sup>ă</sup> **mu**z**ic**ă**.**
- **2 Trage**ț**i-l** î**n camera** î**n care se difu**z**ea**ză **mu**z**ic**ă **(indicat**ă **prin conturul ro**ș**u)** ș**i ridica**ț**i degetul.**

Cele două camere vor fi grupate într-un singur grup de dispozitive. și ambele camere vor reda aceeași muzică în sincronizare perfectă.

Atunci când sunetul audio de la dispozitivul conectat la această unitate este redat într-un 0 grup, numai

Poate fi redată intrarea PCM cu 2 canale de la terminalele HDMI, digitale sau analogice · înapoi.

Gruparea nu poate fi utilizată atunci când această unitate redă audio TV sau intrare externă audio. Activați "TV Sound Grouping" pentru a utiliza gruparea. ( $\mathbb{Z}$  p. 57)

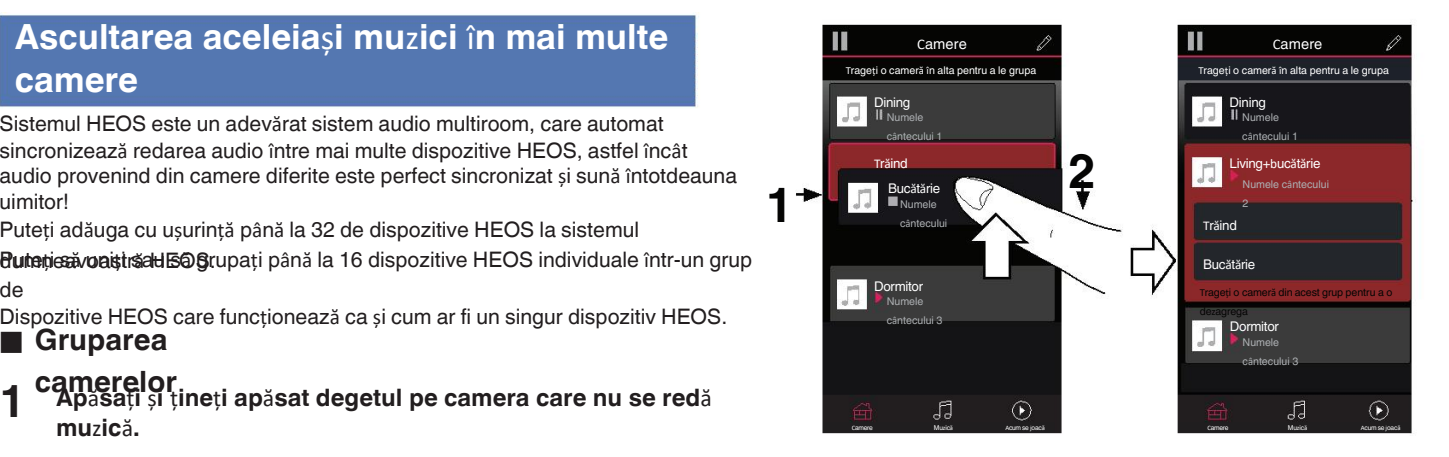

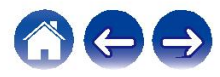
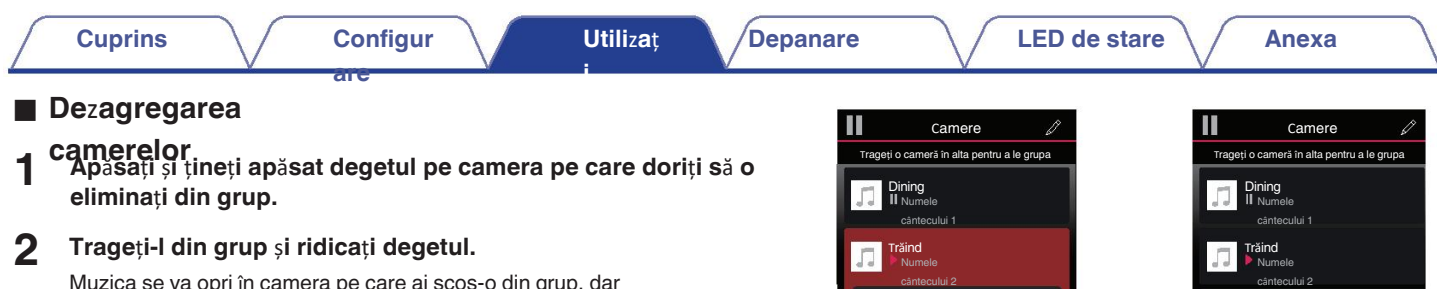

**1**

Dormitor<br>Numele cântecului 3

JJ

Trăind Bucătărie<br>Numele **Numerie și a constitui de la Romandia de Santianul II** Numerie și a constitui de la Romandia de la Roman **2**

Bucătărie de la României de la României de la României de la României de la României de la României de la României de la României de la României de la României de la României de la României de la României de la României de

 $\odot$ 

Camere Muzică Acum se joacă Camere Muzică Acum se joacă

Muzica se va opri în camera pe care ai scos-o din grup, dar va continua să joace în toate camerele rămase.

#### **NOTĂ** D<sup>ormitor</sup> (1999) **A** Dormitor (1999) **A** Dormitor (1999) **A** Dormitor (1999) **A** Dormitor (1999) **A** Dormitor (1999) **A** Dormitor (1999) **A** Dormitor (1999) **A** Dormitor (1999) **A** Dormitor (1999) **A** Dormitor (199

· Nu puteți elimina prima cameră care a început să cânte muzică înainte de grupare.

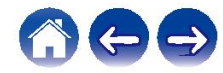

cântecului 4

 $\sqrt{3}$ 

 $\odot$ 

#### **are** ■ Gruparea tuturor încăperilor (modul petrecere)

Puteți grupa cu ușurință 16 încăperi în modul Party Mode folosind un buton gestul "ciupit".

**2 Str**â**nge**ț**i rapid cele dou**ă **degete** î**mpreun**ă ș**i elibera**ț**i-le.** Toate camerele tale vor fi unite și vor începe să cânte la fel. muzică în sincronizare perfectă.

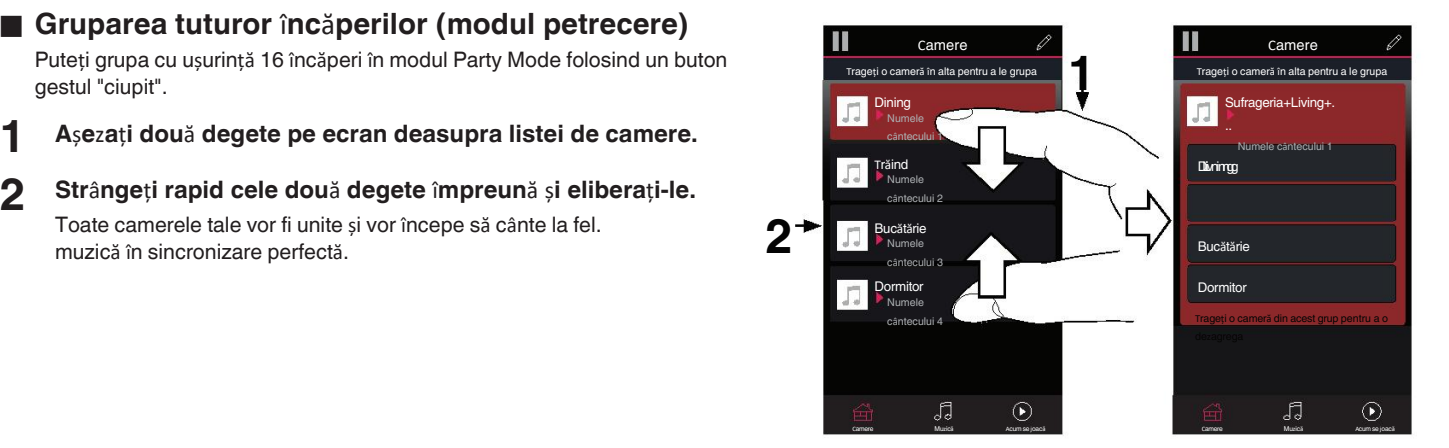

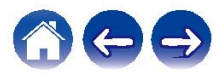

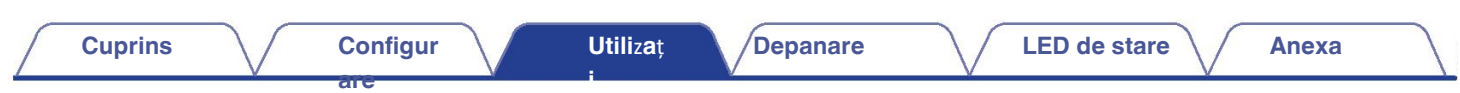

Poți să dezagregi cu ușurință toate camerele tale și să ieși din modul Party Mode folosind

- 
- **1 de camere.** The contract of the contract of the camera in the contract of the contract of the contract of the contract of the contract of the contract of the contract of the contract of the contract of the contract of the
- **2 Desp**ă**r**ț**i**ț**i rapid cele dou**ă **degete unul de cel**ă**lalt.** ș**i eliberarea.**

Toate camerele dvs. vor fi degrupate.

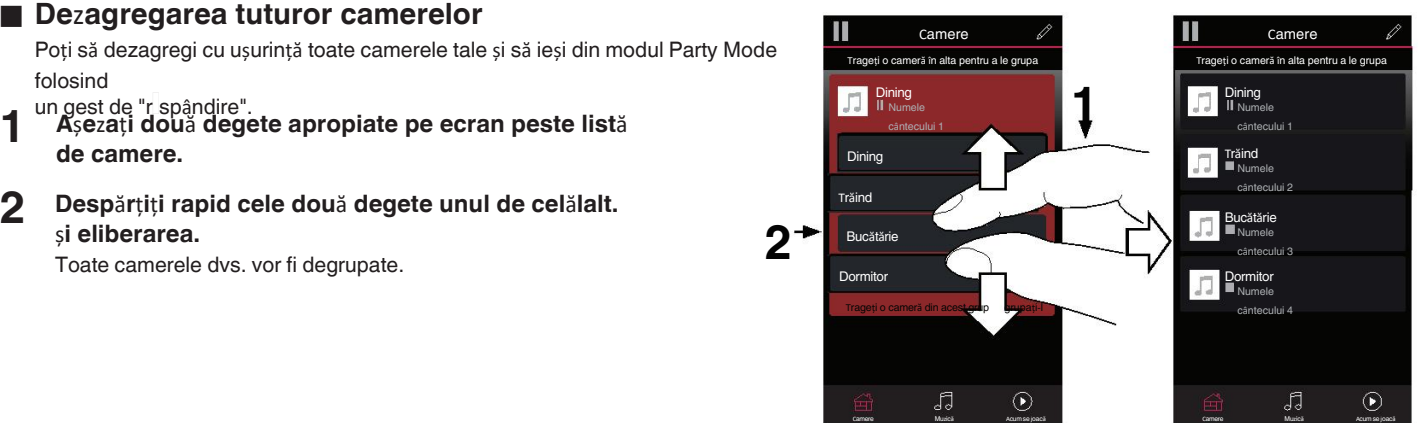

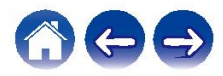

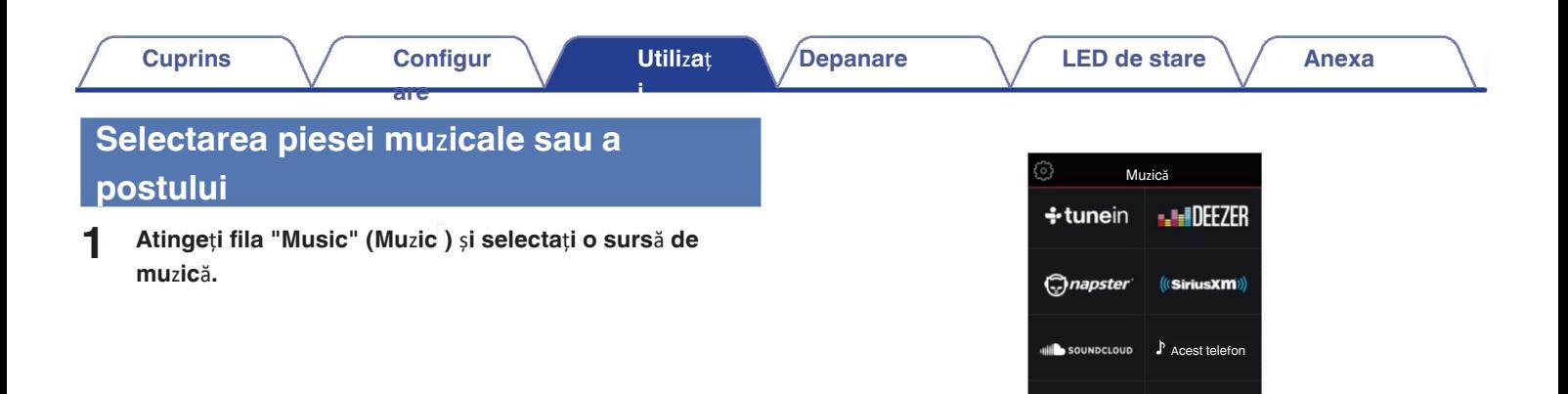

#### $\bullet$

Este posibil ca toate serviciile muzicale afișate să nu fie disponibile în 0 locația dumneavoastră.

Camere Muzică Acum se joacă

 $\boldsymbol{\dot{\Psi}}$ 

 $\blacktriangleright$ 

 $\equiv$ 

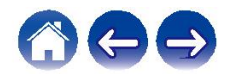

#### **2 <sup>R</sup>**ă**sfoi**ț**i mu**z**ica pentru a o reda.**

După selectarea unei piese muzicale sau a unui post de radio,

**are**

aplicația va

se schimbă automat în ecranul "Now Playing".

0 Atunci când selectați o piesă muzicală pentru a o reda, veți fi întrebat cum doriți să puneți-vă muzica la

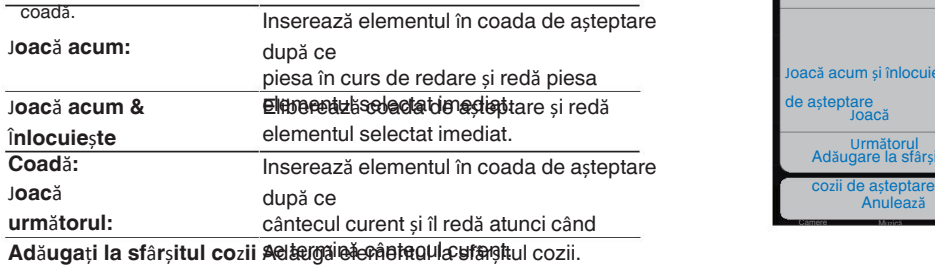

#### **de a**ș**teptare:**

 $\overline{\bullet}$ 

0 Când selectați un post de radio, se afișează următoarele elemente.

J**oac**ă **acum:** Redă imediat elementul selectat.

**Ad**ă**uga**ț**i la favoritele HEOS:** Adaugă la favoritele HEOS.

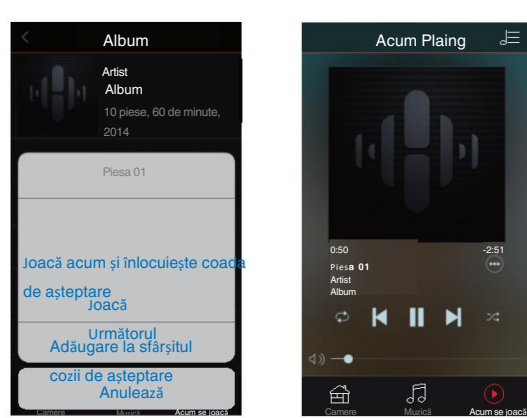

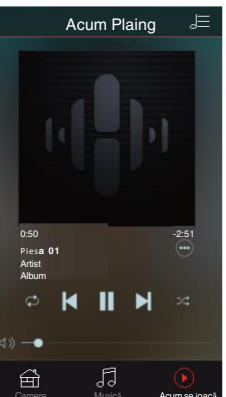

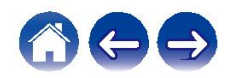

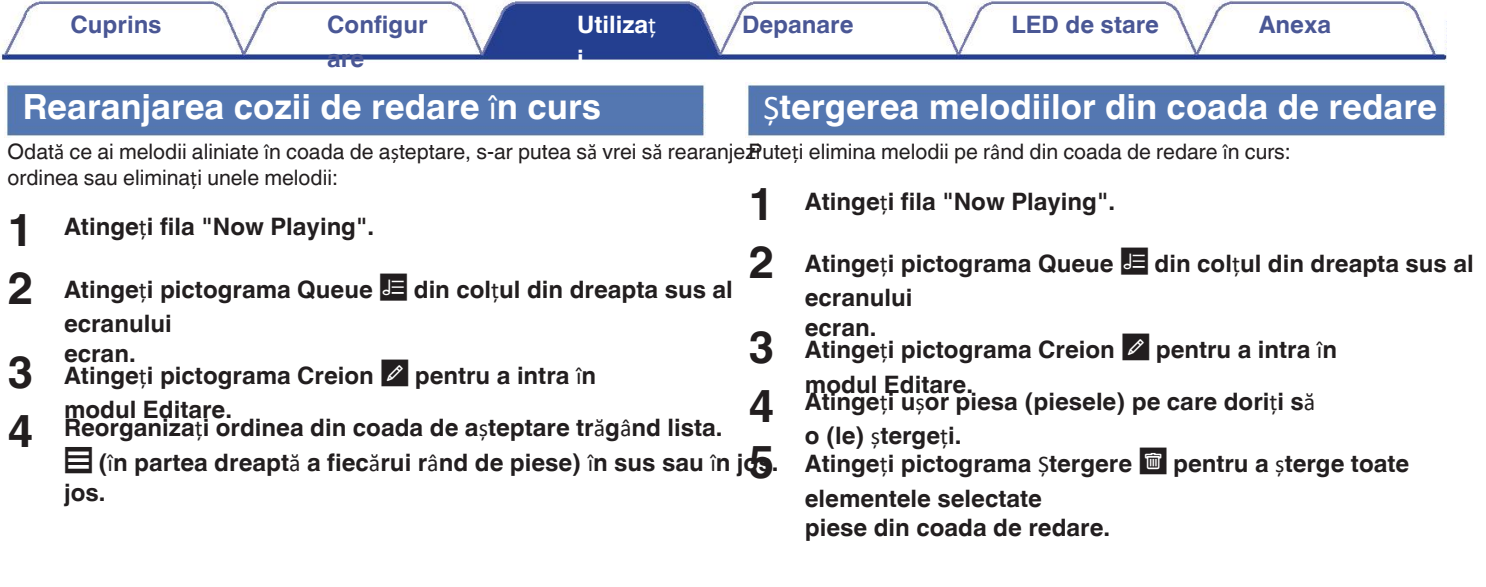

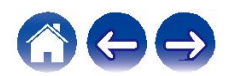

## Ș**tergerea tuturor melodiilor din coada de**

**are**

Puteti elimina toate melodiile din coada de redare în curs:

- **1 Atinge**ț**i fila "Now Playing".**
- **2 Atinge**ț**i fila "Now Playing". Atinge**ț**i pictograma Queue** <sup>d</sup> **din col**ț**ul din dreapta sus al ecranului**
- **ecran. 3 Atinge**ț**i u**ș**or pictograma Delete** <sup>g</sup> **pentru a confirma c**<sup>ă</sup> **dori**ț**i s**ă <sup>ș</sup>**terge toate melodiile din coada de a**ș**teptare. 3**

### **Salvarea listelor**

Puteți salva coada de redare în curs ca o listă de redare HEOS pe care o puteți reamintim mai târziu. Noua listă de redare va fi disponibilă din butonul Playlists (Liste de redare) de pe

fila "Music" (Muzic) din fiecare aplicație de controler conectată la sistemul HEOS.<br>1 **Atingeți fila "Now Playing". 1**

**2** Atingeți pictograma Queue **E** din colțul din dreapta sus al **ecranului**

**ecran.**

- **Ap**ă**sa**ț**i pe pictograma Save**
- h**.**
- **4 Introduce**ț**i un nume pentru lista de redare** ș**i atinge**ț**i pictograma Save** h.

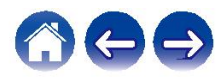

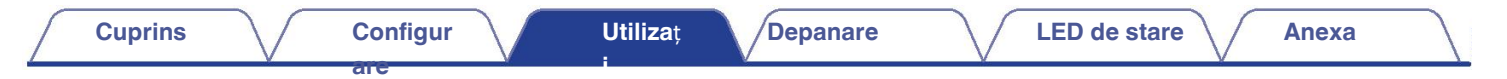

### **Func**ț**ia Quick Select**

Sursa de intrare, nivelul volumului și setările modului surround pot fi înregistrate la butoanele de selectare rapidă (1 - 6).

Pentru a înregistra setarea curentă, îndreptați telecomanda către această unitate și apoi apăsați și mențineți apăsat butonul Quid **(Selectare rapid**ă**) pe care dori**ț**i s**ă **le** î**nregistra**ț**i (1-6) timp de 3 secunde.**

- LED-ul de stare de pe unitatea principală clipește o dată când înregistrarea este 0
- completă. 0
- De asemenea, vă puteți înregistra folosind aplicația HEOS. 0

Puteți schimba numele Quick Select al aplicației HEOS. (v p. 58)

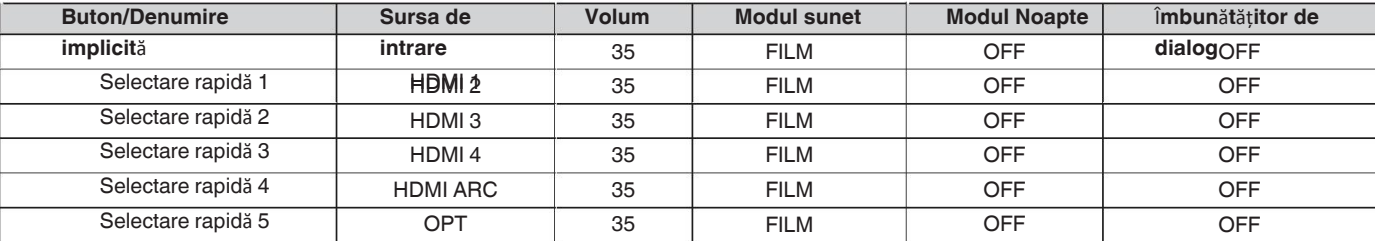

**[Set**ă**ri implicite]**

Selectare rapidă 6

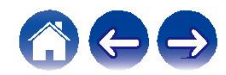

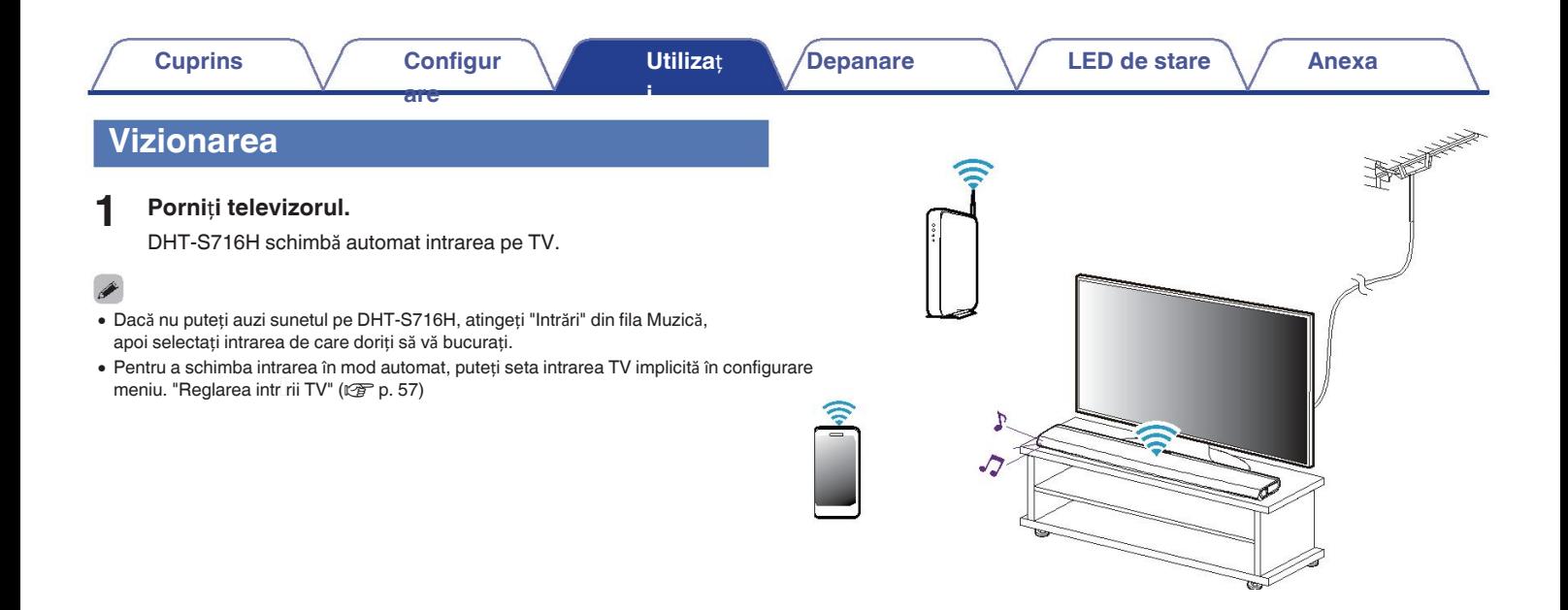

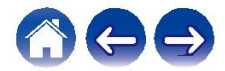

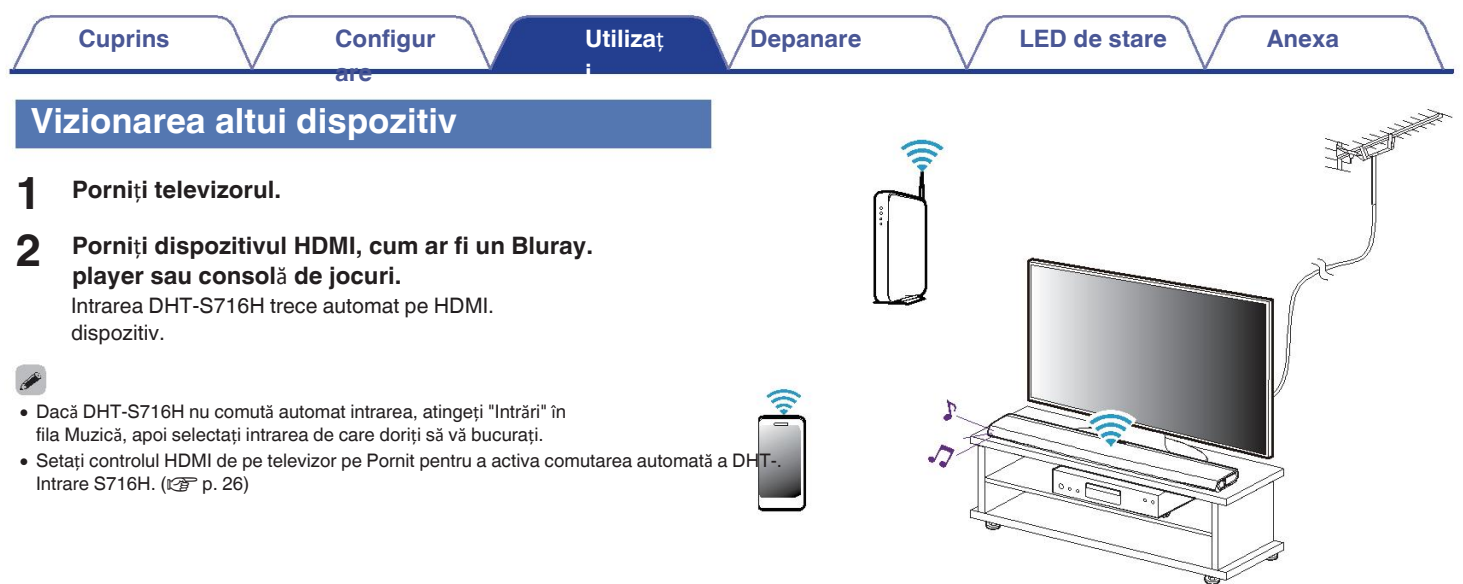

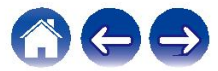

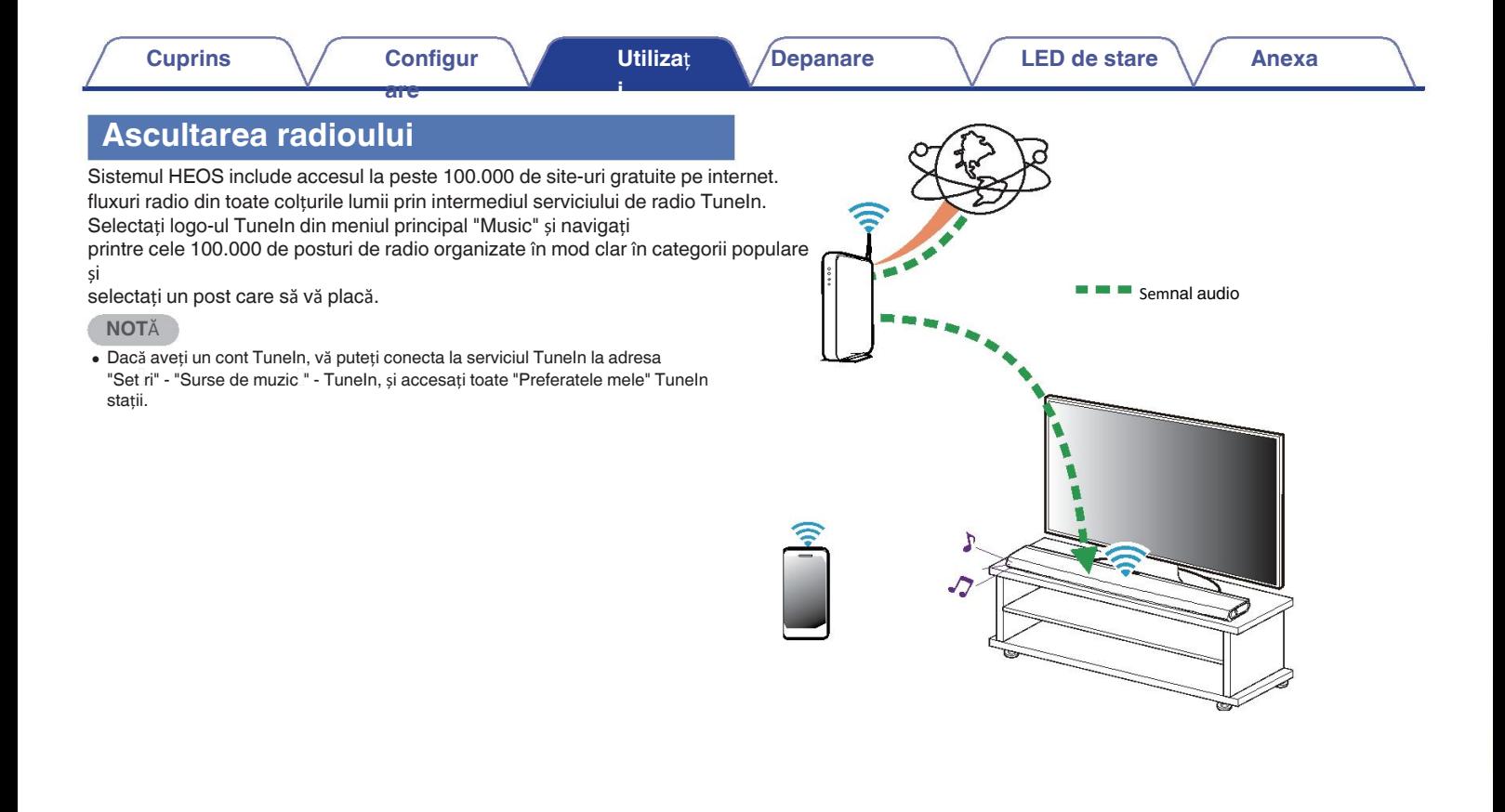

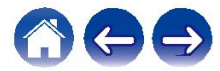

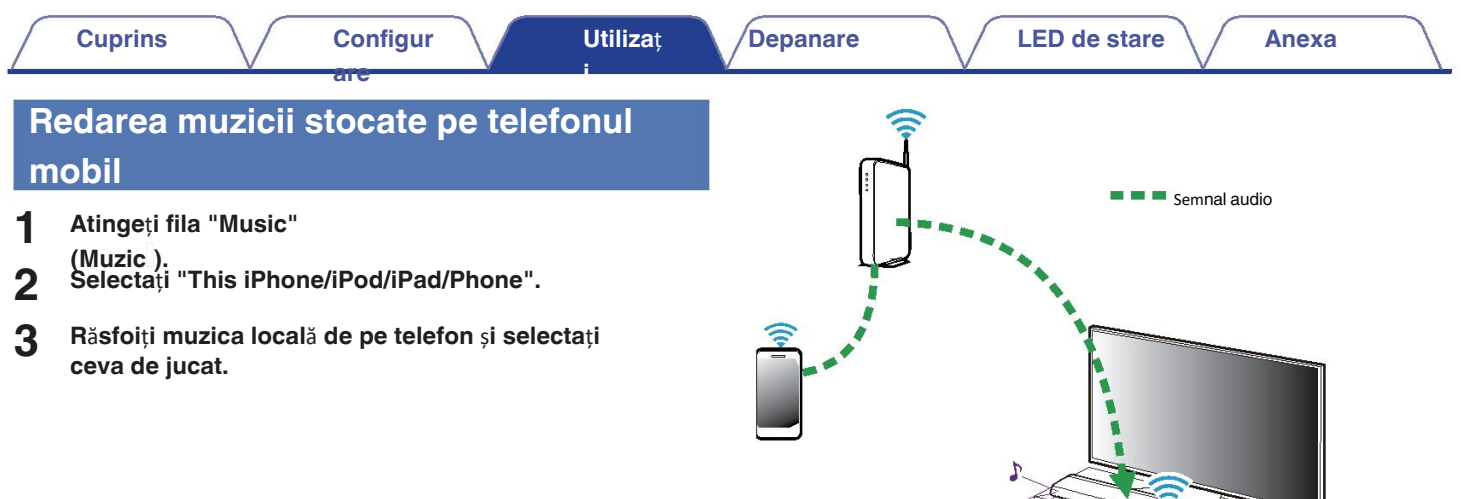

 $\overline{v}$ 

 $\overline{\phantom{a}}$ 

⋓

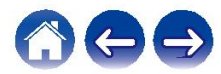

**Cuprins Configur Utiliza**ț **Depanare A LED** de stare **Anexa are i Redarea muzicii de pe PC-ul conectat** î**n**  Semnal audio **COL** NAS **re**ț**ea** (Rețea atașată la PC **sau NAS Selecta**ț**i "Music Servers" (Servere de muzică) din 1** rețea Depozitare) **fila "Music" (Muzică). 2 Selecta**ț**i numele PC-ului sau NAS-ului din re**ț**ea (Network Attached Storage).**

**3 R**ă**sfoi**ț**i muzica de pe PC/NAS** ș**i selecta**ț**i ceva de jucat.**

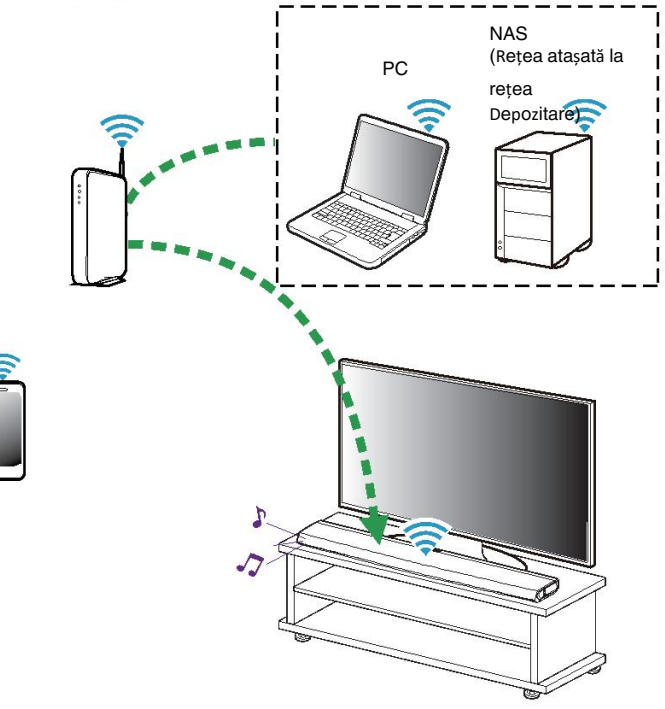

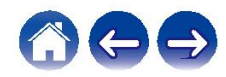

## **Transmiteți un dispozitiv audio extern căt orice dispozitiv HEOS**

**are**

Sunetul de la dispozitivul audio poate fi redat direct pe ecranul selectat. dispozitiv sau digitalizate și trimise prin rețeaua dumneavoastră către alte dispozitive HEOS.

**1 Conecta**ț**i un dispozitiv audio extern la dispozitivul optic digital,**

**stereo RCA analogic sau stereo analogic de 1/8 inch (3,5 mm)**

- **de pe partea din spate a DHT-S716H. 2 Selecta**ț**i "Inputs" (Intrări) din fila "Music"**
- **3 (Muzică). Selecta**ț**i numele DHT-S716H** ș**i ce intrare s**ă **la care a**ț**i conectat dispozitivul audio la pasul 1.**
- **4 Ini**ț**ia**ț**i redarea pe dispozitivul audio.**

#### **NOT**Ă

Atunci când un cablu audio stereo este conectat la AUX IN, sursa se conectează 0 automat la AUX IN. comută la Intrări.

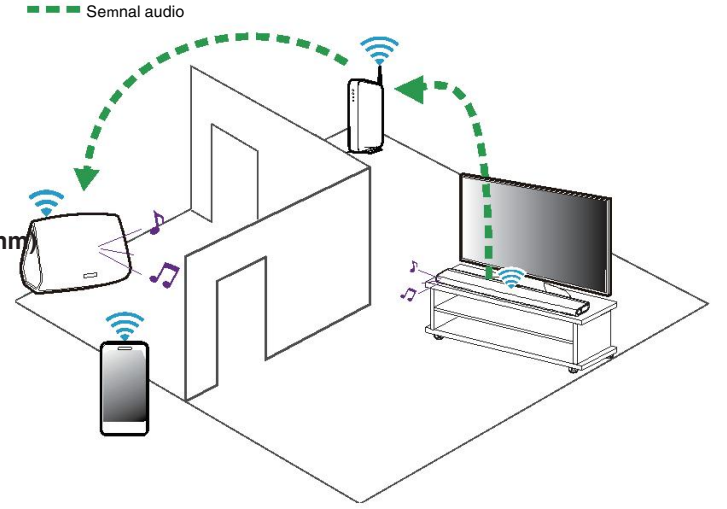

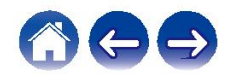

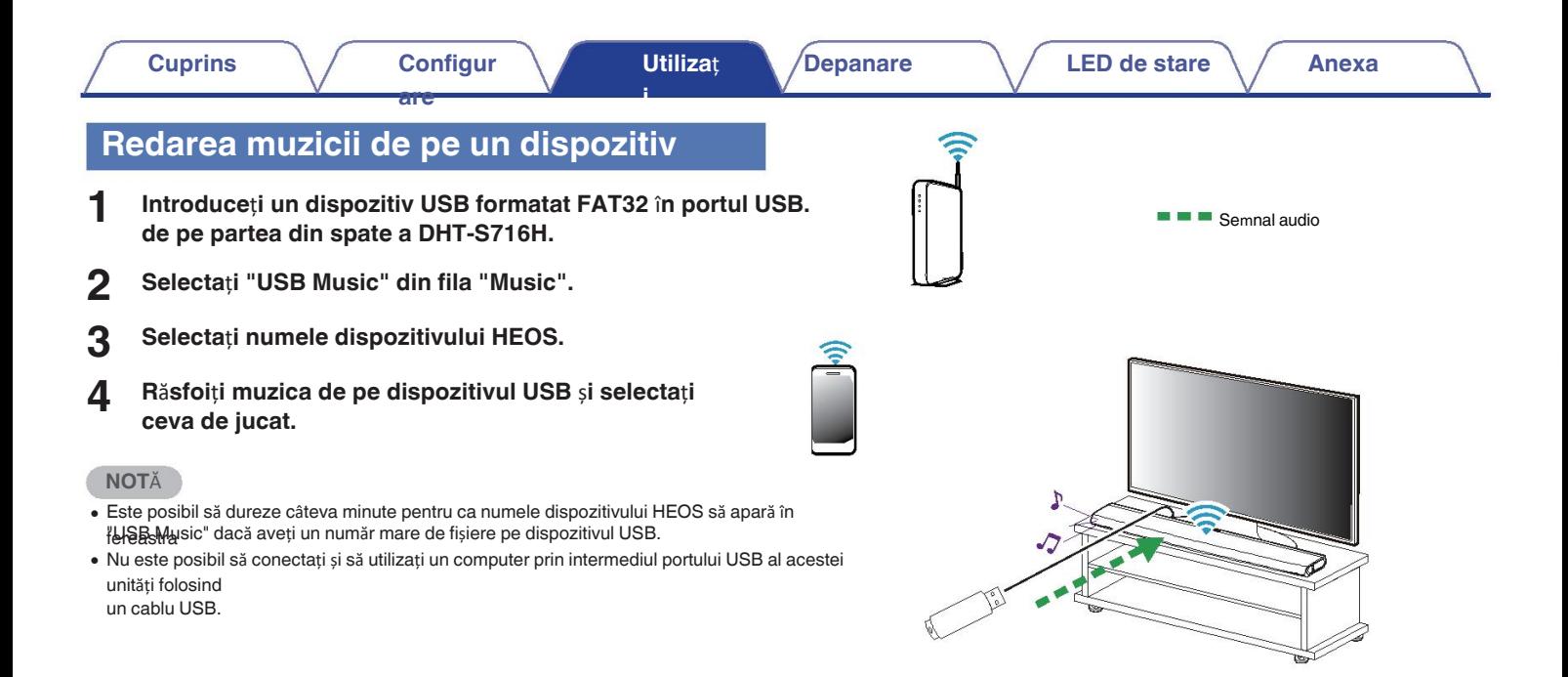

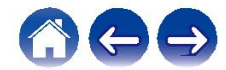

## **Redarea muzicii de pe un dispozitiv**

<sup>o</sup>**Bluetooth** <sup>Î</sup>**mperecherea dispozitivului HEOS cu Bluetooth dispozitive Semple Audio Concernsive Concernsive Concernsive Concernsive Concernsive Concernsive Concernsive Concernsive Concernsive Concernsive Concernsive Concernsive Concernsive Concernsive Concernsive Concernsive Conc** 

**are**

- **1 Activa**ț**i setarea Bluetooth pe dispozitivul mobil.**
- **2 Ap**ă**sa**ț**i** ș**i men**ț**ine**ț**i ap**ă**sat butonul Play/Pause situat pe de la telecomand**ă **timp de 3 secunde** ș**i elibera**ț**i butonul atunci c**â**nd vede**ț**i un model de dou**ă **intermiten**ț**e verzi pe butonul**
	-
- **LED-ul de stare. 3 Selecta**ț**i "DHT-S716H" din lista de dispozitive Bluetooth disponibile.**

#### **dispozitive.**

În câteva secunde, dispozitivul dvs. mobil va indica faptul că este conectat.

- **4** la DHT-S716H. **Asculta**ț**i muzic**ă **folosind orice aplica**ț**ie de pe dispozitiv. Sunetul**
	- **va reda acum de pe DHT-S716H.**

**NOT**Ă

- Deconectați și reconectați conexiunile Bluetooth de la dispozitivul Bluetooth. 0
- Puteți, de asemenea, să împerecheați dispozitive prin apăsarea și menținerea apăsată a 0 butonului Bluetooth de pe partea din spate a DHT-S716H.

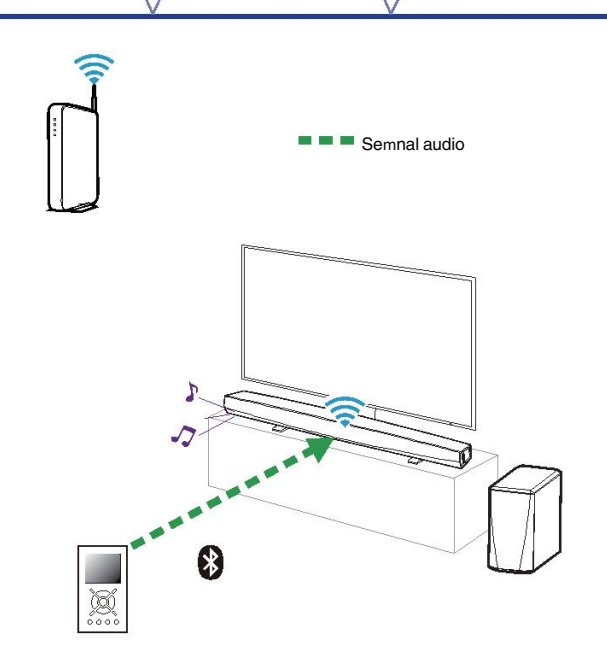

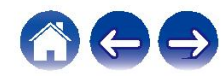

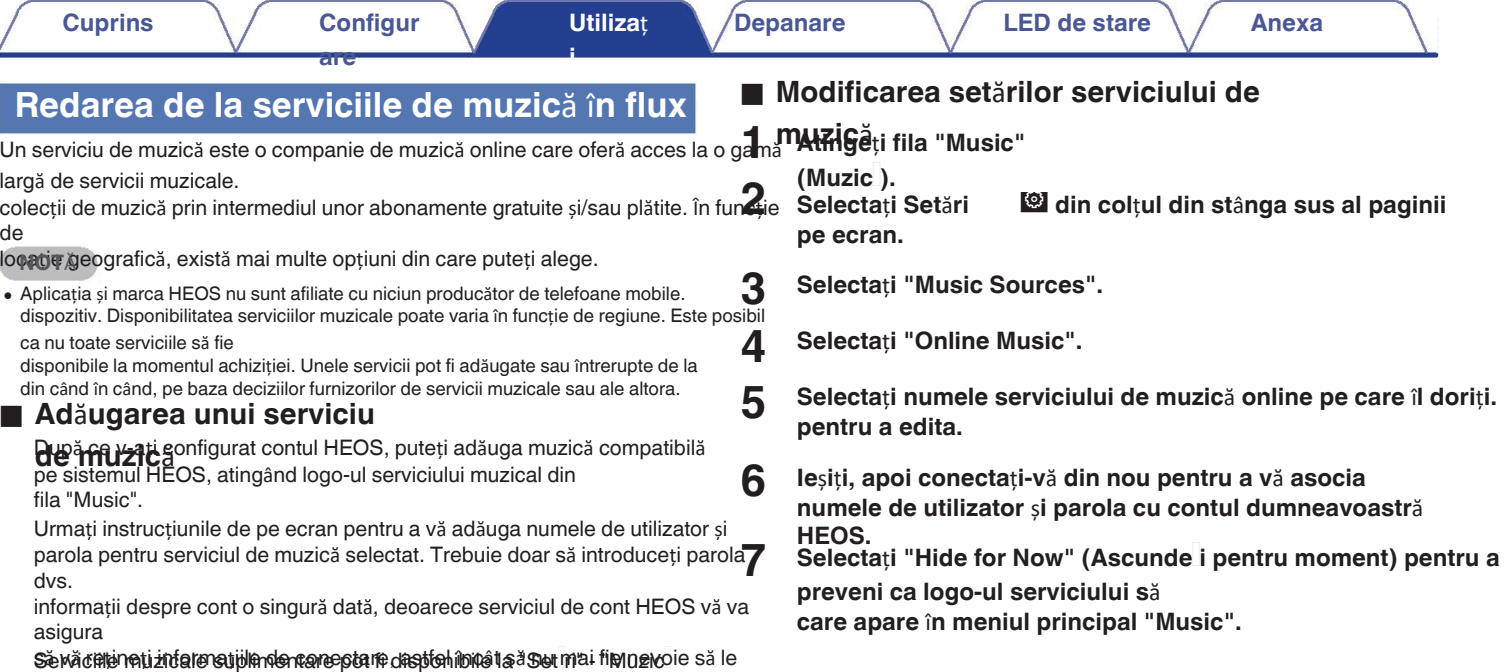

# 600

**Bureduce Del Infernancie dată** 

**Bureduce Odia fe Music**'s

ż

atunci când doriți să redați muzică din serviciul de muzică.

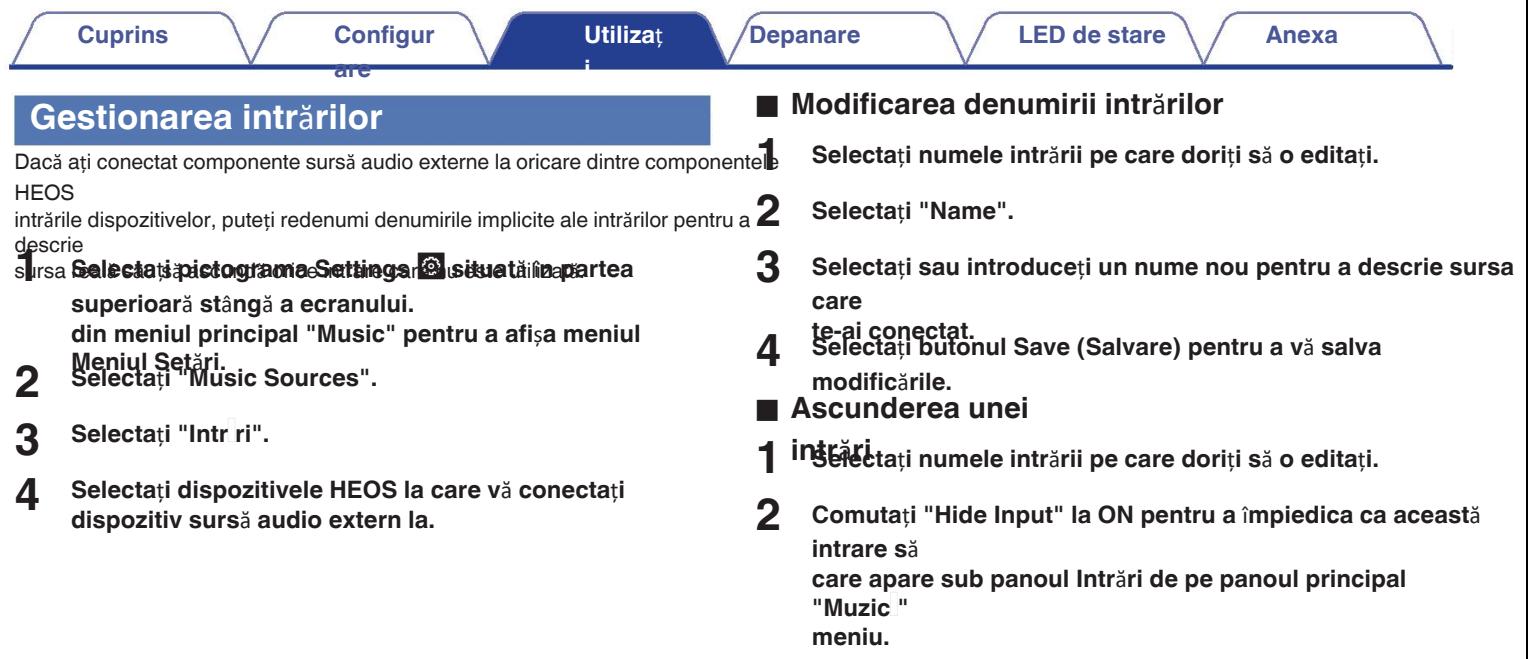

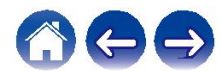

## **Gestionarea telefonului**

Smartphone-ul sau tableta poate fi ascunsă dacă nu este nevoie să fie în Meniul "Surse muzicale".

**are**

- **1 Selectați pictograma Settings**  $\circledcirc$  **situată în partea superioar**ă **st**â**ng**ă **a ecranului. din meniul principal "Music" pentru a afi**ș**a meniul**
- **Meniul Set**ă**ri. Selecta**ț**i "Music Sources". 2**
- **3 Selectați "This iPhone/iPod/iPad/Phone". NOTĂ**
- **4 Comuta**ț**i "This iPhone/iPod/iPad/Phone" pe OFF pentru a s**ă î**mpiedice apari**ț**ia logo-ului de serviciu pe pagina principal**ă**. Meniul "Music".**

## **Utilizarea favoritei**

HEOS utilizează un "HEOS Favorites" pentru a alinia stația pe care doriți să

începeți redarea

Pastu bosata li ralectat din surse de muzică online, cum ar fi "Radio" sau Fluxuri de tip "stație". "HEOS Favorites" va afișa o listă a posturilor de diverse servicii.

## ■ Adăugarea la favoritele

**HEOS** un post dintr-o sursă de muzică online. Atunci când meniul de actiune

este afișat, selectați "Add Station to HEOS Favorites".

• Acest lucru se poate face și prin selectarea "Add Station to HEOS Favorites" (Ad ugare stație la favoritele HEOS) din meniul meniul postului de radio al postului de radio în curs de redare.

■ Stergerea unei stații din favoritele HEOS

- 
- **1 Atinge**ț**i fila "Music"**
- **(Muzică).**
- **2 Selecta**ț**i "Favorites"**
- **(Favorite).**
- **3 Atingeti pictograma Creion** *e* **pentru a intra în**
- **4 modul Editare. Atinge**ț**i "Delete" (**Ș**terge) pe care dori**ț**i s**<sup>ă</sup> <sup>ș</sup>**terge**ț**<sup>i</sup> postul.**

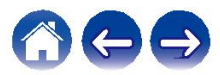

#### **are Efectuarea de ajust**ă**ri**

Puteți ajusta setările specifice pentru fiecare dintre dispozitivele HEOS în pagina dvs.

sistem: **1 Selectați pictograma Settings @ situată în partea superioar**ă **st**â**ng**ă **a ecranului. din meniul principal "Music" pentru a afi**ș**a meniul**

- **Meniul Set**ă**ri. 2 Selecta**ț**i "My Devices" (Dispozitivele mele) pentru a afi**ș**a o list**ă **a HEOS-urilor dvs.**
- **3 dispozitive. (Calitate). Selecta**ț**i dispozitivul HEOS pe care dori**ț**i s**<sup>ă</sup> <sup>î</sup>**<sup>l</sup> regla**ț**i.**

## **Reglarea calit**ăț**ii audio**

Selectează opțiunea de transcodare pentru retransmiterea audio de la un HEOS către un alt dispozitiv HEOS (sau grup de dispozitive) din rețea.

Atunci când este setat la surse audio cu debit mare de biți provenind de la primul dispozitiv

(cum ar fi Intrare analogică, WAV, FLAC și PCM) vor fi transcodate în format asigură cel mai înalt nivel de fiabilitate pentru fluxul audio. ( $\mathbb{Q}_F$  p. 50) **1**

**2 Selecta**ț**i "Quality" Selecta**ț**i "Normal" (implicit) sau "High".**

 $\bullet$ 

Dacă ați selectat High (Ridicat) și întâmpinați întreruperi ale sunetului în timpul transmiterii 0 în flux

de la un dispozitiv la alte dispozitive, selectați Normal (implicit).

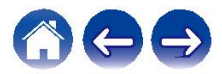

## **Modificarea conexiunii TV Gruparea sunetului TV**

"Setup Assistant" poate fi re-executat atunci când se schimbă conexiunea televizorului.

**are**

#### **Selecta**ț**i "Setup Assistant".**

#### **2 Porni**ț**i televizorul.**

Selectați intrarea pe care doriți să o utilizați pentru a conecta

## televizorul. Activează gruparea. **Reglarea intr**ă**rii TV**

Acesta va putea să treacă automat în modul TV odată ce televizorul este pornit.

#### audio. **1 Selecta**ț**i "TV Input".**

Selectați intrarea care urmează să fie utilizată atunci când este selectată tigaia TV din

Muzica Tab. <sup>n</sup> **Auto-Play**

Activat pentru a comuta automat la intrarea implicită atunci când un semnal este detectat pe linia de intrare implicită

Setați când doriți să redați audio de la televizor sau audio de intrare externă de la această unitate **1** prin intermediul unui alt dispozitiv HEOS.

**1 Selecta**ț**i "TV Sound Grouping".**

#### n **Activare**

#### n Î**nt**â**rziere audio**

Stabilește întârzierea pentru

**NOT**Ă

Intrare implicită **Intrare implicit**ă de Sunetul se poate întrerupe dacă întârzierea este prea scurtă. Prelungiți durata de întârziere în cazul în care sunetul se întrerupe.

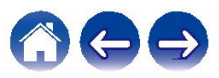

## **Schimbarea numelui selec**ț**iei rapide**

**are**

- **1 Selecta**ț**i "Quick Select Names".**
- **2 Selecta**ț**i sau introduce**ț**i un nume nou pentru a descrie numele** î**nregistrat**
- **Selec**ț**ie rapid**ă**.**
- **3 Atinge**ț**i butonul Save** i **pentru a salva modific**ă**rile.**

## **Reglarea luminozit**ăț**ii luminii de stare**

**1 Selecta**ț**i "Status Light" (Lumină de stare).**

Reglați luminozitatea în sus sau în jos sau setați cursorul în poziția OFF (oprit) pentru a dezactiva complet lumina de stare.

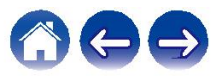

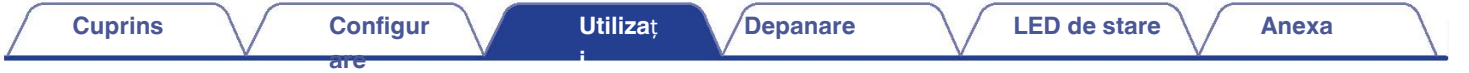

## **Actualizarea sistemului**

d**ros**are capacitatea de a adăuga îmbunătățiri și funcționalități actualizate prin intermediul conexiunii dvs. la internet de mare viteză. Urmați instrucțiunile de pe e pentru a

actualizați dispozitivul HEOS și/sau aplicația controlerului dumneavoastră.

**1 2 Selecta**ți Dispozitivul REOS și sau aplicația confidentului durineavoastra.<br>**1 Selecta**ți pictograma Settings **a situat**ă în partea **2 2** Selectați "Software Update" **superioar**ă **st**â**ng**ă **a ecranului. din meniul principal "Music" pentru a afi**ș**a meniul Meniul Set**ă**ri.**

# **(Actualizare software).** n **Verificare pentru**

actualizare tructiunile de pe ecran pentru a instala orice actualizări

disponibile.

la sistemul dumneavoastră HEOS. <sup>n</sup> **Actualizare** 

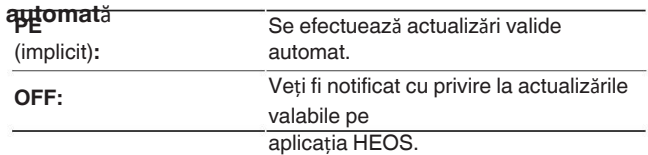

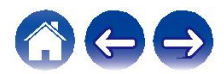

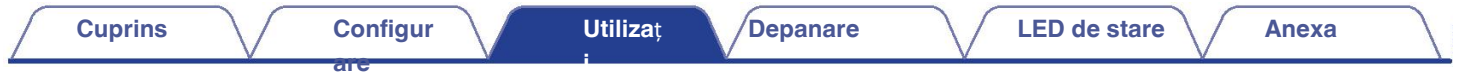

## **Caracteristici**

**avansate** cheristici avansate ale sistemului HEOS pe care ați putea dori să le explorați după ce vă familiarizați cu operațiunile de bază. Puteți accesați funcțiile avansate ale sistemului HEOS urmând pașii de mai jos:

**1 Performan**ță fără fir **superioar**ă **st**â**ng**ă **a ecranului. din meniul principal "Music" pentru a afi**ș**a meniul Meniul Set**ă**ri. 2 Selecta**ț**i "Advanced Settings" (Setări avansate) pentru a afi**ș**a o list**ă **a set**ă**rile disponibile.**

Puteți verifica starea conexiunii fără fir a dispozitivului HEOS.

#### n **Calitate**

#### **Excelent / Bun / Slab**

#### **NOT**Ă

Dacă nivelul de calitate al dispozitivului HEOS este "Poor" (slab), asigurați-vă că 0 dispozitivele HEOS

nu sunt amplasate în apropierea altor dispozitive electronice care ar putea interfera cu conexiunea fără fir a acestuia.

 $\square$ Semnale (cum ar fi cuptoarele cu microunde, telefoanele fără fir, televizoarele etc...)

#### **Excelent / Bun / Slab**

#### **NOT**Ă

Dacă nivelul de semnal al dispozitivului HEOS este "Poor" (slab), asigurați-vă că 0 dispozitivele HEOS se află în raza de acțiune a rețelei dvs. fără fir.

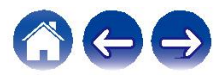

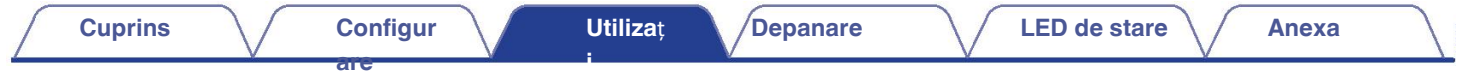

## **Managementul**

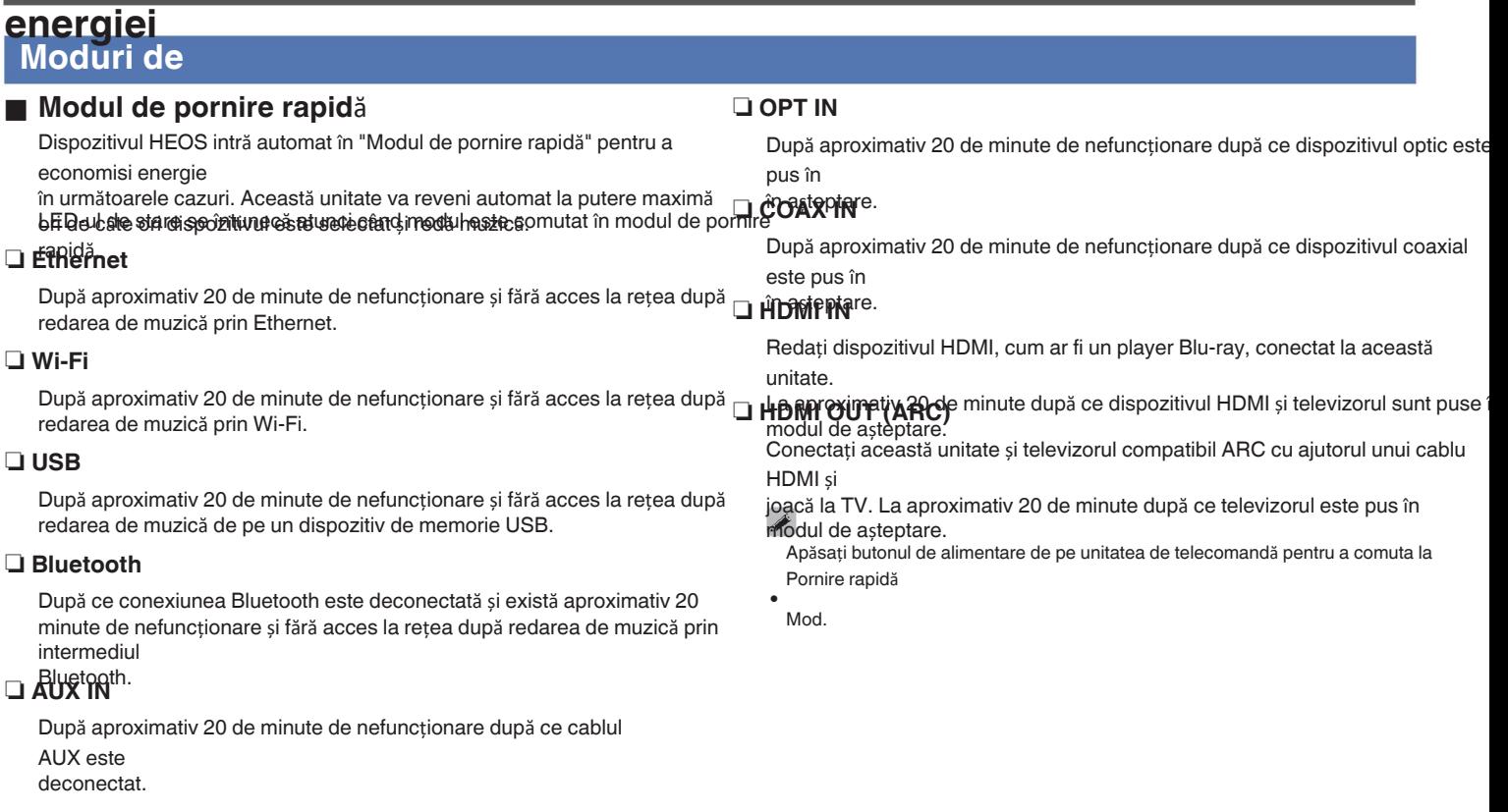

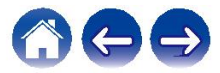

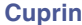

**are**

**i**

#### **Standby profund**

Dispozitivul are, de asemenea, capacitatea de a intra automat în "Deep Standby" ori de câte ori conexiunile de rețea cu fir și fără fir sunt eliminate pentru mai mult de 60 de minute în modul de pornire rapidă. LED-ul de stare se va stinge

în timpul modului de așteptare profundă.

Pentru a "trezi" un dispozitiv HEOS din starea de așteptare profundă, trebuie să

apăsați butonul

butonul de alimentare de pe unitatea de telecomandă, care va porni imediat LED de stare.

Este posibil ca dispozitivul să trebuiască să "găsească" rețeaua înainte de a putea funcționa.

în mod corespunzător. Vă rugăm să rețineți că HEOS nu poate fi utilizat conform destinației sale atunci când 0 <del>ÎD an shi fa fa de ada a chu a s</del>istă nicio conexiune

la retea.  $\overline{\mathcal{L}}$ 

0 Apăsați și mențineți apăsat butonul de alimentare de pe unitatea de telecomandă

pentru mai mult de 3

secunde pentru a trece în modul de așteptare profundă.

#### **n** Off

Pentru a opri complet alimentarea cu energie a dispozitivului, trebuie să

#### scoateți

fișa de alimentare de la priza de curent.

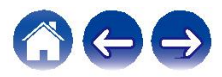

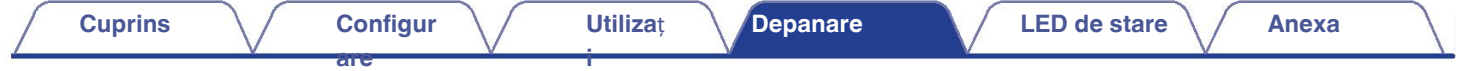

## **Depanare de baz**ă

## **Dispozitivul meu HEOS nu se conecteaz**ă **la re**ț**eaua mea folosind cablul audio**

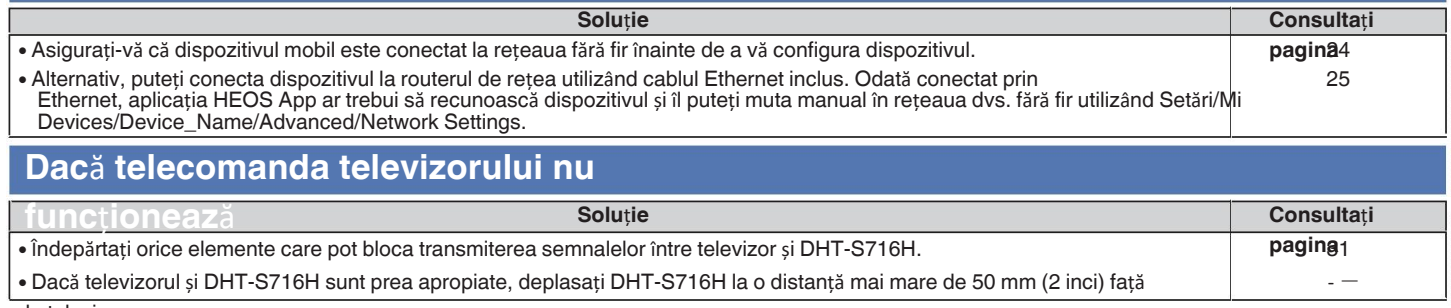

de televizor.

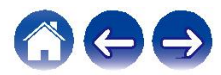

## **Nu se poate** î**mperechea un dispozitiv mobil Bluetooth cu dispozitivul**

**i**

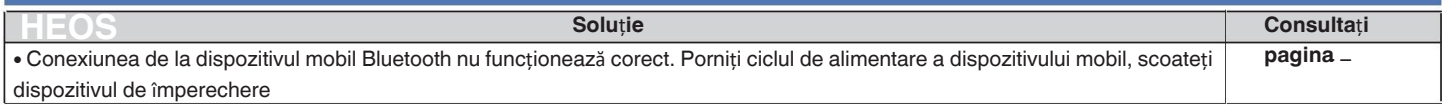

informații și reîmperecheați DHT-S716H cu dispozitivul mobil.

**are**

### **Nu se poate auzi muzica prin**

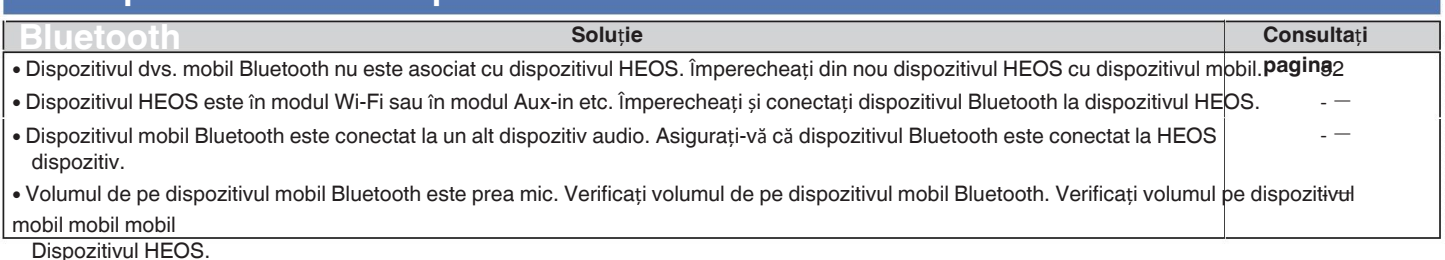

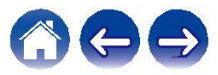

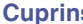

## **Dispozitivul meu HEOS se opre**ș**te** ș**i LED-ul de stare clipe**ș**te** î**n ro**ș**u**

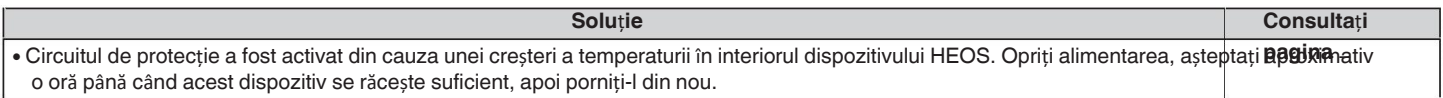

### **Muzica se** î**ntrerupe sau** î**nt**â**rzie uneori**

**are**

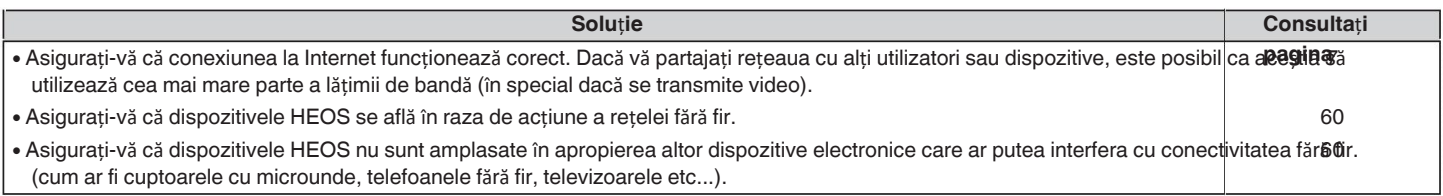

### **Aud o** î**nt**â**rziere atunci c**â**nd folosesc intrarea extern**ă **cu**

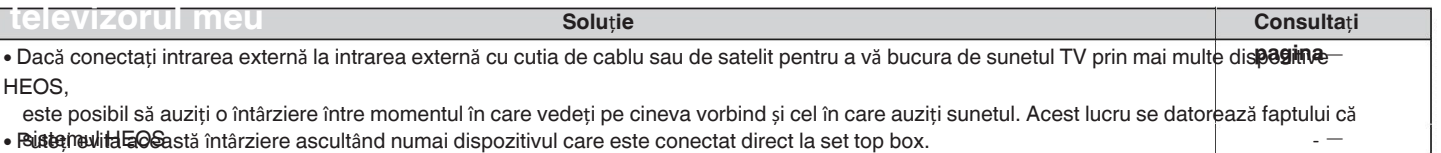

trebuie să pună în buffer sunetul înainte de a-l trimite către dispozitivele HEOS, astfel încât acesta să ajungă la toate dispozitivele în același timp.

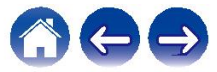

## **Aud distorsiuni atunci c**â**nd folosesc intrarea**

**are**

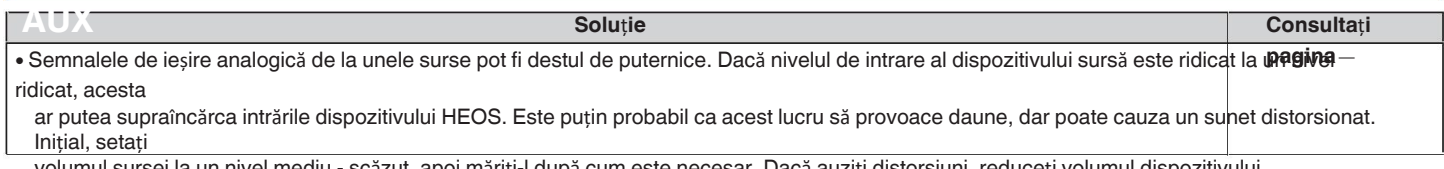

volumul sursei la un nivel mediu - scăzut, apoi măriți-l după cum este necesar. Dacă auziți distorsiuni, reduceți volumul dispozitivului

## control. **Conectarea la o re**ț**ea WPS**

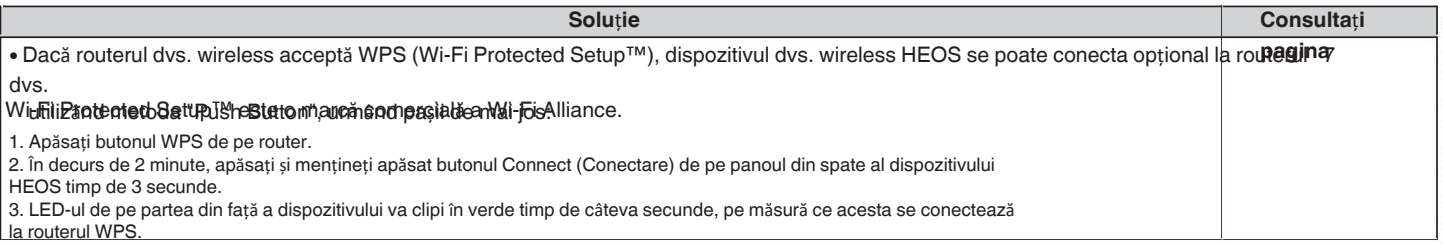

4. Când conexiunea este completă, LED-ul de pe partea din față a dispozitivului va deveni albastru continuu.

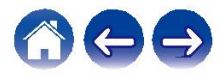

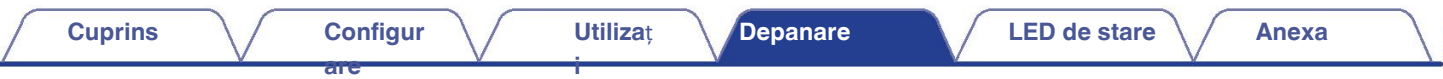

## **Resetarea dispozitivului HEOS**

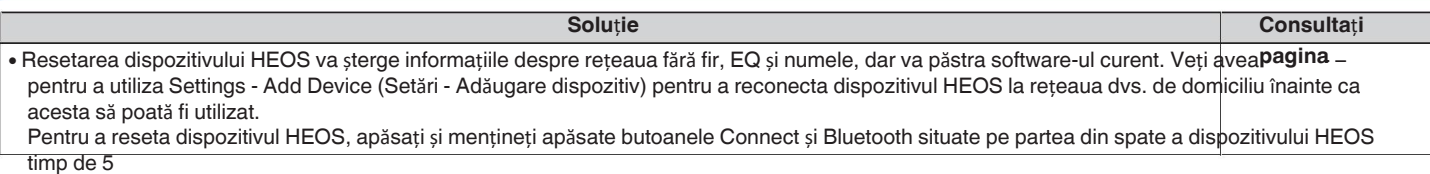

secunde până când LED-ul frontal începe să clipească în culoarea chihlimbar.

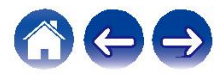

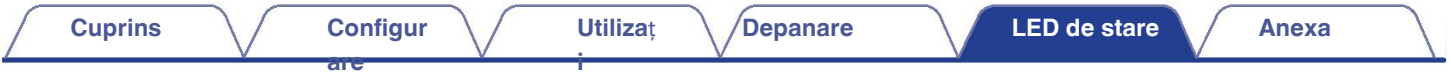

## **Tabel cu LED-uri de**

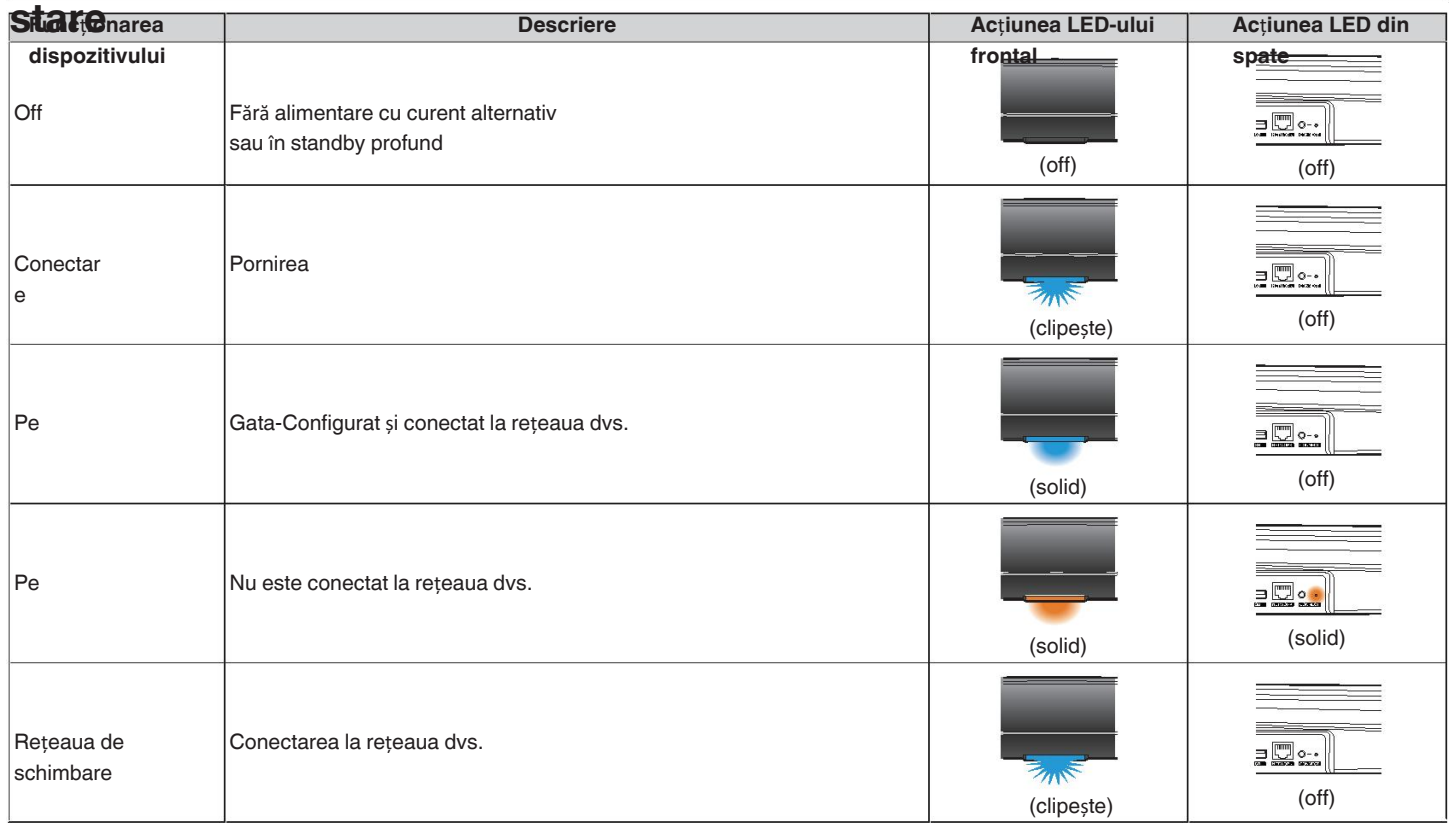

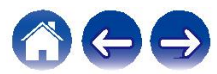

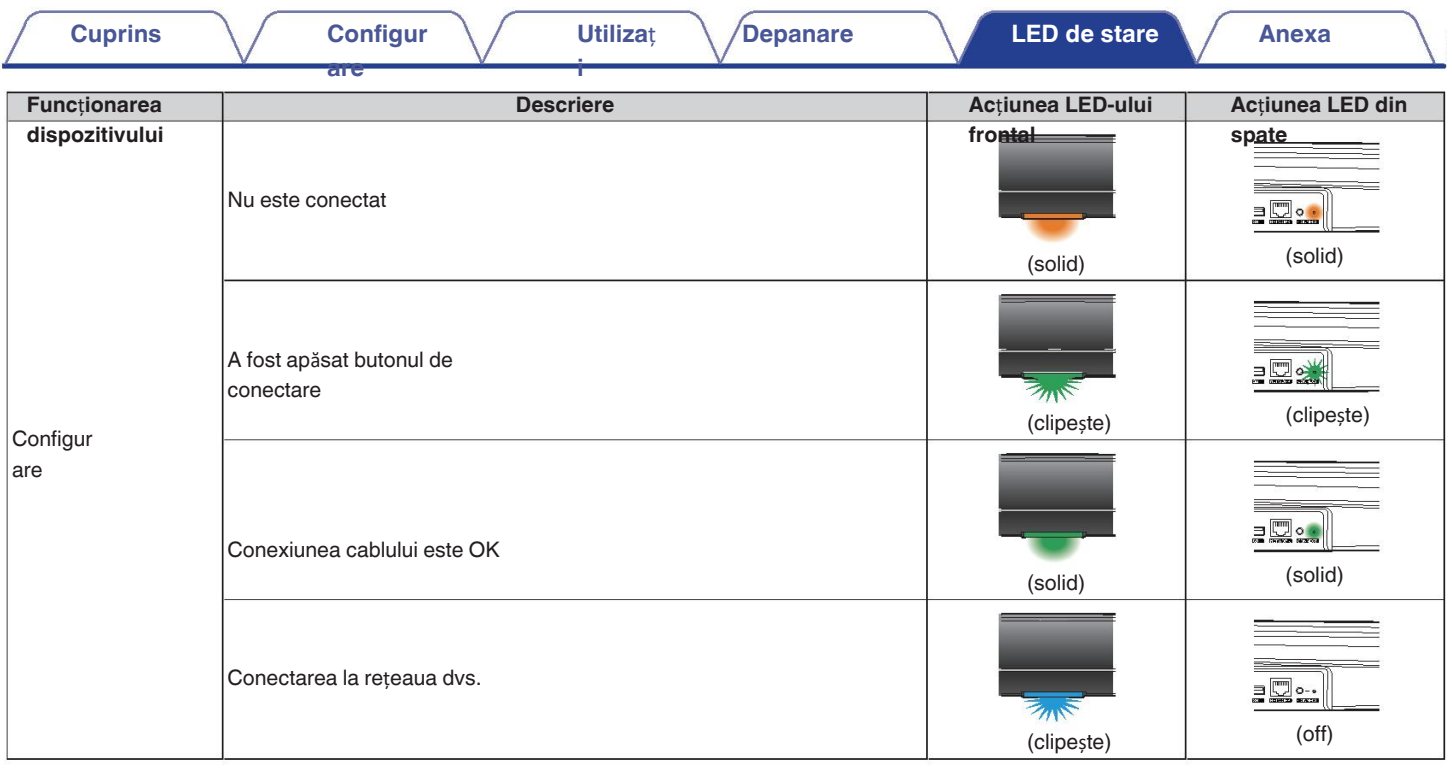

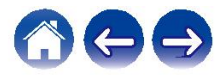

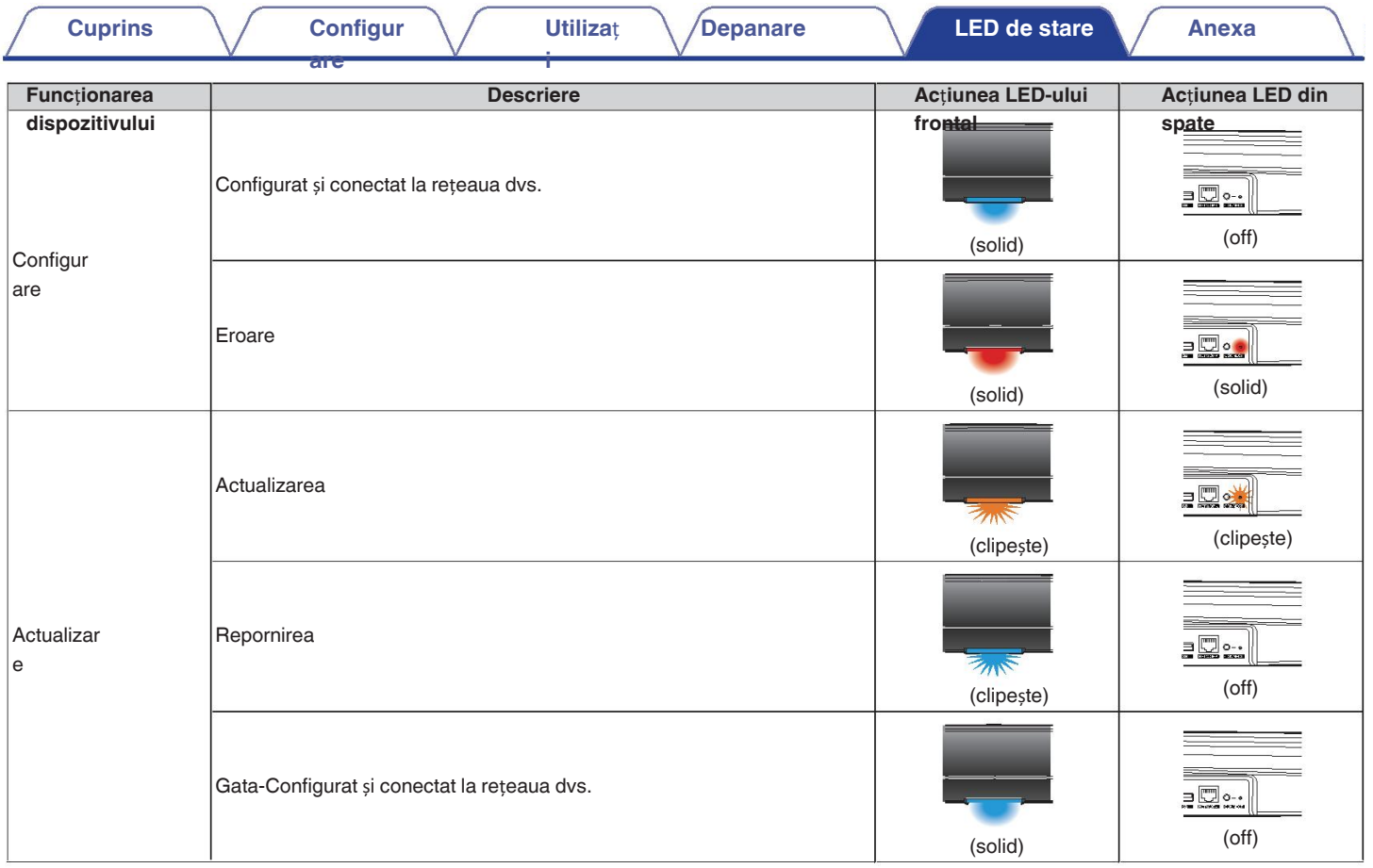

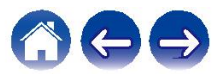

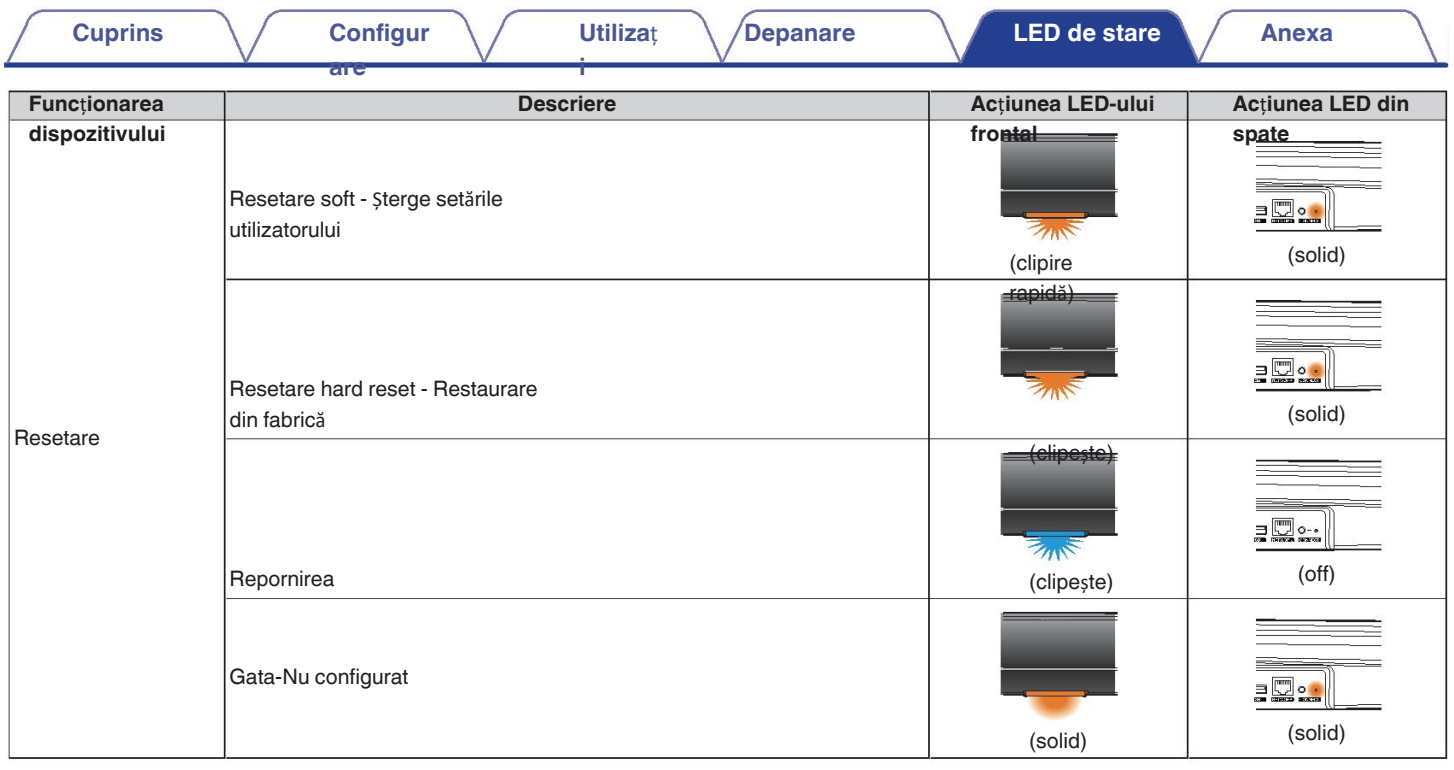

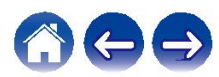

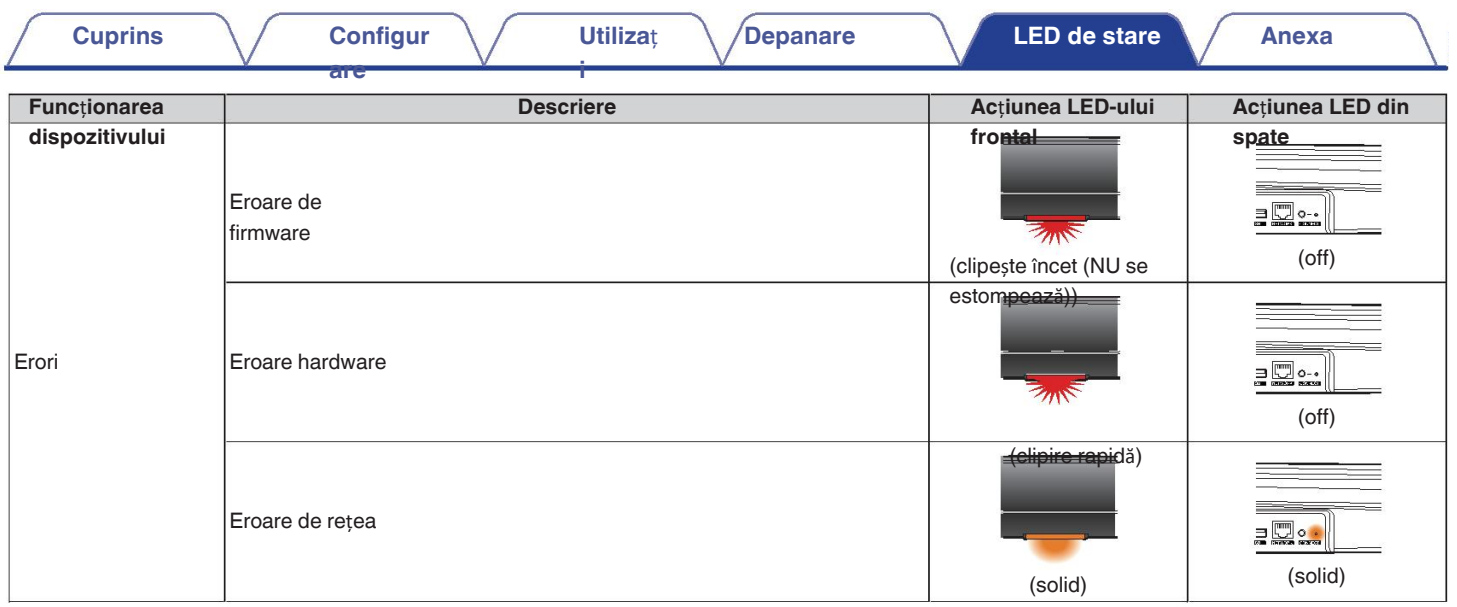

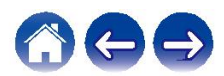
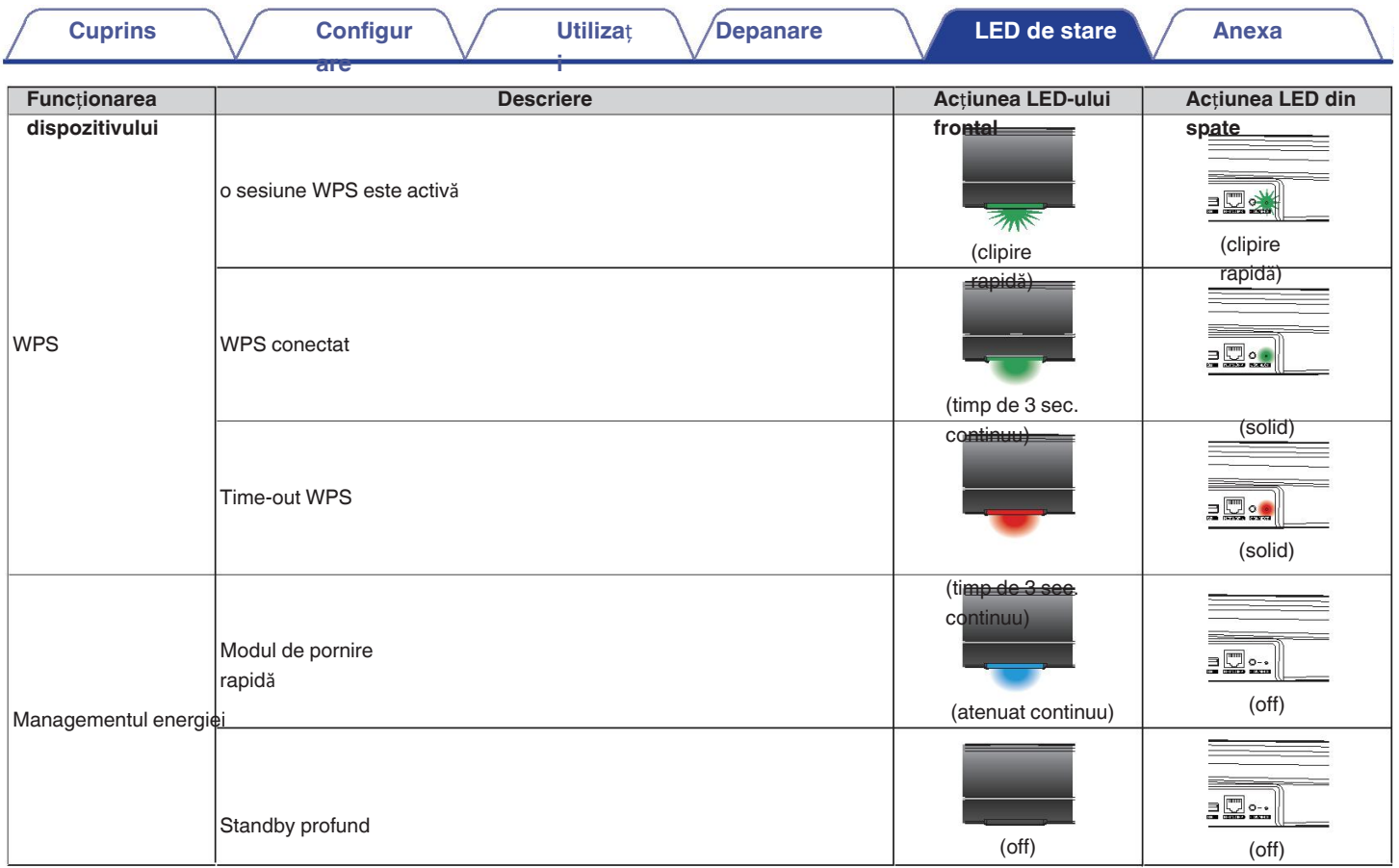

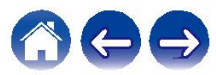

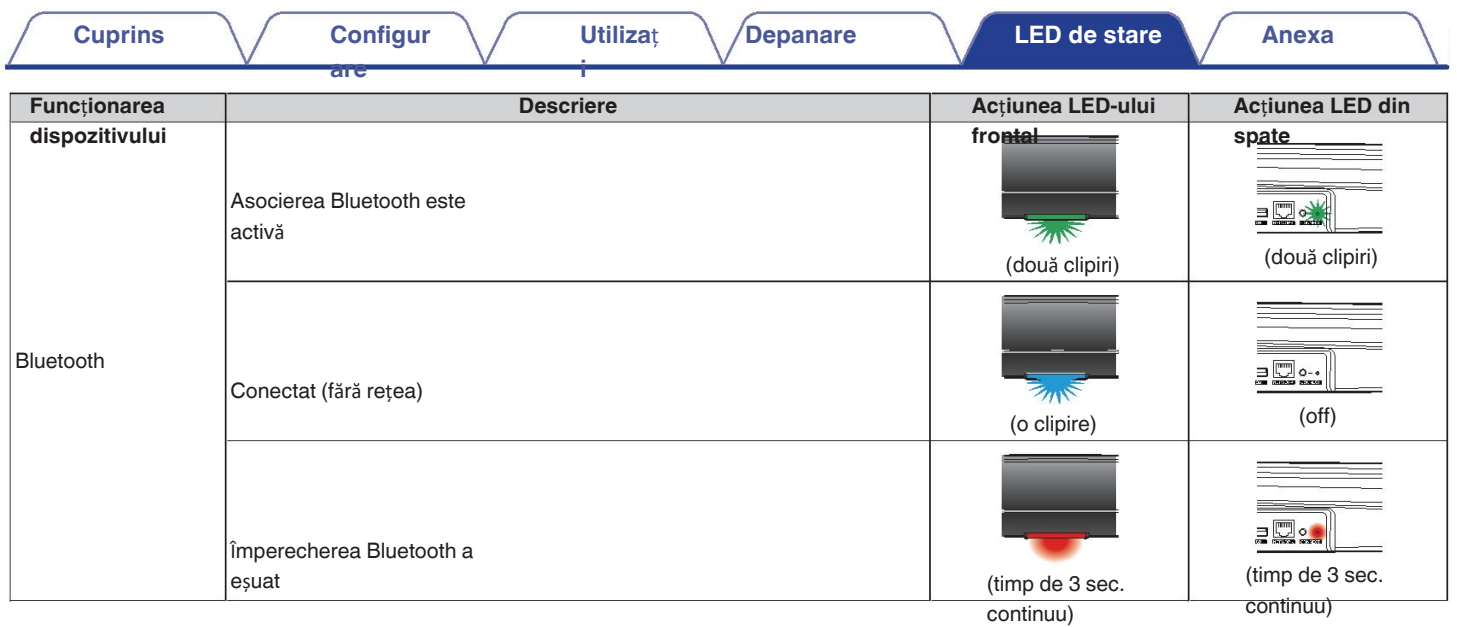

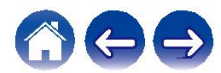

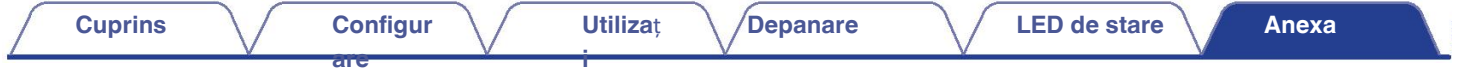

# **Tipuri de fi**ș**iere** ș**i codec-uri**

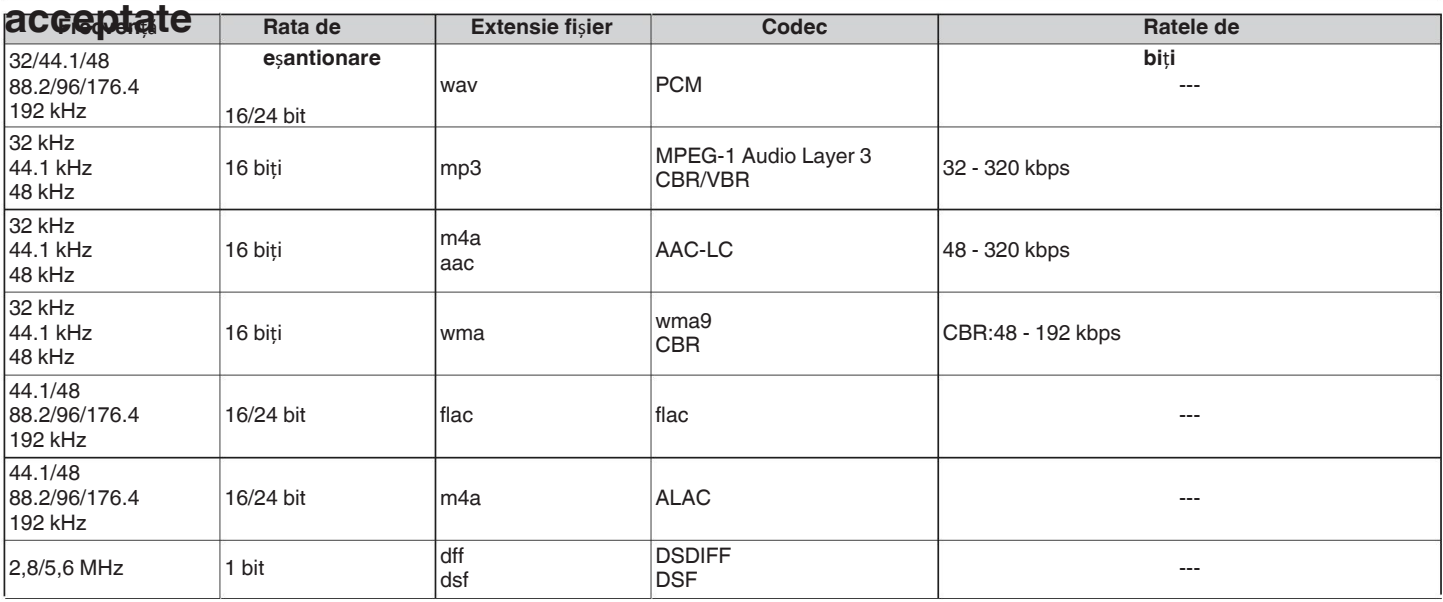

**NOT**Ă

Fișierele protejate prin DRM, cum ar fi Apple's Fairplay DRM, nu sunt acceptate. 0

Decodificatorul ALAC este distribuit sub licența Apache, versiunea 2.0 **(**http://www.apache.org/licenses/LICENSE-2.0). 0

# **Formate audio acceptate (coaxial/optic)**

PCM liniar pe 2 canale: 2 canale, 32 kHz - 192 kHz, 16/20/24 biți

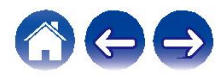

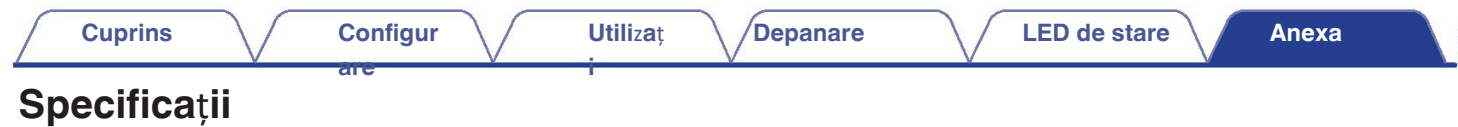

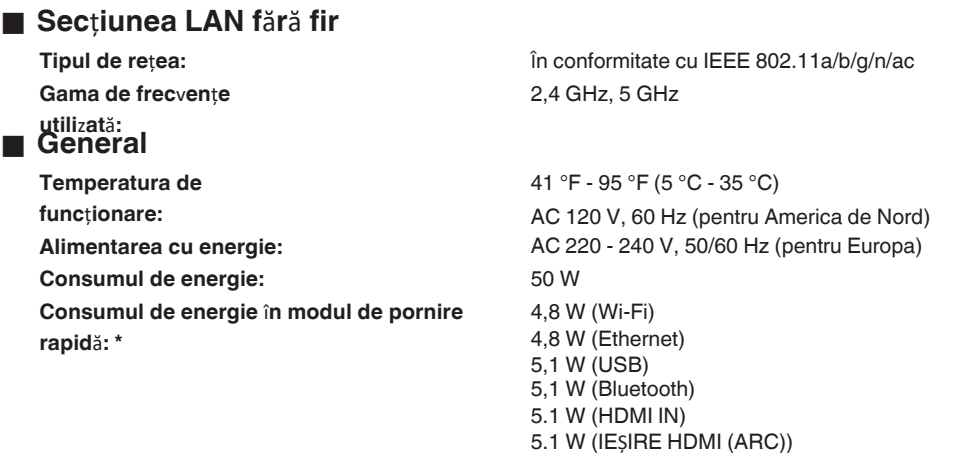

**Consumul de energie** î**n modul de a**ș**teptare profund**ă**: \*** 0.48 W

\*Cablul de la AUX IN trebuie să fie deconectat pentru a intra în modul de pornire rapidă și în modul de așteptare profundă.

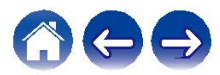

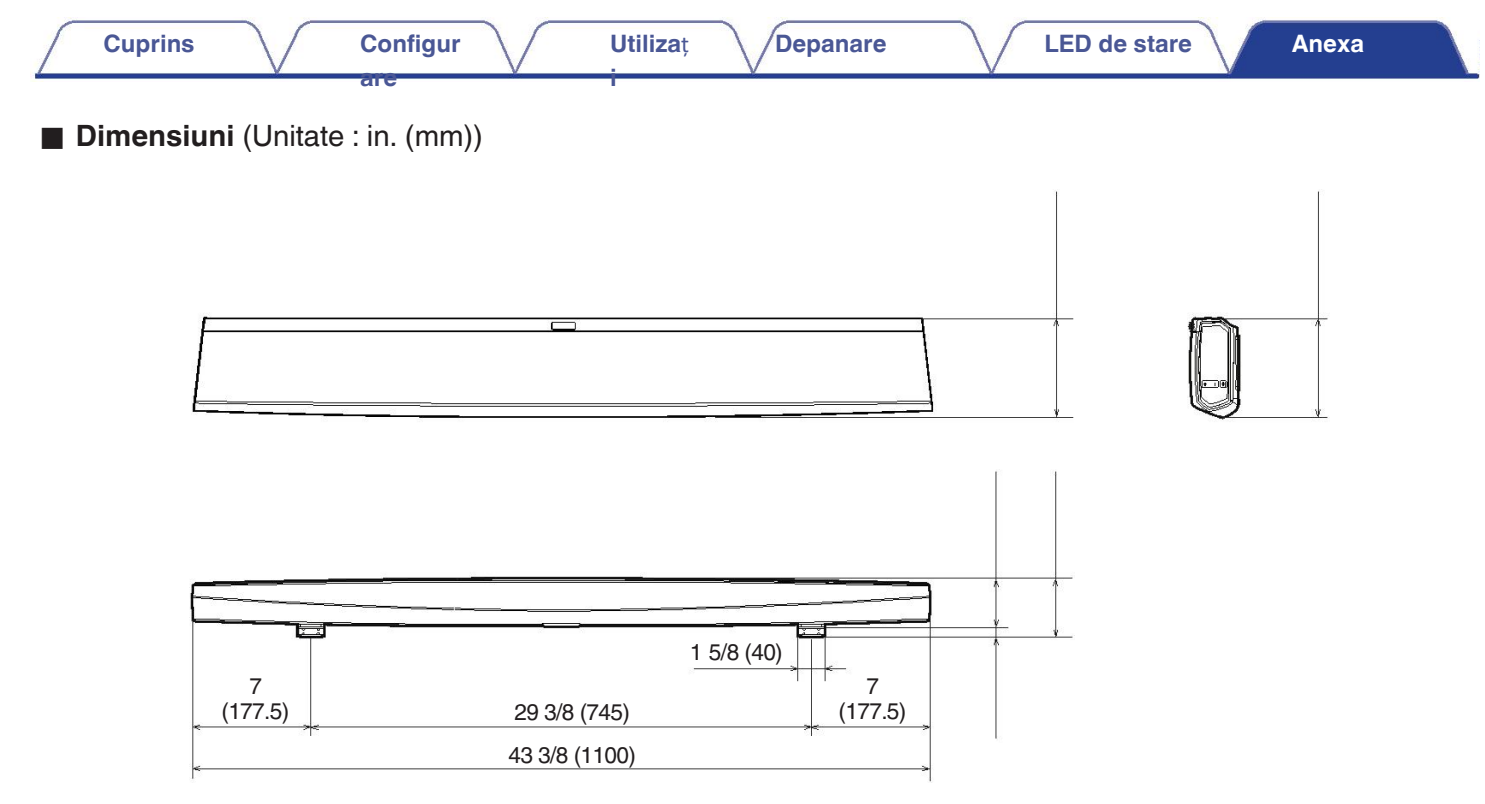

■ Greutate : 10 lbs 9 oz (4,8 kg)

În scopul îmbunătățirii, specificațiile și designul pot fi modificate fără notificare prealabilă.

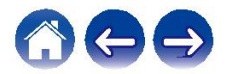

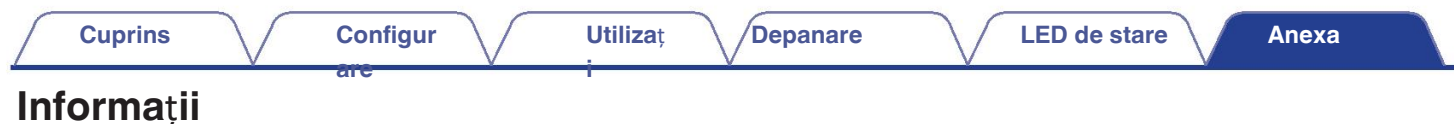

# **M**ă**rci**

**comerciale**

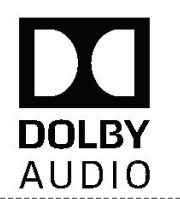

Produs sub licență de la Dolby Laboratories. Dolby, Dolby Audio, Pro Logic și simbolul dublu D sunt mărci comerciale ale Dolby.

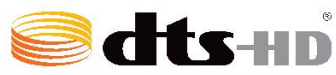

Pentru brevetele DTS, a se vedea http://patents.dts.com. Produs sub licență de la DTS Licensing Limited. DTS, DTS-HD, simbolul, & DTS și DTS și Symbol together sunt mărci înregistrate ale DTS, Inc. © DTS, Inc. Toate Drepturi rezervate.

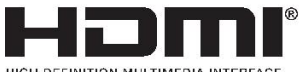

Termenii HDMI, HDMI High-Definition Multimedia Interface (interfață multimedia

de înaltă definiție) și

HDMI Logo sunt mărci comerciale sau mărci comerciale înregistrate ale HDMI

Licensing

Administrator, Inc.

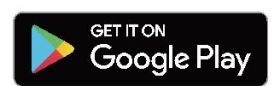

Google Play și logo-ul Google Play sunt mărci comerciale ale Google LLC.

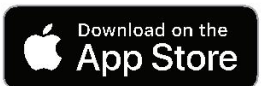

Laboratoare. Apple, sigla Apple, sigla Apple, iPad, iPhone și iPod touch sunt mărci comerciale ale Apple Inc., înregistrată în SUA și în alte țări. App Store este un marcă de serviciu a Apple Inc.

# amazon appstore

Amazon, Kindle, Echo, Echo, Alexa, Dash, Fire și toate logo-urile aferente sunt

mărci comerciale ale Amazon.com, Inc. sau ale afiliaților săi.

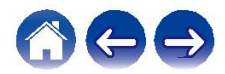

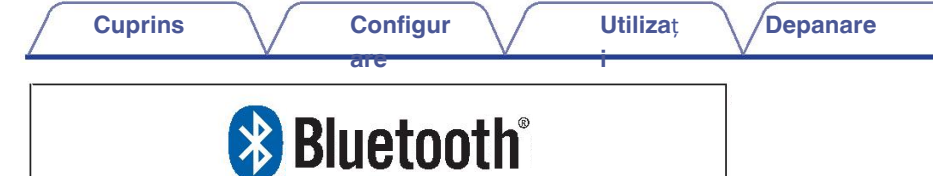

Marca verbală și logo-urile Bluetooth® sunt mărci înregistrate deținute de de către Bluetooth SIG, Inc. și orice utilizare a acestor mărci de către D&M

Inc. este sub licență. Alte mărci comerciale și denumiri comerciale sunt ale

Holdings

proprietarilor respectivi.

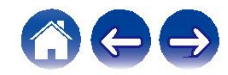

**i**

# **Licen**ță

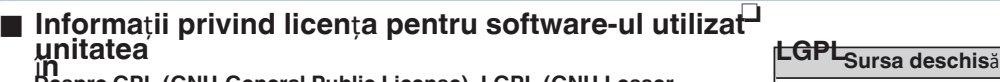

#### **Despre GPL (GNU-General Public License), LGPL (GNU Lesser General Public License) Licen**ță

**are**

Acest produs utilizează software GPL/LGPL și software realizat de alte companii.

**Đʊppॅaaiɛti achiziționat acest produs, puteți procura, modifica sau distribui ❑ <b>curl-7.24.0**<br>codul sursă al software-ului GPL/LGPL care este utilizat în produs.

Denon furnizează codul sursă bazat pe GPL și LPGL

licențe la costul real, la cererea dumneavoastră adresată serviciului nostru de asistență clienți.

centru. Cu toate acestea, rețineți că nu oferim nicio garanție cu privire la codul sursă. Vă rugăm să înțelegeți, de asemenea, că nu oferim asistență pentru

conținutul codului sursă.

Această secțiune descrie licența software utilizată pentru această unitate.

### **D** GPL a menține

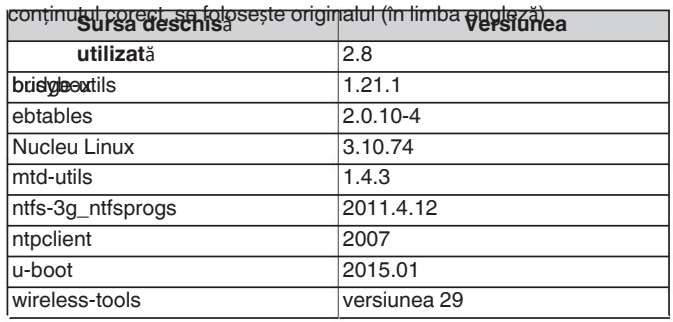

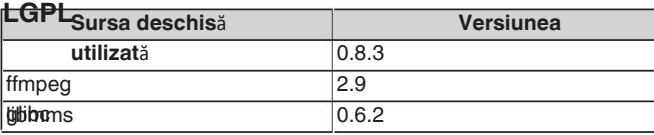

#### NOTIFICARE PRIVIND DREPTURILE DE AUTOR ȘI PERMISIUNEA

Copyright (c) 1996 - 2014, Daniel Stenberg, < daniel@haxx.se>

Toate drepturile rezervate.

Permisiunea de a utiliza, copia, modifica și distribui acest software pentru orice scop.

cu sau fără onorariu, cu condiția ca, prin prezenta, să se acorde

SQIFTTAVARFITI UL ESTE FUTUR NE AJUS ȘI ACANNIE SJIHU ATĂRIĂ NICINO SQA BANTI Ș toate copiile.

ORICE FEL, EXPRES SAU IMPLICIT, INCLUSIV, DAR FĂRĂ A SE LIMITA LA LA GARANTIILE DE VANDABILITATE, DE ADECVARE LA UN ANUMIT SCOP SCOP SPECIAL ȘI NERESPECTAREA DREPTURILOR TERȚILOR DREPTURI DE PARTID. ÎN NICIUN CAZ AUTORII SAU TITULARII DREPTURILOR DE AUTOR SĂ FIE RĂSPUNZĂTORI PENTRU ORICE RECLAMAȚIE, DAUNE SAU ORICE ALTĂ RĂSPUNDERE, FIE CĂ ESTE VORBA DE O ACȚIUNE CONTRACTUALĂ,

<u>A Ă SP CHATDE REZO ÎN ÎNĂCE EL CSTE JACHĂ SĂ AN 20 E 2S LATĂ CIVIA CIUPA Ă LO A<del>CHE L</del>IDE COU FIC</u>

**BHeptDIUN ScauftUr trebuie** 

ÎN ÞEGÃJTHBÅGH SQJTENAAPEaUh SAHSCU JETHLIZA BIEA SALVAAZEFea, UTRANZA CENLE CU SOFTWARE-UL.

alte tranzacții cu acest software fără o autorizație prealabilă scrisă a titularul drepturilor de autor.

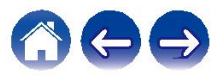

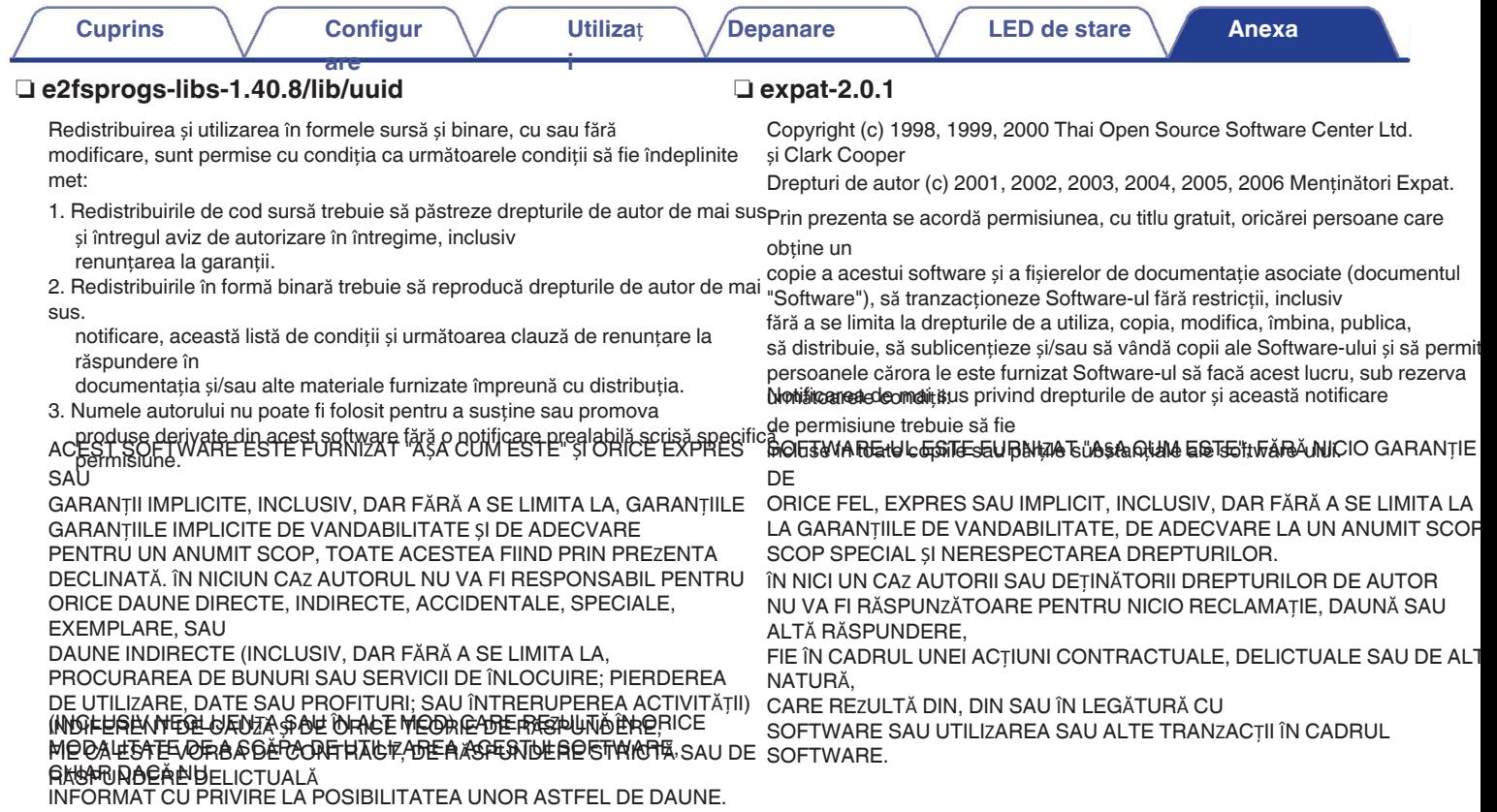

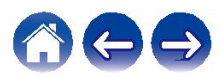

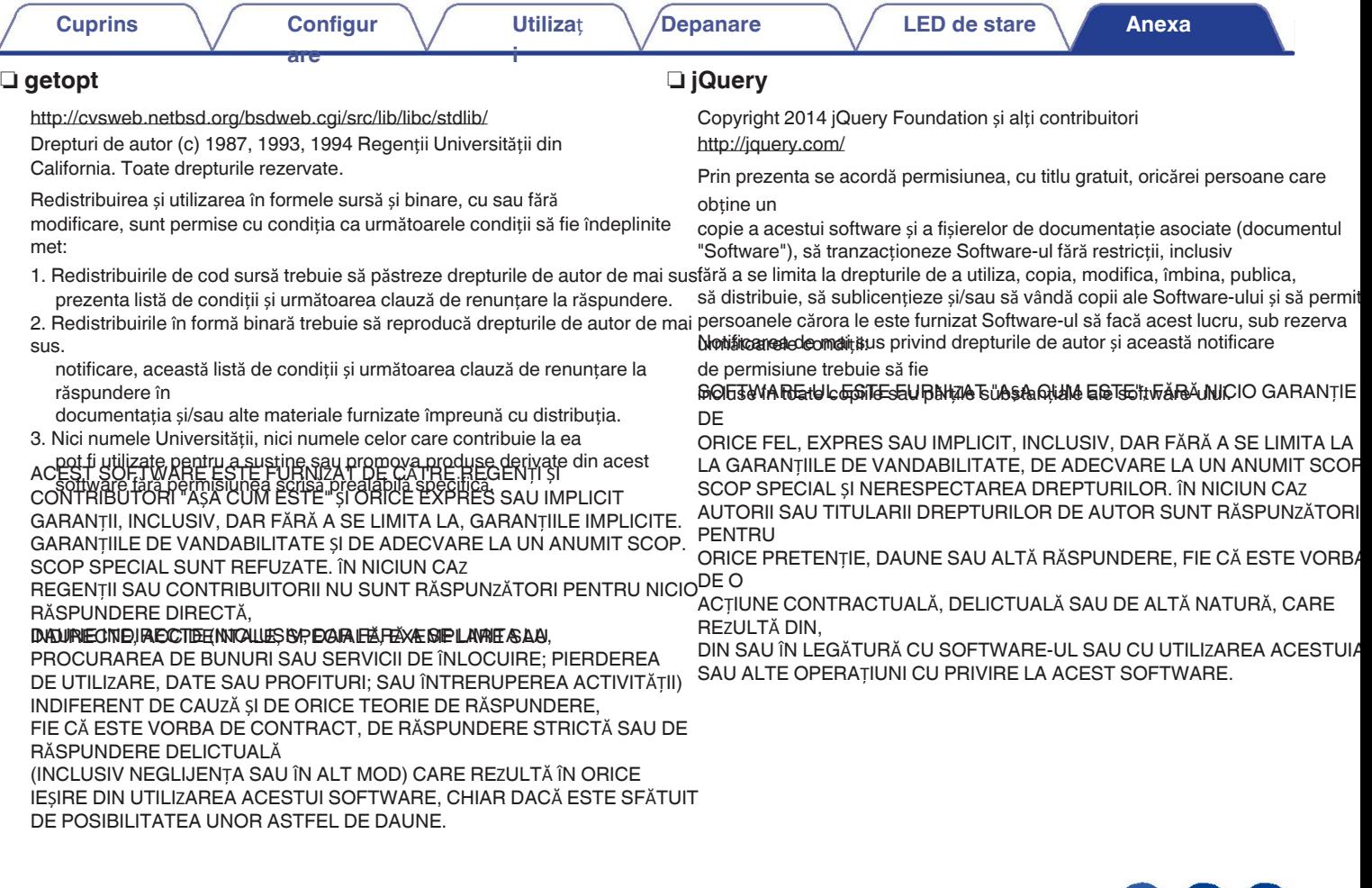

# 666

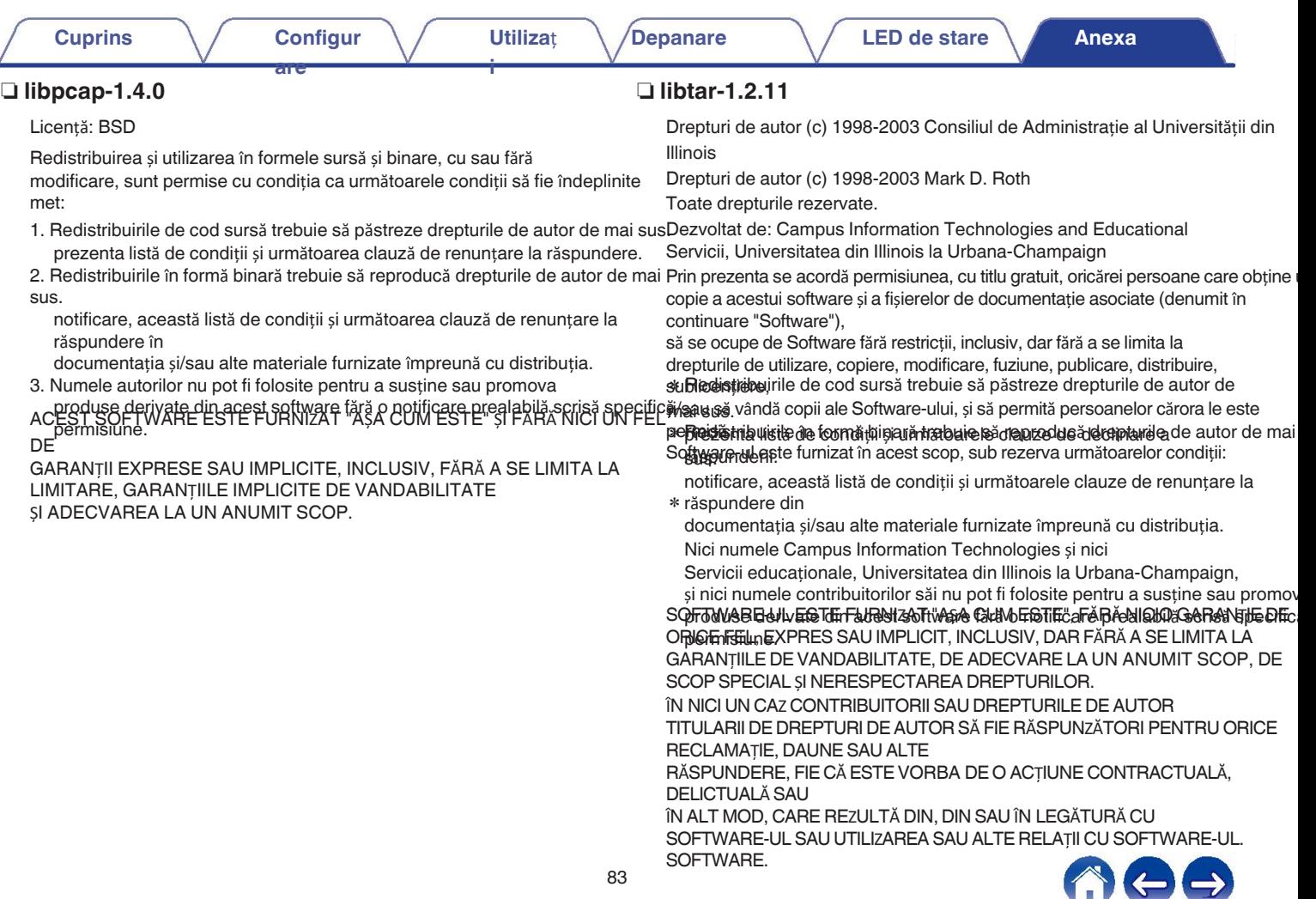

ó

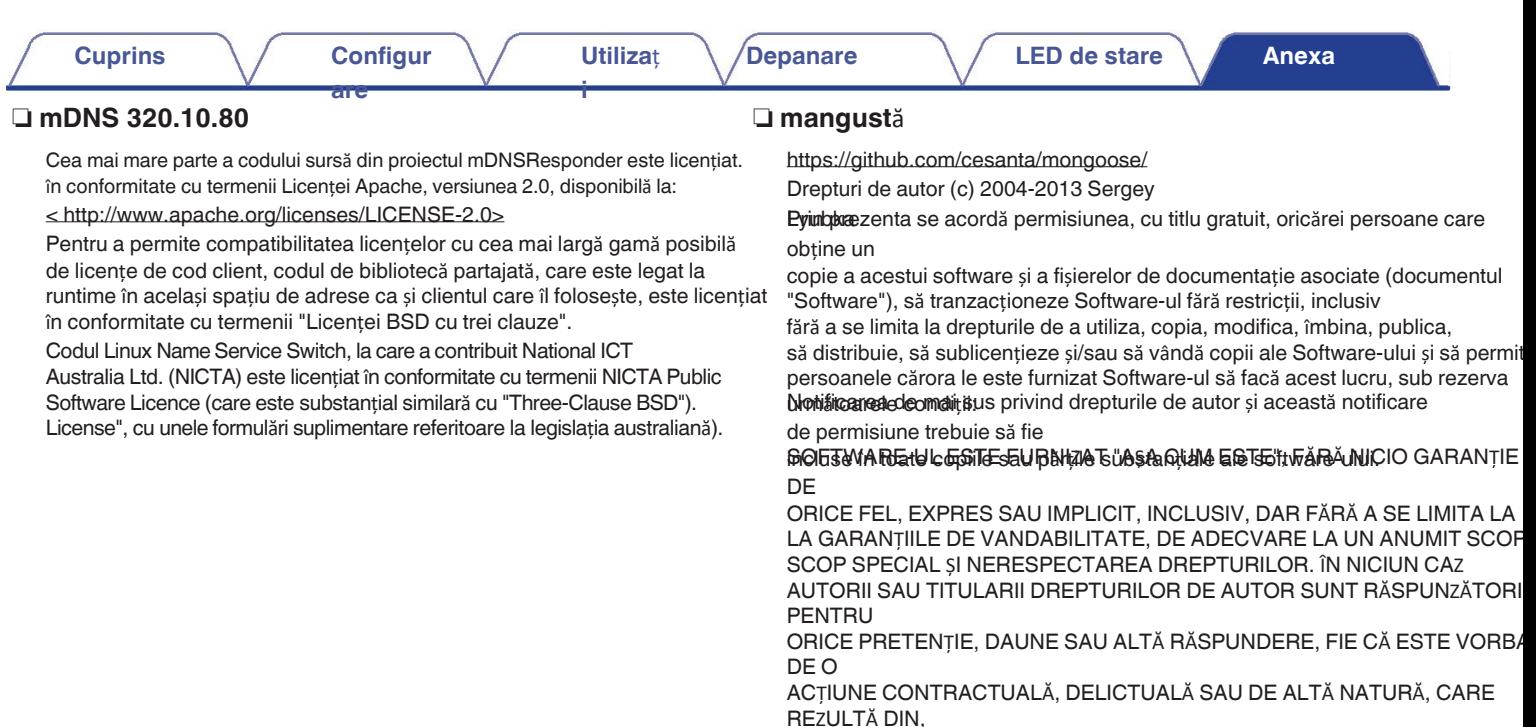

DIN SAU ÎN LEGĂTURĂ CU SOFTWARE-UL SAU CU UTILIZAREA ACESTUIA SAU ALTE OPERAȚIUNI CU PRIVIRE LA ACEST SOFTWARE.

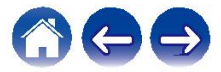

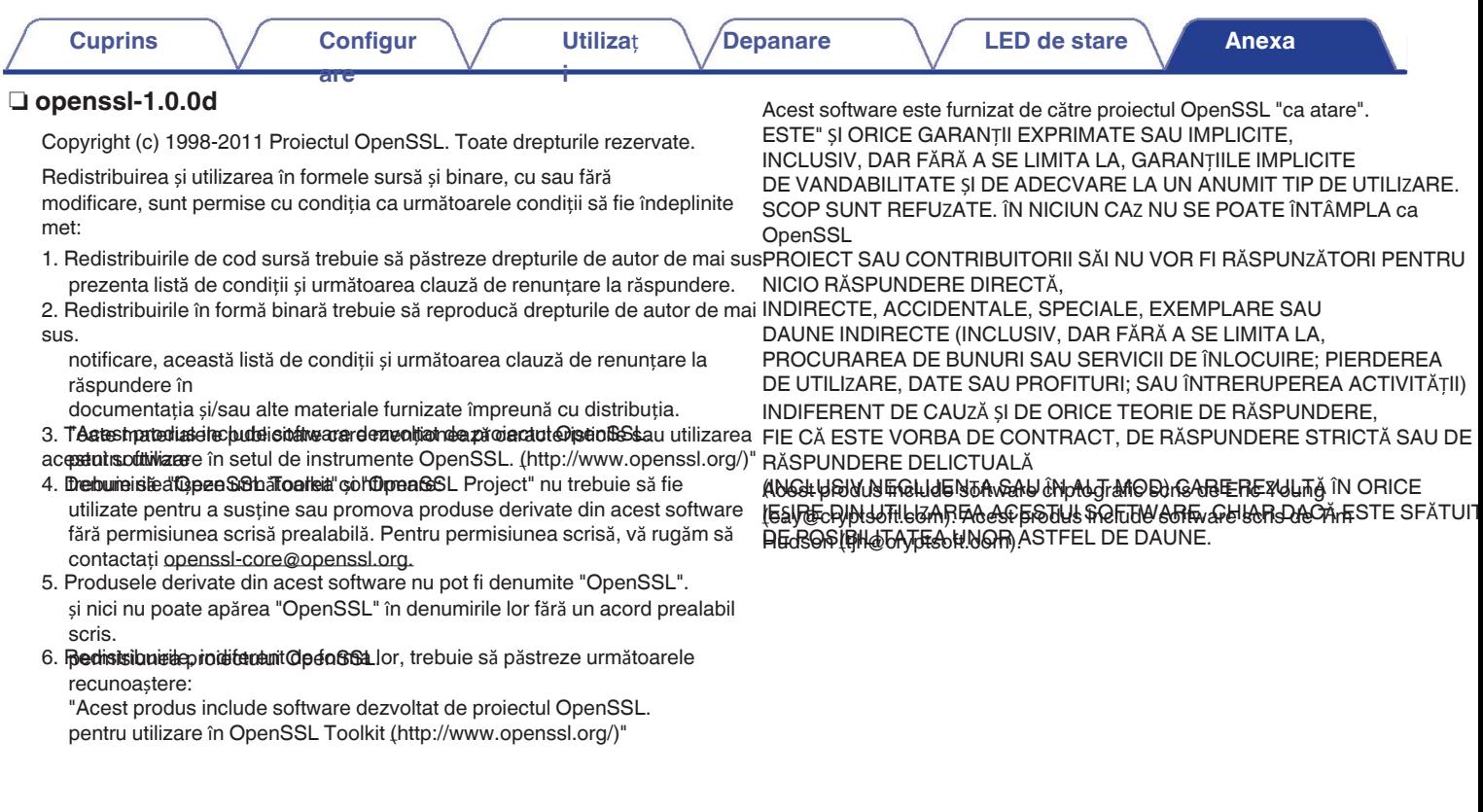

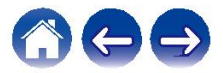

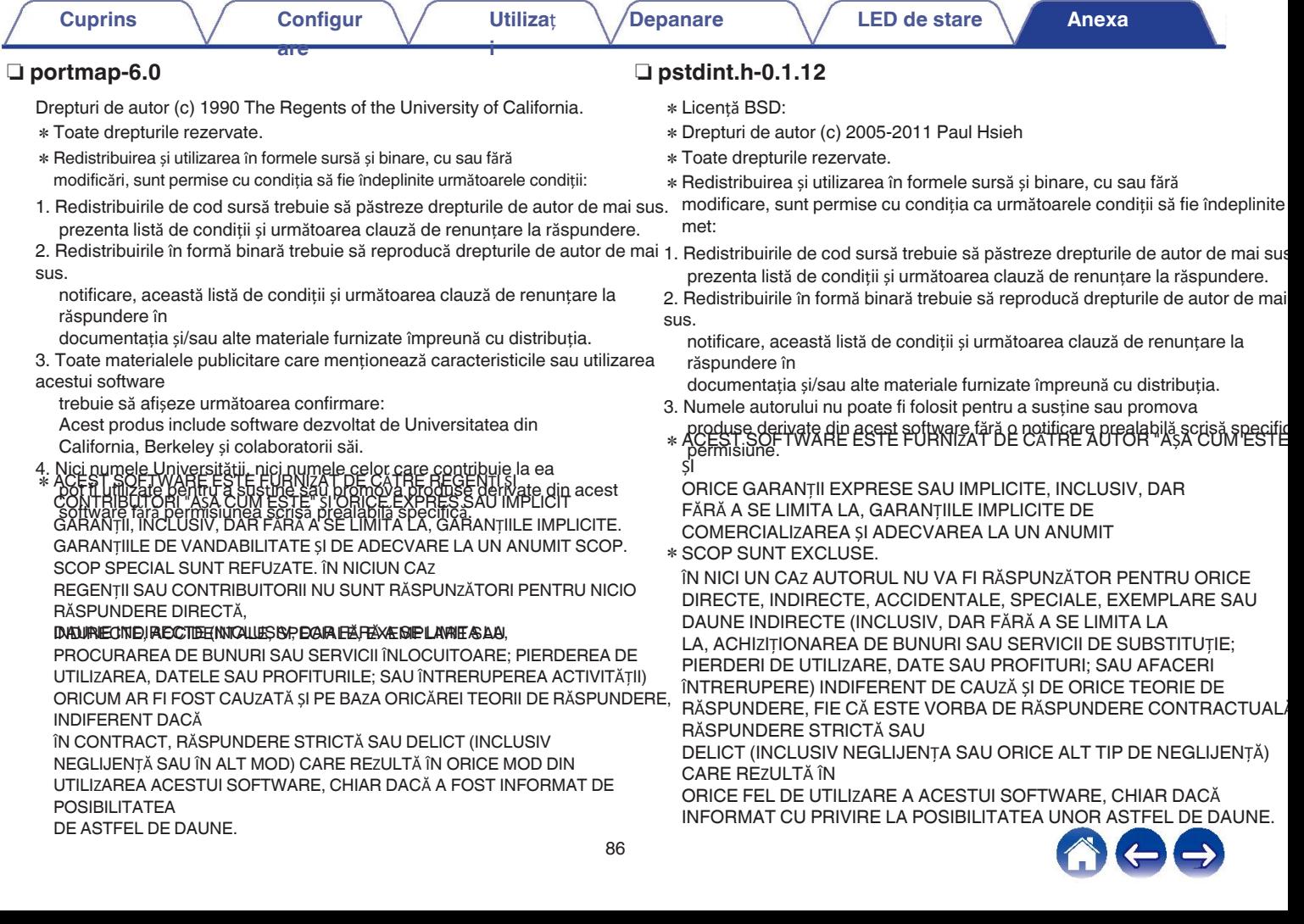

V

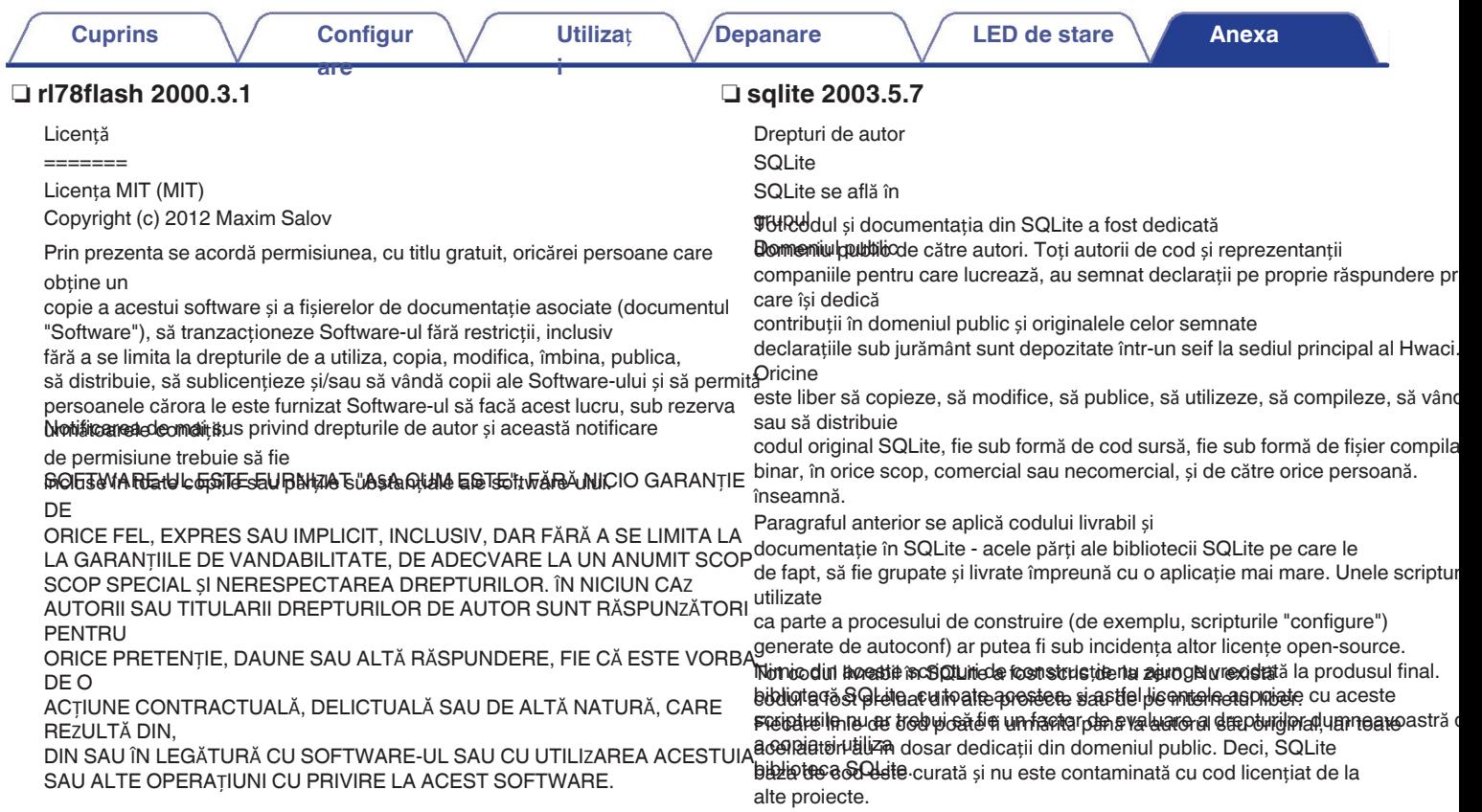

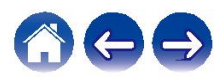

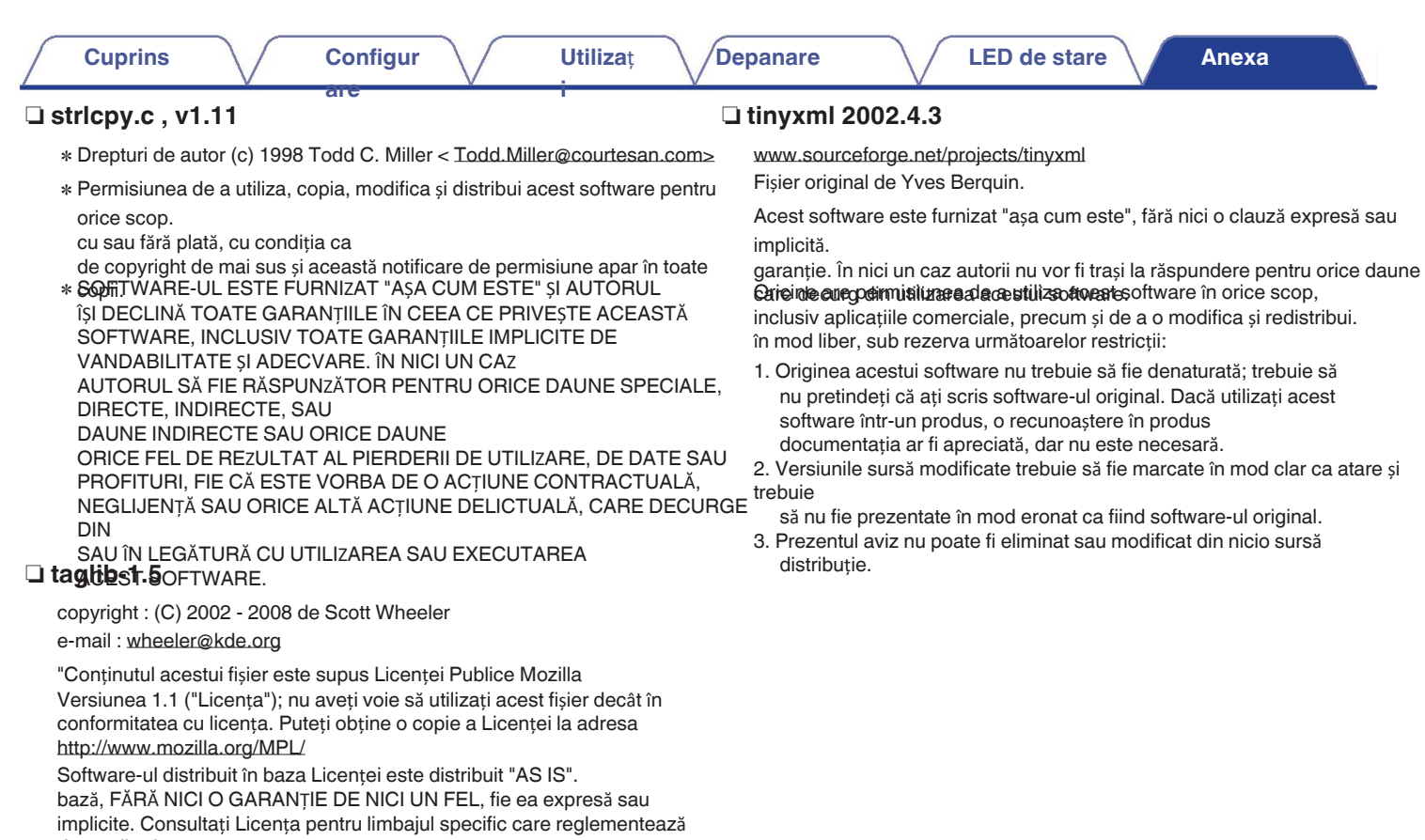

drepturile și<br>drepturile și<br>limitările prevăzute în licență.

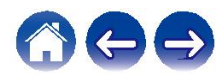

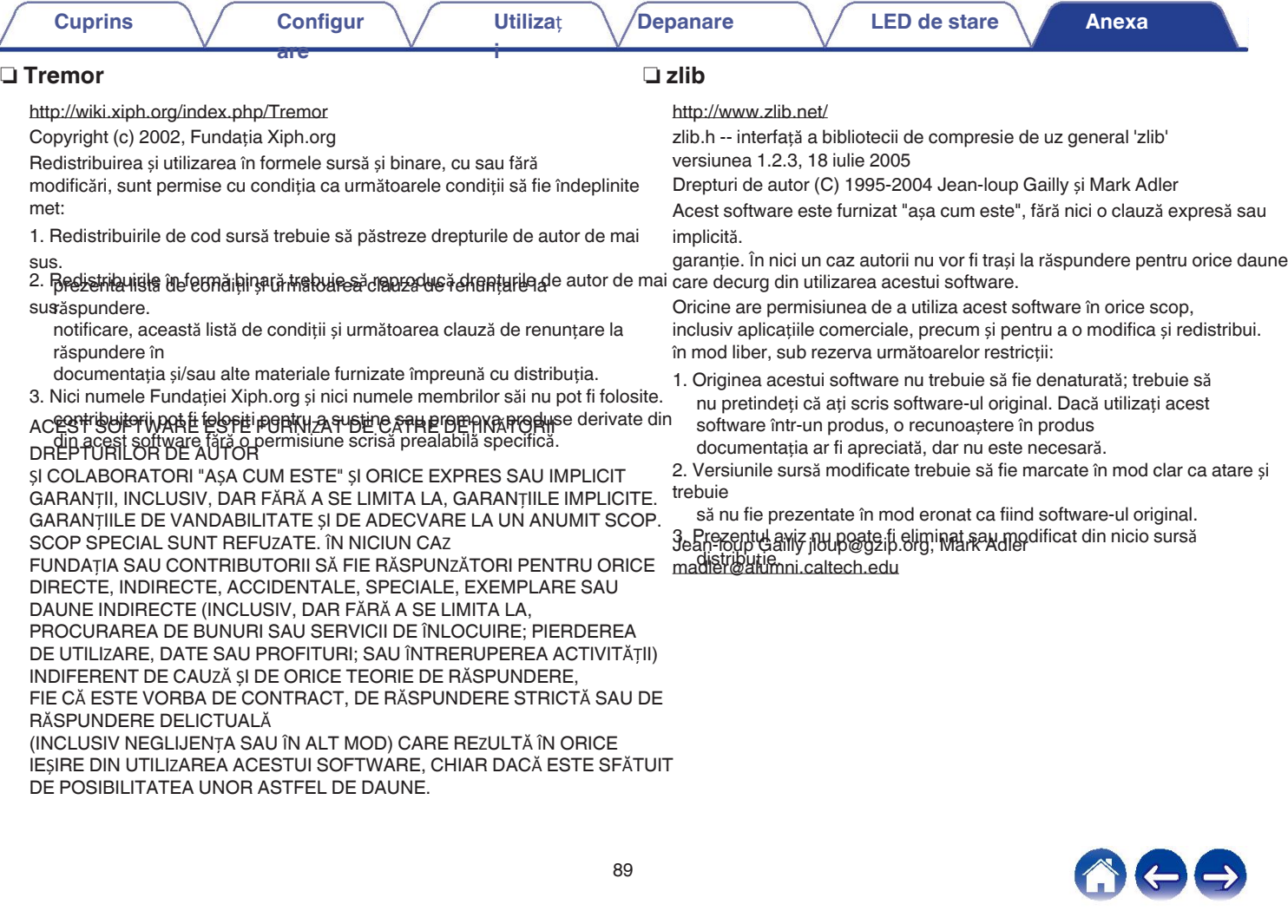

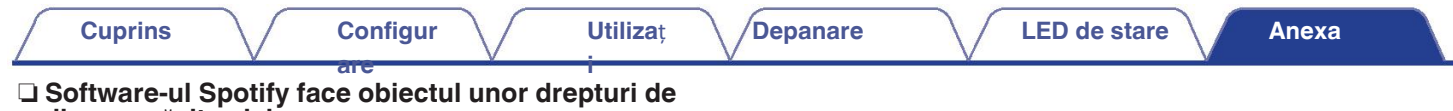

autor ale terților aici:

www.spotify.com/connect/third-party-licenses

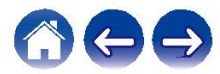

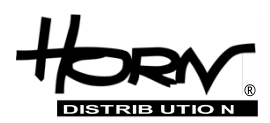

## **Importator și distribuitor: Horn Distribution S.A. Kurantów Str. 34, 02-873 Varșovia, Polonia.**

Puteți găsi mai multe informații utile despre produsul la care este atașat acest manual pe site-ul web al distribuitorului, la adresa **www.horn.eu**

> Sub rezerva modificării fără notificare prealabilă. Toate drepturile rezervate. Horn Distribution S.A.